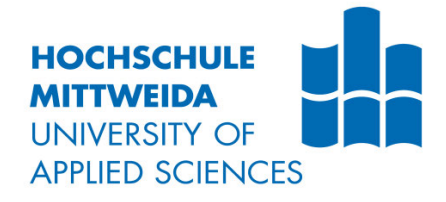

# **BACHELORARBEIT**

Frau **Christin Bartels**

**Optimierung des Erstellungsprozesses und des Aufbaus bestehender Ragdoll-Modelle, in der aktuellen forensischen Tathergangsrekonstruktion**

Mittweida, 2023

Fakultät Angewandte Computer- und Biowissenschaften

# **BACHELORARBEIT**

# **Optimierung des Erstellungsprozesses und des Aufbaus bestehender Ragdoll-Modelle, in der aktuellen forensischen Tathergangsrekonstruktion**

Autor: **Frau** 

**Christin Bartels**

Studiengang: **Allgemeine und digitale Forensik**

> Seminargruppe: **FO17w1-B**

Erstprüfer: **Prof. Dr. rer. nat. Dirk Labudde**

> Zweitprüfer: **M.Sc. Sven Becker**

Einreichung: **Mittweida, 22.09.2023**

Verteidigung/Bewertung: **Mittweida, 2023** Faculty Applied Computer Sciences & **Biosciences** 

# **BACHELORTHESIS**

# **Optimization of the creation process and the construction of existing ragdoll models, in the current forensic crime reconstruction**

author: **Ms.** 

**Christin Bartels**

course of studies: **General and Digital Forensic Science**

> seminar group: **FO17w1-B**

first examiner: **Prof. Dr. rer. nat. Dirk Labudde**

> second examiner: **M.Sc. Sven Becker**

submission: **Mittweida, 22.09.2023**

> defence/ evaluation: **Mittweida, 2023**

### **Bibliografische Beschreibung:**

Bartels, Christin:

Optimierung des Erstellungsprozesses und des Aufbaus bestehender Ragdoll-Modelle, in der aktuellen forensischen Tathergangsrekonstruktion. - 2023. - 17 Seiten Verzeichnisse, 86 Seiten Inhalt, 16 Seiten Anhänge

Mittweida, Hochschule Mittweida, Fakultät Angewandte Computer- und Biowissenschaften, Bachelorarbeit, 2023

### **Referat:**

Der Einsatz digitaler Mittel in der Tatortrekonstruktion soll in der Zukunft eine große Stütze in der Verbrechensaufklärung werden. Die Rekonstruktion des Bewegungsablaufs eines Opfers, ist als Bewegungsanalyse ein großer Teil dieses Forschungsgebietes. Um eine möglichst natürliche und anatomische korrekte Simulation der Bewegungsabläufe zu ermöglichen, werden Ragdollmodelle benötigt. Diese Arbeit befasst sich mit der Optimierung des Erstellungsprozesses und des Aufbaus dieser bereits bestehenden Ragdollmodelle, in der aktuellen forensischen Tathergangsrekonstruktion.

# Inhalt

#### Inhalt I

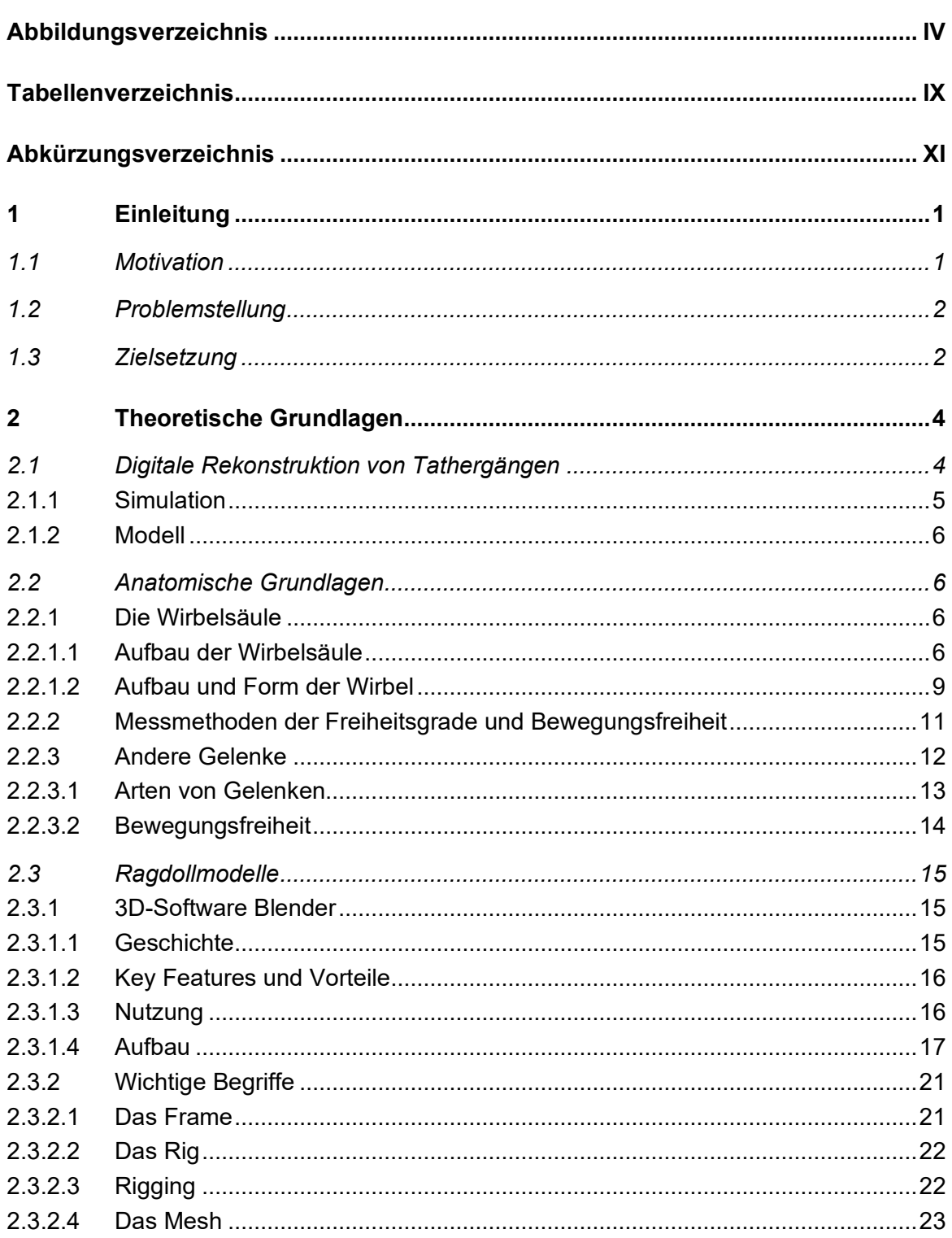

 $\mathbf{L}$ 

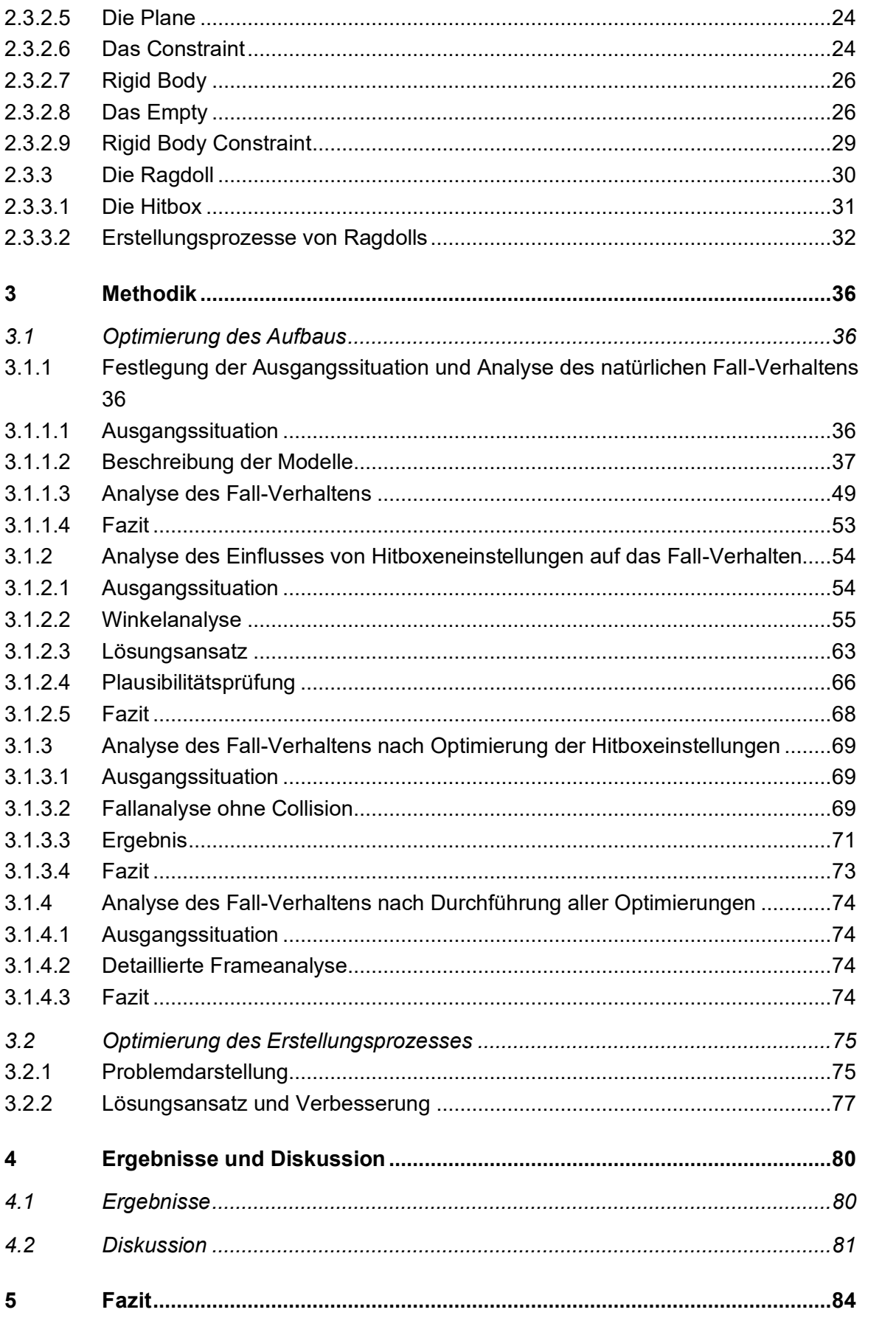

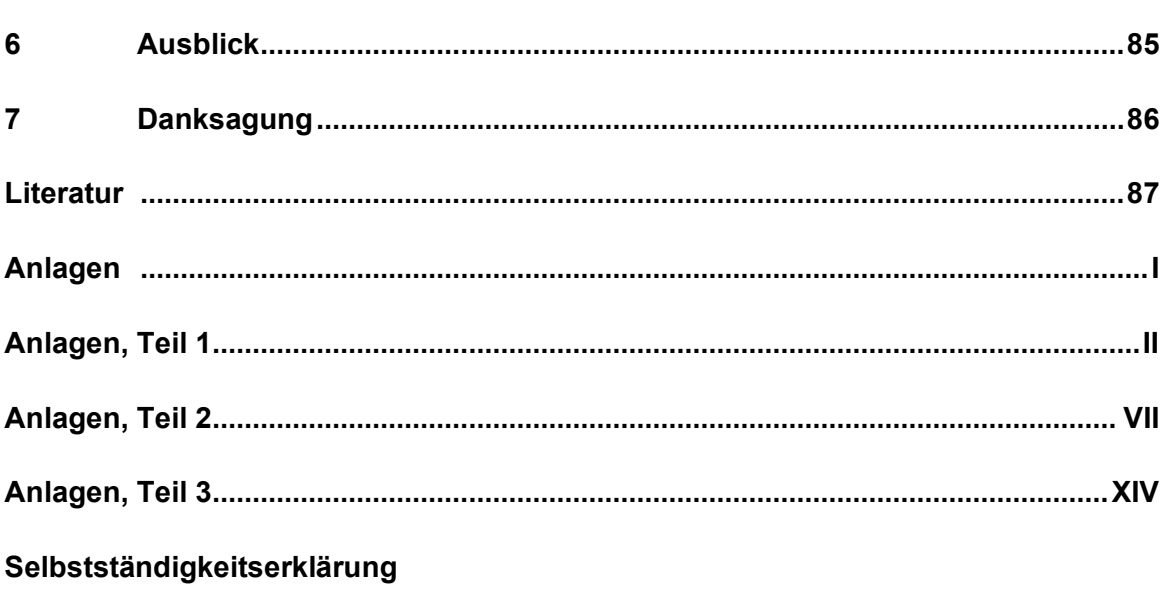

# **Abbildungsverzeichnis**

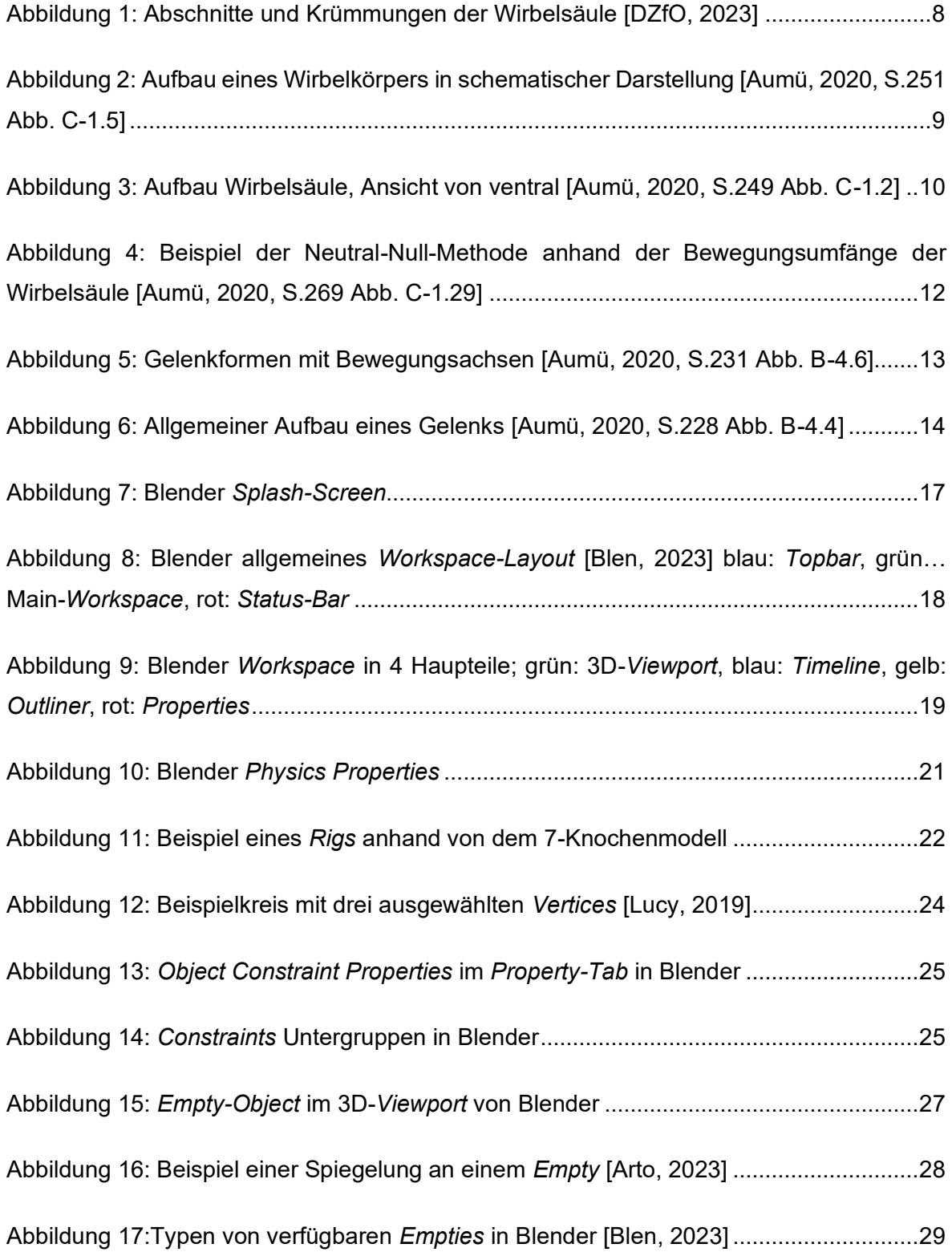

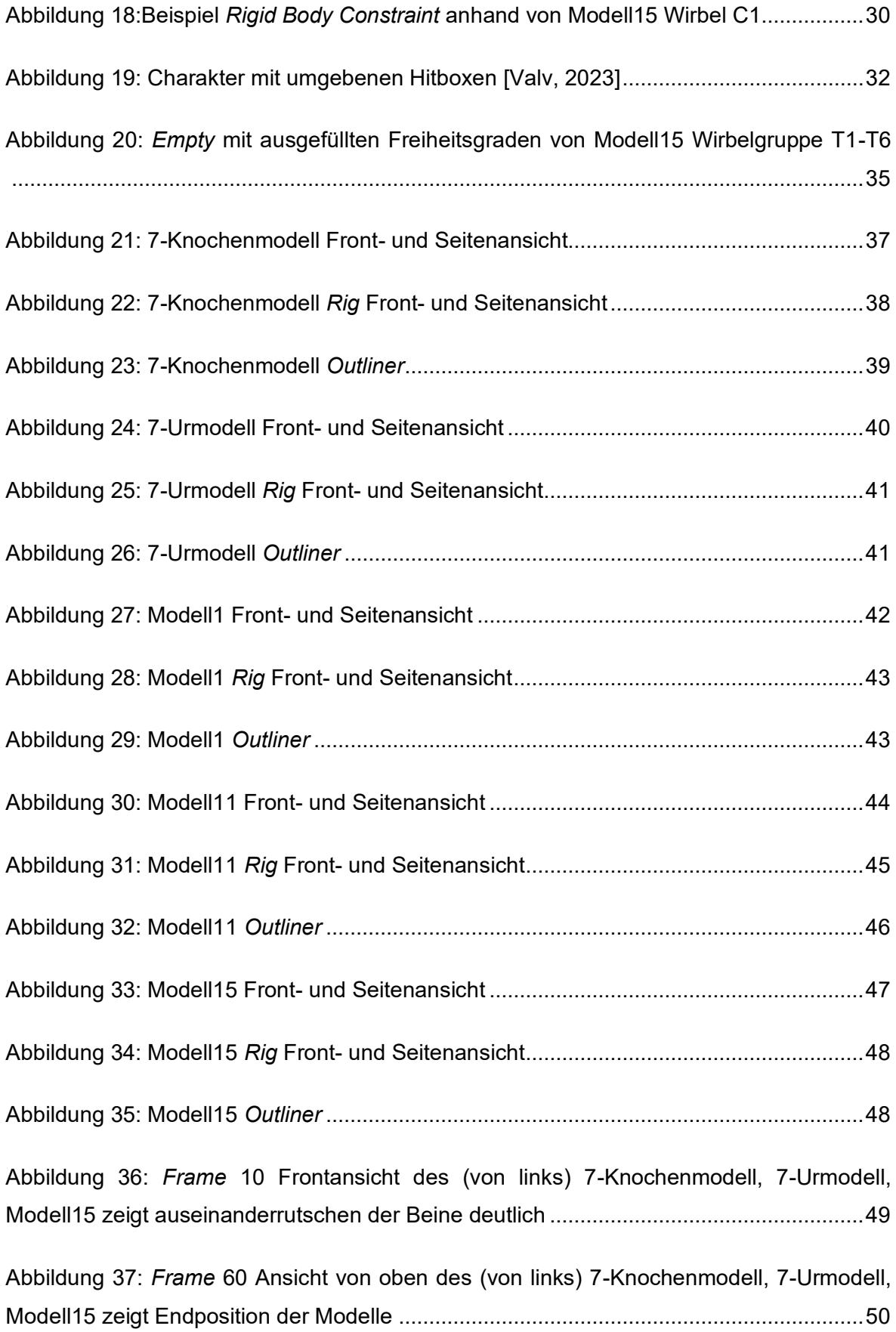

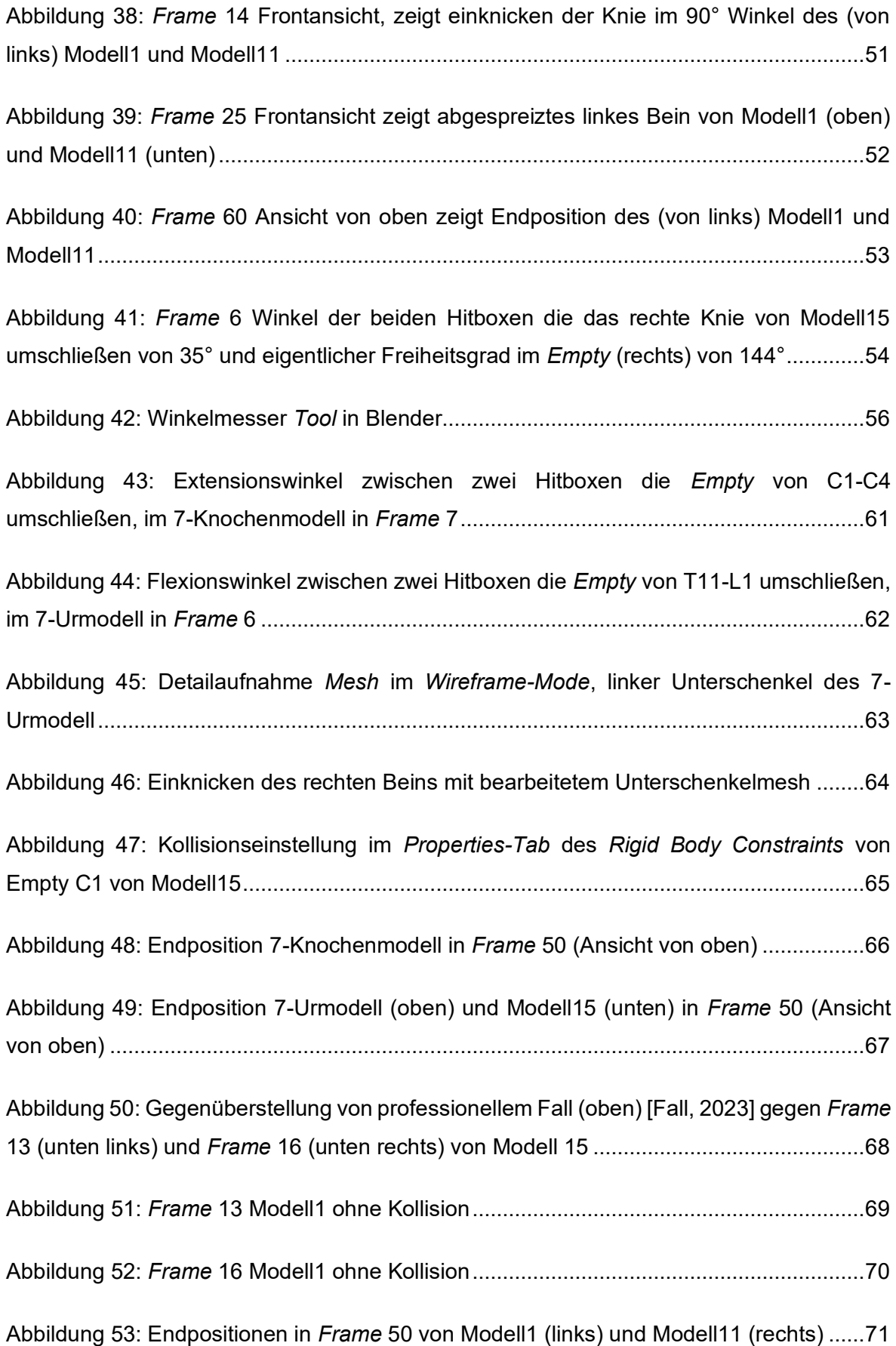

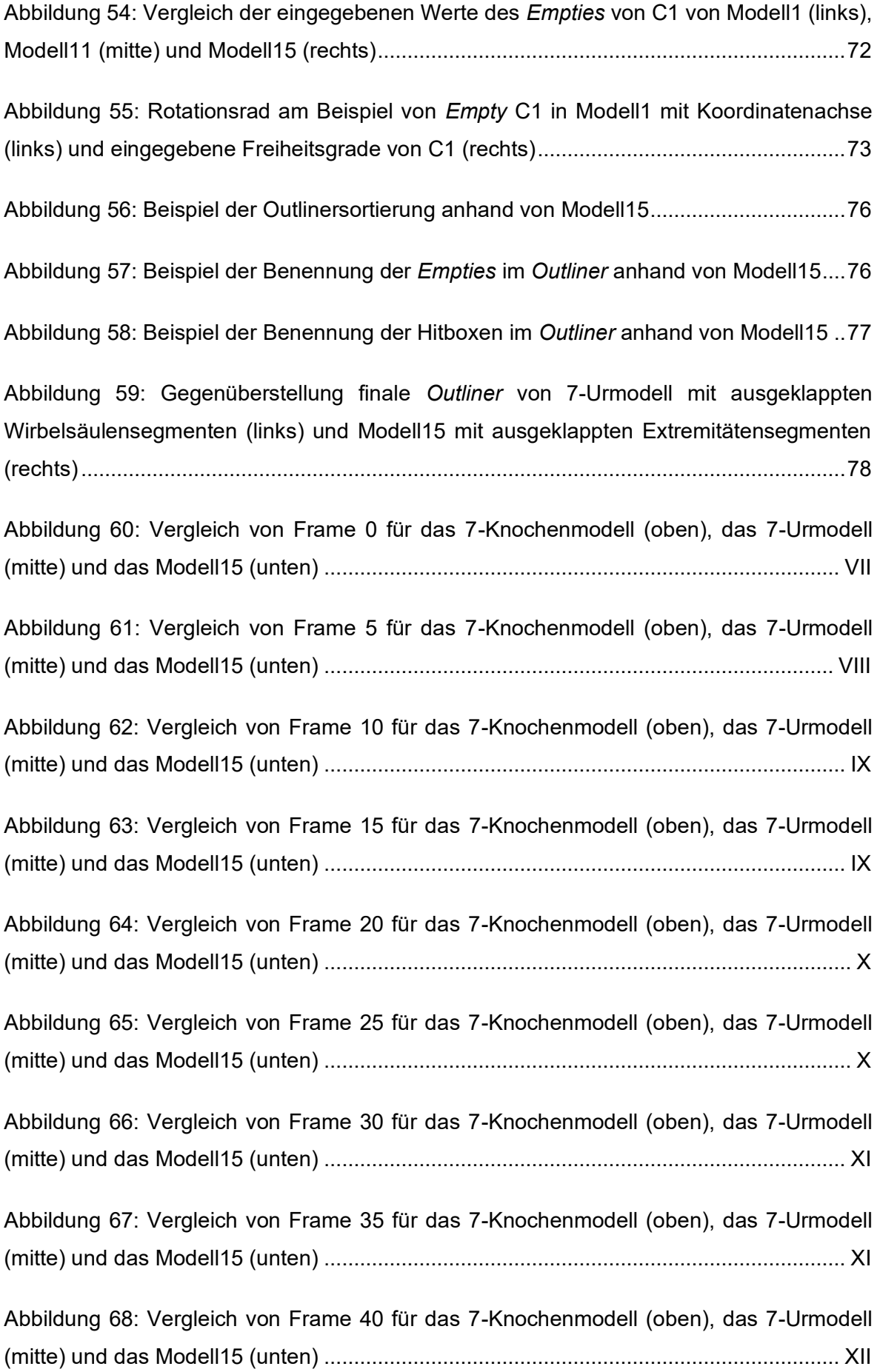

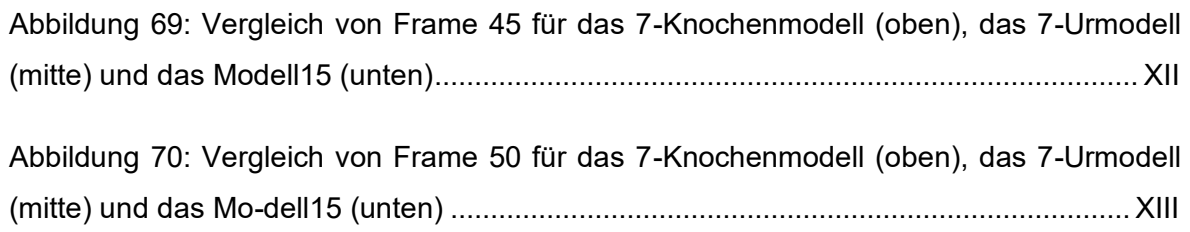

# **Tabellenverzeichnis**

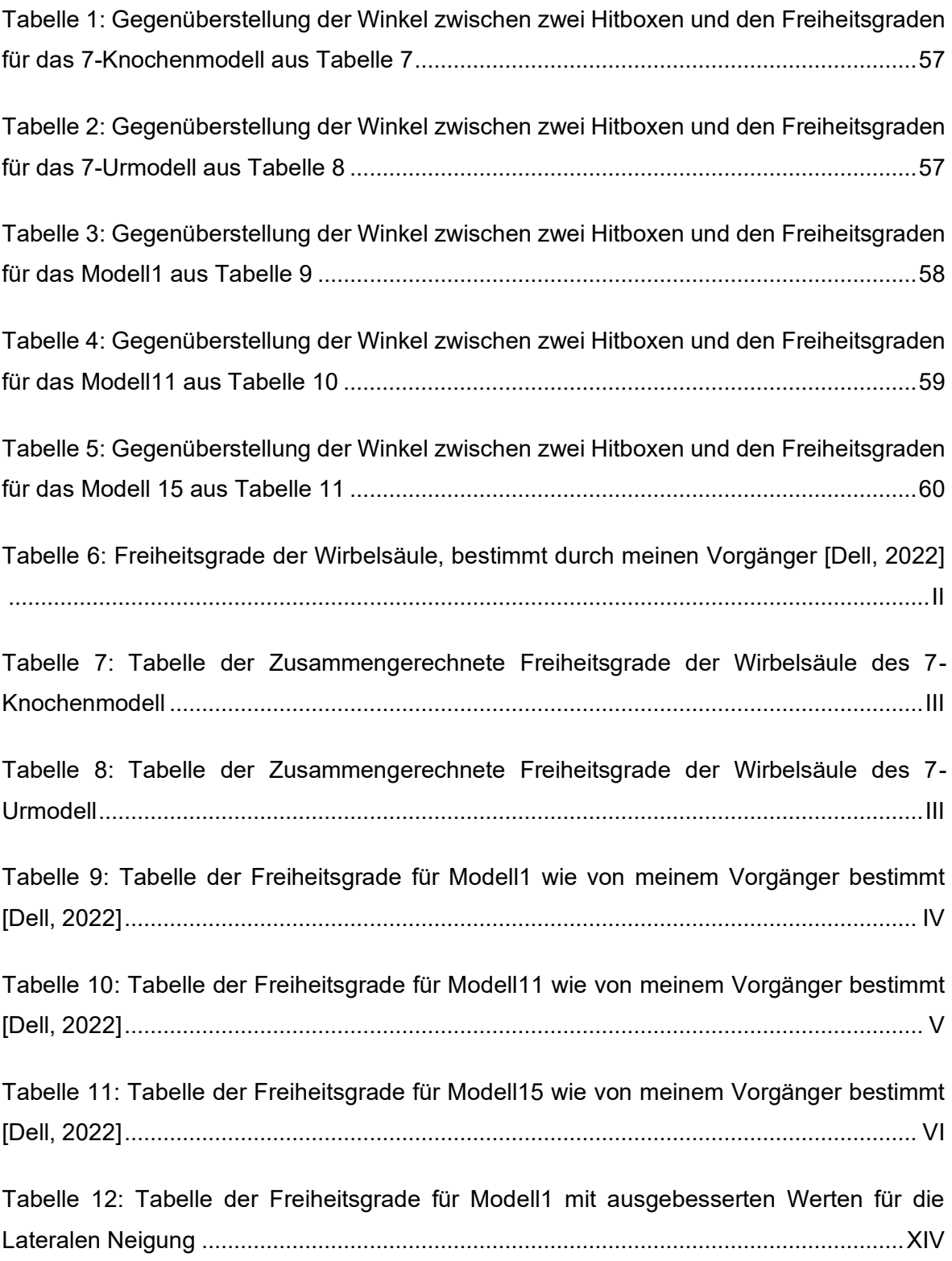

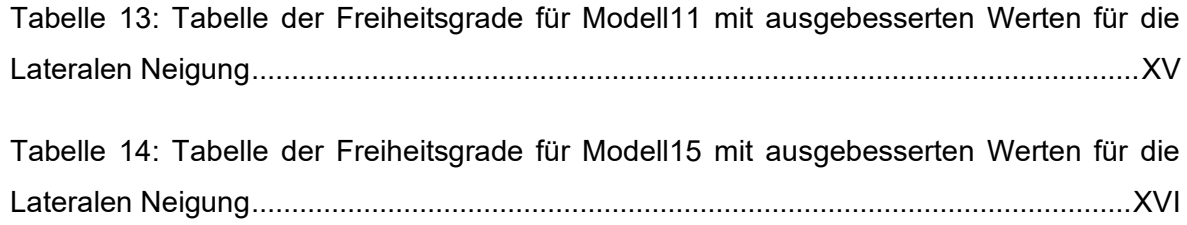

# **Abkürzungsverzeichnis**

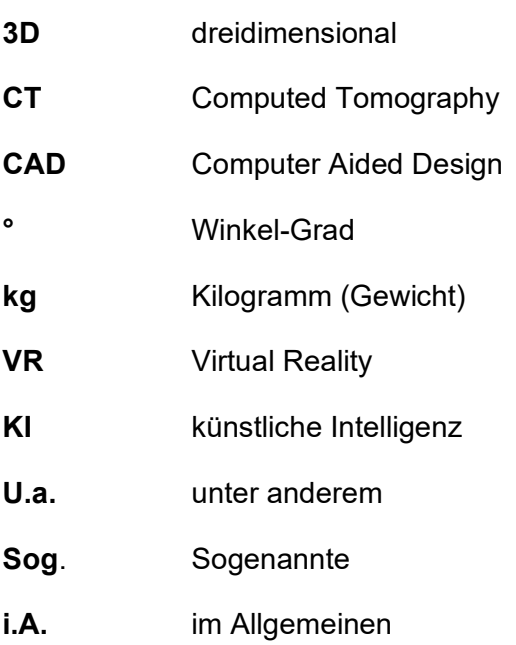

# **1 Einleitung**

### **1.1 Motivation**

In den letzten Jahren haben digitale und computergestützte Methoden immer mehr Einzug in die Rekonstruktion von Tathergängen und Strafszenarien gefunden. Wenn Zeugenaussagen, oder Bilder des Tatortes vor Gericht unzureichende Informationen über den tatsächlichen Tathergang geben beziehungsweise den Ablauf zu unübersichtlich werden lassen, kommen sie zum Einsatz. Um die Tathergänge möglichst verständlich darzustellen, sind die digitale Modellierung und Simulation sinnvolle Optionen.

Für Simulationen bestimmter Szenarien, Gegenständen oder Personen, sowie deren realistische Modellierung, ein 3D-Programm wie Blender benötigt.

Die stetige Weiterentwicklung der Technik in diesen Bereichen, eröffnen kontinuierlich neue Möglichkeiten. Es wird beispielsweise bereits von VR-Systemen vor Gericht Gebrauch gemacht, um Tatorte erneut zugänglich zu machen. Dadurch können alte oder schwer zugängliche Tatorte wieder aufgenommen werden. [Wagn, 2023]

Ein aktuelles Beispiel wie der Einsatz von Techniken in verjährten oder alten Fällen neue Erkenntnisse bringt, ist die Neuauflage des "Badewannen-Mords" vom Tegernsee aus dem Jahr 2008. Dort wurde eine 87-jährige Frau in der Badewanne ihrer Wohnung tot aufgefunden. Der beschuldigte Hausmeister wurde 2010 zu lebenslanger Haft verurteil. Nach einer Ablehnung auf Revision 2011, wurde das Urteil 2022 jedoch aufgehoben, nachdem neue Gutachten anhand von Computersimulationen einen Unfall nahe legten. [Grun, 2023] Bei einem der Gutachter handelt es sich um den Stuttgarter Professor Syn Schmitt, der die Tat mithilfe einer neu erforschten Computersimulation rekonstruierte [Guyt, 2023]. Dieser ist im Allgemeinen im Bereich der computergestützten Biologie und Biorobotik tätig und forscht in diesem Rahmen auch mit Simulationen menschlicher Bewegungsabläufe, anhand eines digitalen Menschmodells. Die von ihm erforschten Methoden werden bereits vom Oberlandesgericht München anerkannt und im Badewannenfall zum ersten Mal in einem offiziellen Prozess eingesetzt. Für diesen Fall wurde ein Modell speziell auf die verstorbene Person, für eine Simulation, angepasst und ihre biologischen Daten eingefügt. Anhand der Position, in der die Frau aufgefunden wurde, wurde der Ablauf des Geschehens rekonstruiert und in einer Simulation auf mögliche Fremdeinwirkung geprüft. Die Ergebnisse der Simulation deuten jedoch am Ende auf einen Unfall hin, was zum Freispruch des Angeklagten beisteuerte. [Info, 2022]

Diese neuen digitalen Methoden werden demnach in Deutschland immer öfter vor Gericht zugelassen. Mit dem Fortschritt der technischen Hilfsmittel müssen auch die verwendeten Methoden stetig verbessert werden. Speziell für die personenbezogene Modellierung werden immer neue Methoden gesucht, um die Bewegungsabläufe des menschlichen Körpers

so realistisch wie möglich darzustellen. Dafür wird i.A. eine sogenannte Ragdoll verwendet, welche mit einem Skelett und entsprechender Physik ausgestattet wird, um den Bewegungsablauf eines Menschen zu simulieren.

In dieser Arbeit sollen fünf bestehende Ragdollmodelle auf ihre Verwendbarkeit in der Forensik analysiert und für die zukünftigen Aufgaben optimiert werden. Dabei werden die fünf Modelle anhand ihres "Fall-Verhaltens" betrachtet und analysiert. Ziel ist hierbei, die Anzahl der Modelle auf ein überschaubares Maß zu reduzieren und diese hinsichtlich ihres Aufbaus zu optimieren. Dabei wird ebenfalls der Erstellungsprozess näher betrachtet, um eine einfache und universelle Verwendbarkeit zu gewährleisten.

# **1.2 Problemstellung**

Um in zukünftigen Analysen von Tathergängen auch bei mehr als einem Täter bzw. Opfer ein schnelleres Ergebnis zu erzielen, sollte es möglich sein, mit einem optimierten Ragdollmodell viele Parameter flexibel zu verwenden. Diese werden anhand der Modelle eingegeben, um dann schnellstmöglich den Tathergang und den Täter identifizieren zu können. Die bisher verwendeten Verfahren mussten je nach Tathergang für jeden Tatverdächtigen separat eingegeben werden. Bei einer längeren Tatzeit und mehreren Tatverdächtigen bedeutet dieses Vorgehen sehr viel zeitlichen und personellen Aufwand. Ein optimiertes Ragdollmodell kann diesen Aufwand deutlich verringern.

Anhand des "Fall-Verhaltens" der fünf bereits erstellten Ragdollmodelle, werden in Blender der Aufbau und der Erstellungsprozess betrachtet und, falls nötig, Optimierungen vorgenommen. Anhand der Freiheitsgrade der Wirbel, welche der Extension (Rückneigung), Flexion (Vorwährtsneigung) und der Rotation (Drehung) bzw. der Lateralneigung (Seitenneigung) entsprechen, kann ein realistisches Modell entwickelt werden. Die einzelnen Modelle unterscheiden sich hinsichtlich des Aufbaus einzelner Wirbel. Abhängig vom Modell wurden einzelne Wirbel zu Blöcken zusammengefasst. Dies muss mithilfe des "Fall-Verhaltens" analysiert werden, um ein natürliches "Fall-Verhalten" zu bestätigen. Zur Optimierung der vorhandenen Modelle, werden die zugehörigen Parameter aus den Tabellen der jeweiligen Modelle modifiziert bzw. verändert. Anhand des dann neuen "Fall-Verhaltens" kann eine mögliche Aussage zur Optimierung und somit zur universellen Verwendung eines Modells getroffen werden.

# **1.3 Zielsetzung**

Anhand der fünf gegebenen Ragdollmodellen in der Blender Software, wird eine Analyse vorgenommen. Ziel ist es, ein möglichst flexibles und universell verwendbares Modell für die Anwendung in der Forensik zu erstellen.

Hierzu werden die fünf Modelle, mit den zur Verfügung stehenden Daten, verwendet. Der Fokus der Anlayse liegt auf der Wirbelsäule. Die Werte der Freiheitsgrade für die Rotation,

#### Einleitung 3

Flexion, Extension und Lateralneigung werden aus entsprechenden Tabellen verwendet. Die Simulation innerhalb der Blender-Software zeigen bisher unterschiedliche Arten, wie sie zu Boden fallen. In dieser Arbeit wird sich auf die Wirbelsäulenknochen fokussiert, während weitere Körpergelenke mit Sehnen und Bändern nach Bedarf betrachtet werden.

Um einen Referenzwert für die Analyse zu haben und eine neutrale Betrachtung zu gewährleisten, wurde ein Video gewählt, in welchem ein natürliches "Fall-Verhalten" zu erkennen ist.

# **2 Theoretische Grundlagen**

Im Folgenden werden alle notwendigen Grundlagen, welche für das Verständnis der folgenden Arbeitsschritte benötigt werden, im Detail erklärt. Zuerst wird die Thematik allgemein eingeordnet und der allgemeine Forschungsbereich erläutert. Danach wird ein genauerer Blick auf die benötigte Anatomie geworfen, welche die Logik hinter den Freiheitsgraden und Bewegungsabläufen der Ragdoll liefert. Im letzten Unterpunkt wird die verwendete 3D-Software Blender beschrieben. Hier wird der Fokus auf die wichtigen Elemente des Programms und die verwendeten Objekte im Projekt gelegt.

# **2.1 Digitale Rekonstruktion von Tathergängen**

"Die Tatortrekonstruktion an sich ist die Beobachtung und anschließende Analyse von Ergebnissen aus einer Handlung, um Rückschlüsse auf mögliche Abläufe und Geschehnisse an relevanten Ereignisorten ziehen zu können" [Labu, 2017, S.80]. Um diese Rückschlüsse zu ziehen, werden Methoden verwendet, wie das klassische Handaufmaß und manuelle Tatortskizzen. Mit der Zeit finden auch immer neuere Methoden Einzug in diesen Bereich. Doch auch die modernen Messmethoden erfordern eine gewisse Erfassungsarbeit, um beispielsweise Distanzen, Abstände oder allgemeine Maße zu dokumentieren und an die Software weiterzugeben. [Labu, 2017, S.80]

Die Tatortrekonstruktion i.A., versucht einen Tathergang, ein Tatgeschehen oder Unfälle so realistisch und detailliert wie möglich zu erfassen und in Form von Daten wiederzugeben. Sie erfüllt viele verschiedene Aufgaben. Einige Beispiele dafür sind die Tat- und Unfallortzeichnung, das Aufnehmen von Luftbildern und die Dokumentierung verschiedener Maße, wie die Größe eines potenziellen Täters. Um all diese Aufgaben effizient und optimal zu erfüllen, gibt es eine Vielzahl von Techniken, derer sich Ermittler regelmäßig bedienen. Dazu gehören u.a. das Handfußmaß, die Tachymetrie, das Laserscanning, die Mehrbildphotogrammetrie, der handgeführte 3D-Scanner, die Computertomographie und die Magnetresonanztomographie. [Gumm, 2021] Einige der neueren und digitalen Methoden, wie die Laserscan-basierten Techniken, erleichtern oftmals die Messungen und beschleunigen den Vorgang dadurch erheblich [Labu, 2017].

Die Mehrbildphotogrammetrie wird bereits seit 1980 für die Polizeiarbeit verwendet und wurde über die Jahre immer wieder verbessert. Sie ist ein Verfahren, bei dem mehrere Bilder eines Objektes verwendet werden, um 3D-Informationen zu gewinnen. Dabei werden die Bilder aus verschiedenen Blickwinkeln aufgenommen, um eine genaue räumliche Rekonstruktion des Objektes zu ermöglichen.

Mit dem Wandel in den letzten Jahren, der auch die Entwicklung der digitalen Welt stark vorangetrieben hat, kamen immer höhere Rechenkapazitäten und leistungsfähigere Endgeräte zum Einsatz. Dieser ebnete den Weg für den Übergang in die digitale Bildverarbeitung, die heutzutage vermehrt genutzt wird. [Gumm, 2021] Um diese Daten auswerten zu können, werden häufig *Open-Source*-Software-Systeme verwendet. Diese neuen Techniken erlauben eine schnellere Sammlung und Archivierung wichtiger Informationen direkt am Tatort. Außerdem bringen sie den Vorteil mit sich, dass durch die 3D-Software eine Sammlung von Daten auch ohne Betreten des Tatortes ermöglicht wird. Dies hat ebenso zum Vorteil, dass auch alte Kriminalfälle erneut aufgerollt werden können. So werden beispielsweise die alten Tatortskizzen oder ähnliche Dokumentationen mit modernen Techniken bearbeitet und neu rekonstruiert, um eine neue Perspektive zu erlangen. Dafür sind zwar bereits Software-Systeme im Gebrauch, zum Beispiel Auto CAD, PhotoToPlan oder Scene, diese sind jedoch teuer und dadurch schwerer zugänglich. Aus diesen Gründen werden vermehrt *Open-Source*-Software als kostenfreie Alternative für Analyse und Auswertung genutzt. Einige Beispiele dafür sind VisualSfM mit CMPMVS und auch Blender, welche primär in dieser Arbeit Verwendung findet.

Aber es sei erwähnt, dass nicht nur alte Fälle von der Verwendung dieser modernen Techniken profitieren. Auch schwer zugängliche Tatorte, welche beispielsweise erst von Drohnenaufnahmen vermessen werden, sind auf diese Art leichter zu analysieren. [Labu, 2017] 3D-Rekonstruktionen werden bereits vor Gericht verwendet und zunehmend von Ermittlern angefordert, um ihre bestehende Beweislage zu unterstützen. [Care, 2021] Auch in Deutschland finden sie zunehmend Einzug in die Ermittlungsarbeiten und werden immer mehr zu einem der Grundbestandteile. Auch VR-Visualisierungen sind bereits auf dem Vormarsch. [Gumm, 2021] Ein Beispiel einer bereits getesteten Software istCACTUS-3D, welche die Bild- und Videoverarbeitung für die "retrograde Ermittlung eines Tatortes" [Frau, 2023] unterstützt. Grob werden mit dieser Software die Bilddaten automatisch zueinander angeordnet und ein KI-Verfahren übernimmt die Analyse der Dateien. Die Bildinhalte werden dann direkt in eine 3D-Szene übertragen und in eine 4D-Wiedergabe transformiert, welche es ermöglicht, diesen virtuell entstandenen Tatort frei zu betreten und Informationen zu sammeln. [Frau, 2023]

#### **2.1.1 Simulation**

Eine Simulation kann durch zwei Vorgänge beschrieben werden. Einerseits kann es ein mögliches zukünftiges Verhalten eines Szenarios zeigen, andererseits kann es auch ein bestimmtes Szenario nachstellen und dessen Verlauf beschreiben. Virtuelle Experimente, welche mithilfe einer Software auf dem Computer durchgeführt werden, können auch als Computersimulationen bezeichnet werden. Sie werden oftmals anstelle von richtigen Experimenten verwendet, die beispielsweise zu zeitaufwendig sind oder sich als schwer umsetzbar herausstellen. [Bung, 2009; S.1 ff]

Am häufigsten finden sie Einzug in Feldern mit eher theoretischem Hintergrund, wie der Physik, der Chemie oder der Mechanik. Sie verfolgen das Ziel, ein Verständnis über bereits

geschehene Ereignisse zu geben oder Möglichkeiten auf Verbesserung zukünftiger Abläufe zu präsentieren. [Bung, 2009; S.1 ff]

### **2.1.2 Modell**

Ein Modell wird als ein vereinfachtes Abbild der Realität definiert und ist häufig die Grundlage einer Simulation. Leistungstechnisch sind beispielsweise die realistische Darstellung eines menschlichen Körpers schwer umsetzbar und zeitaufwändig. [Bung, 2009; S.5 ff]

# **2.2 Anatomische Grundlagen**

Im Folgenden werden die anatomischen Grundlagen näher betrachtet, die für das Verständnis der Funktionalität der Ragdoll gebraucht werden. Da die Thematik in vorherigen Arbeiten bereits eingehend erläutert wurde, werden hier nur die nötigsten Punkte aufgegriffen.

### **2.2.1 Die Wirbelsäule**

Die Wirbelsäule erstreckt sich im Rücken entlang der Körperachse und bildet das Achsenskelett. Sie trägt unter anderem das Gewicht des Kopfes, der oberen Extremitäten, sowie der Brust und des Bauches und überträgt es auf den Beckengürtel. [Wasc, 2019, S. 125] Der doppel-s-förmige Aufbau der Wirbelsäule aus 24 einzelnen Wirbelkörpern ermöglicht die weiträumige Beweglichkeit des Rumpfes und bietet diesem einen zusätzlichen Schutz vor axialen Stößen [Aumü, 2020, S. 248].

### *2.2.1.1 Aufbau der Wirbelsäule*

Wie bei allen Skelettkonstruktionen, stellt auch die menschliche Wirbelsäule einen Kompromiss zwischen Stabilität und Beweglichkeit dar [Aumü, 2020, S. 248].

Der normale Aufbau besteht aus 24 einzelnen Wirbeln (Vertebrae) und 23 Synchondrosen, (Disci intervertebrales) welche die Wirbelkörper stabil miteinander verbindet. Die Bänder, welche die Wirbel ebenfalls miteinander verbinden, bewirken eine zusätzliche Stabilität der Wirbelsäule. [Wasc, 2019, S. 125]

Die Wirbelsäule ist in fünf Abschnitte aufgeteilt, die sich in der Anzahl der jeweils zugehörigen Wirbel und deren Dreh- und Kippbarkeit zueinander unterscheiden. Das erste Segment ist die Halswirbelsäule (Vertebrae cervicales) bestehend aus den Wirbeln eins bis sieben, welche in Fachkreisen und mit römischen Zahlen (I-VII) gekennzeichnet werden, im Weiteren der Arbeit werden dafür die arabischen Gegenstücke benutzt. Es folgen die Brustwirbeksäule (Vertebrae thoracicae l-XII), und die Lendenwirbelsäule (Vertebrae lumbales I-V). Den letzten Abschnitt bildet die Sakralwirbelsäule (Vertebrae sacrales I-V) bestehend aus Steißbein (Os coccygis) und dem Kreuzbein (Os sagrum). [Schü, 2018, S.104] [Aumü, 2020, S.248]

Jeder einzelne Wirbel wird dabei von kranial nach kaudal mit der Zugehörigkeit seiner Teilregion und einer Zahl bezeichnet. Der erste Buchstabe der lateinischen Bezeichnung der Halswirbelsäule (hier "cervicales") bezeichnet das entsprechende Wirbelsäulensegment. Der erste Wirbel der Halswirbelsäule wird dementsprechend als C1 bezeichnet und der fünfte Wirbel als C5. Die Halswirbelsäule besteht insgesamt aus sieben Wirbel, in der Medizin als C1 bis C7 bezeichnet, wobei der erste und zweite Wirbel (*Atlas* und *Axis* Wirbel) eine andere Grundform haben. Als Kugelgelenk tragen sie die Hauptlast vom Kopf und ermöglichen deren Bewegung in drei Richtungen. [Schü, 2018, S. 110]

Es folgt die Brustwirbelsäule, bestehend aus 12 Wirbeln, benannt T1 bis T12. Dieser Abschnitt nimmt in Richtung der daruntergelegenen Lendenwirbelsäule an Höhe und Breite zu. [Schü, 2018, S.112] Trotz der hohen Anzahl der Wirbelkörper, hat die Brustwirbelsäule nur eine geringe Beweglichkeit. Der Grund dafür ist, dass die Einzelnen Wirbel mit dem Brustkorb verbunden sind. [Aumü, 2020, S.268]

Die Lendenwirbelsäule mit den Wirbeln L1 bis L5 hat eine geringere Rotation. Dies ist auf die sagittal stehenden Gelenkfortsätze der ersten vier Bewegungssegmente zurückzuführen. [Aumü, 2020, S.269]

Der Letzte Abschnitt ist die Sakralwirbelsäule, die verwachsenen Wirbel des Kreuzbeins und des Steißbeins. Das Kreuzbein, oder auch Os sacrum genannt, besteht aus fünf Wirbeln, die bei einem Menschen nach der Geburt verschmelzen. Bei den drei bis vier verschmolzenen Wirbeln des Steißbeins, oder Os coccygis, ist nur noch beim ersten der typische Aufbau eines Wirbels erkennbar. [Schü, 2018, S.116]

Die verwachsenen Wirbel lassen so gut wie keine Bewegungsfreiheit zu, weswegen sie für die Erstellung der Ragdollmodelle ignoriert werden können.

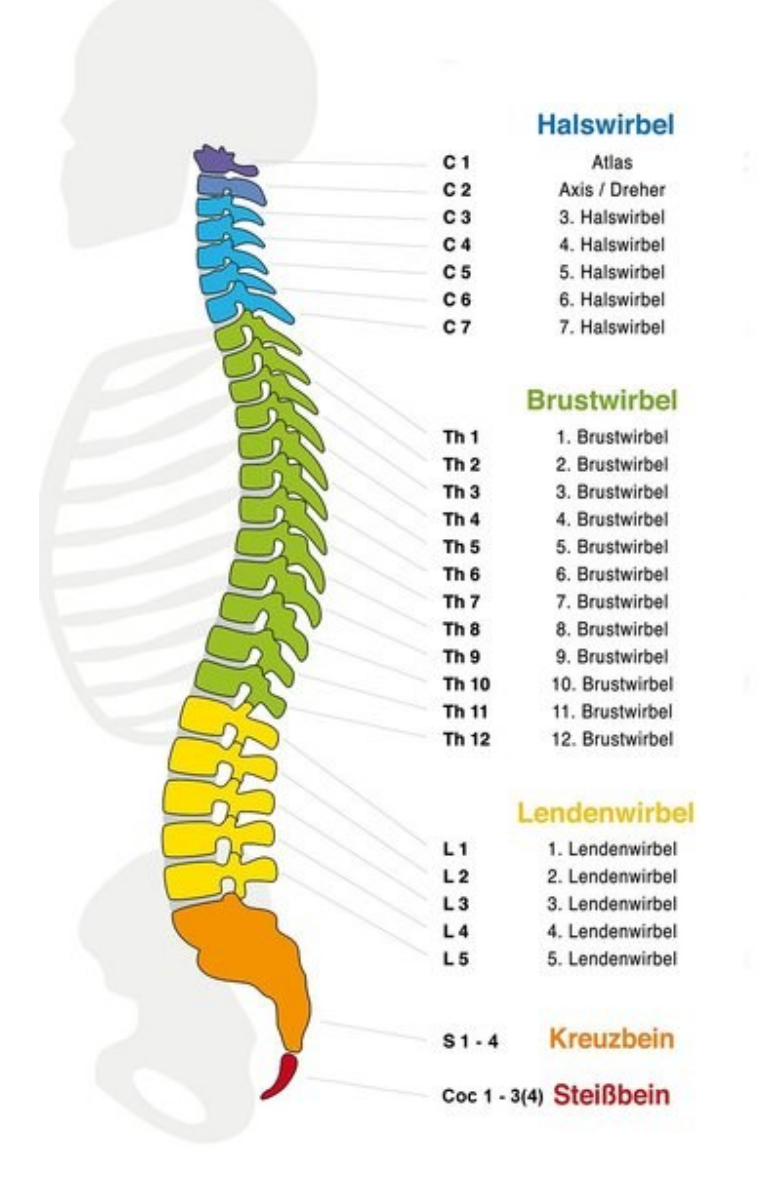

#### **Abbildung 1: Abschnitte und Krümmungen der Wirbelsäule [DZfO, 2023]**

Wie in Abbildung 1 klar in der Sagittalebene zu erkennen ist, hat die Wirbelsäule durch die vier aufeinanderfolgenden Krümmungen, eine Doppel-S-Form [Aumü, 2020, S. 248].

Die Doppel-S-Form entsteht durch die Krümmung der einzelnen Wirbelsäulensegmente während der Wachstumsphase des Menschen. Diese Krümmungen haben jeweils eine eigene Bezeichnung. Die der Halswirbelsäule wird Zervikallordose genannt und die der Brustwirbelsäule wird als Thorakalkyphose bezeichnet. Lumballordose heißt sie bei der Lendenwirbelsäule. Die Sakralwirbelsäulenkrümmung nennt man Sakralkyphose. Eine Art Stoßdämpferfunktion ist durch die Krümmung gewährleistet und schützt so ebenfalls vor Erschütterungen. [Aumü, 2020, S. 248ff]

#### *2.2.1.2 Aufbau und Form der Wirbel*

Die Wirbelsäule setzt sich zum Großteil aus einzelnen Wirbeln zusammen, mit Ausnahme der miteinander verwachsenen Sakralwirbelkörper. Alle Wirbel haben in etwa den gleichen Grundaufbau, unterscheiden sich jedoch in deren Ausprägung. Eine Ausnahme stellen hierbei der Atlas und der Axis Wirbel (C1 und C2) dar. Die Wirbel bestehen prinzipiell aus dem Wirbelkörper (Corpus vertebrae), dem Wirbelbogen (Arcus vertebrae) und den sieben Wirbelbogenfortsätzen (Proc. Arcus vertebrae). Diese sind einmal der Dornfortsatz (Processus spinosus), links und rechts die Querfortsätze (Processus transversus) und vier Gelenkfortsätze (Processus articulares superiores et inferiores), je zwei obere und untere als Verbindung zu den Bändern und Muskeln. Jeder Wirbelkörper hat eine andere Größe sowie besondere Merkmale. [Schü, 2018, S.108] In Abbildung 2 ist eine schematische Darstellung des Aufbaus eines Wirbelkörpers zu sehen.

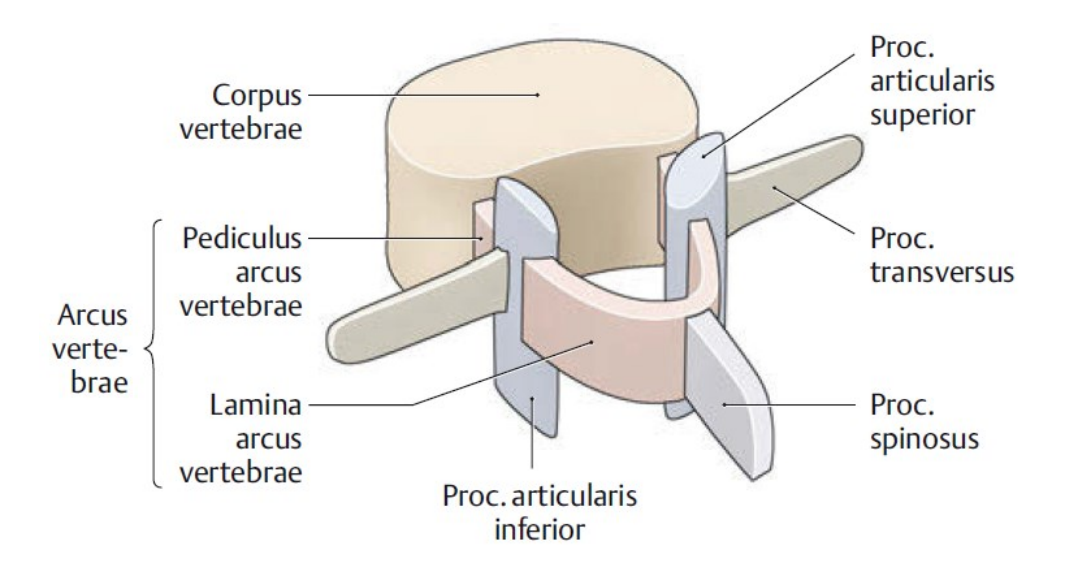

**Abbildung 2: Aufbau eines Wirbelkörpers in schematischer Darstellung [Aumü, 2020, S.251 Abb. C-1.5]**

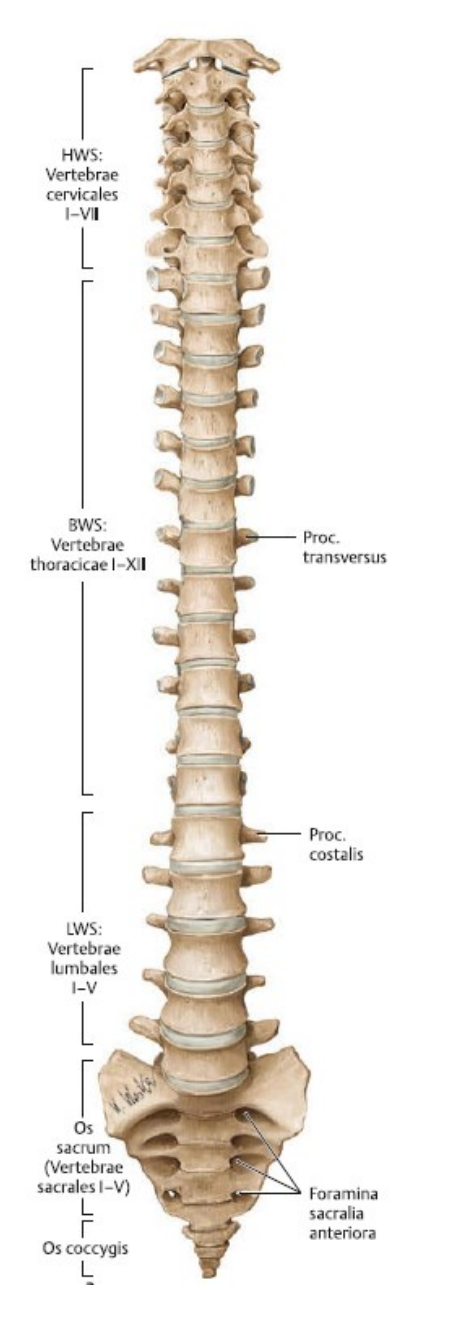

**Abbildung 3: Aufbau Wirbelsäule, Ansicht von ventral [Aumü, 2020, S.249 Abb. C-1.2]**

Wie in Abbildung 3 erkennbar ist, werden die Wirbelkörper von kranial nach kaudal größer. Dies ist der Tatsache geschuldet, dass die Masse des Körpers, sowie die Last durch die Bewegung vom oberen Teil nach unten getragen wird. [Aumü, 2020, S.250] Der Wirbelkörper hat eine transversal ausgerichtete Fläche (Facies intervertebralis), welche von einer kreisförmigen Randleiste (Epiphysis anularis) umhüllt ist. Diese Fläche ist von einer dünnen Schicht Knorpel, dem hyalinem Knorpel, bedeckt. Da sie sich im Inneren des Wirbels befindet, fungiert diese Schicht als Boden- und Deckplatte des Konstrukts. Dadurch steht sie ständig im festen Kontakt mit der Zwischenwirbelscheibe, auch Bandscheibe genannt. [Wasc, 2019, S.127]

Der Wirbelbogen besteht aus zwei symmetrischen Anteilen. Die beiden Bestandteile sind die Bogenwurzel (Pediculus arcus vertebrae) und die Bogenplatte (Lamina arcus vertebrae). Die Bodenplatten treffen im Dornfortsatz aufeinander. Der Zwischenraum, der dadurch entsteht, nennt man Wirbelloch (Foramen vertebrale). Die einzelnen, aneinander gereihten Wirbellöcher bilden den Wirbelkanal, durch den unter anderem auch das Rückenmark verläuft. [Wasc, 2019, S. 127] [Aumü, 2020, S.251] Im Gegensatz zu den Wirbeln, werden die Wirbellöcher nach unten hin kleiner [Schü, 2018, S. 109].

Der Wirbelbogenfortsatz liegt zwischen der Bogenwurzel (Pediculus) und der Bogenplatte (Lamina) [Wasc, 2015, S. 127]. Er wird auch Processus arcus vertebrae genannt und es gibt insgesamt sieben von ihnen für jeweils einen Wirbel. Die sieben setzten sich zusammen aus einem Dornfortsatz (Processus spinosus), zwei nach jeweils rechts und links ausgerichtete Querfortsätze (Processus transversus) und zwei obere sowie untere Gelenkfortsätze (Processus articulares superiores et inferiores). [Aumü, S.251] Dies ist im Detail in Abbildung 2 nachzusehen.

### **2.2.2 Messmethoden der Freiheitsgrade und Bewegungsfreiheit**

Zur Erfassung der Freiheitsgrade, stehen mehrere Messverfahren zur Verfügung. Im Folgenden werden drei Ansätze zur Messung sagittaler Bewegungsfreiheit der Brustwirbelsäule betrachtet.

Eine bisher übliche Technik ist über Marker oder Sensoren auf der Hautoberfläche, wie z.B. Marker Kameras, Neigungsmesser, elektromagnetische – und auch Trägheitssensoren. Die zweite Messmöglichkeit war die Verwendung von Kadaverproben [Madi, 2019]. Die zweite genutzte Technik verwendete medizinische Bilder aus der Computertomographie (CT). Die Ergebnisse waren, verglichen mit den vorherigen, mit vielen Mängeln behaftet. Alle durchgeführten Studien haben im Ergebnis unterschiedliche Bewegungsfreiheitsgrade bei T1 – T12 der Brustwirbelsäule ergeben. Für die Flexion 18°- 33°und 32°- 70° für die komplette Flexion und Extension. Die Gründe dafür sind unter anderem das variierende Alter oder Geschlecht der Probanden, aber auch die verwendete transportable Messtechnik. [Madi, 2019]

Die zuletzt genannte Methode ist die gängigste. Mit der Neutral-Null-Methode wird der gemessene Bewegungsumfang in einem Gelenk erfasst. Bei dieser Messmethode wird ein aufrechtstehender Mensch in der Ausgangsposition mit herabhängenden Armen zum Erfassen des möglichen Freiheitsgrades verwendet. Für das Bewegungsmaß wird also bei jedem Gelenk der mögliche Freiheitsgrad gemessen und der Winkelgrad dokumentiert. [Aumü, 2020, S.233]

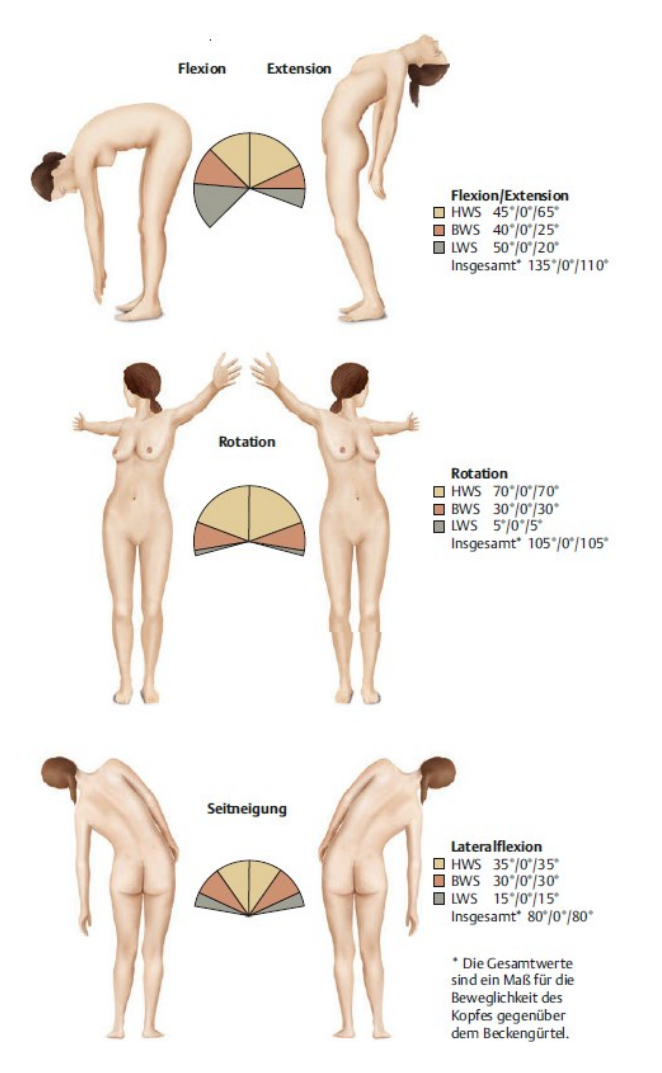

**Abbildung 4: Beispiel der Neutral-Null-Methode anhand der Bewegungsumfänge der Wirbelsäule [Aumü, 2020, S.269 Abb. C-1.29]**

Wie in Abbildung 4 gut zu erkennen ist, zeigt der mittlere der drei angegebenen Werte die Ausgangsstellung des Körpers. Die anderen beiden Werte sind jeweils die sich gegenüberliegenden Bewegungsrichtungen, welche sich auf derselben Achse bewegen. [Aumü, 2020, S.232]

Mit dieser Methode wurden die Werte der Freiheitsgrade für die Ragdollmodelle in der Bachelorarbeit "Analyse von Bewegungsfreiheitsgraden unterschiedlicher Abstraktionsebenen von personen-spezifischen Wirbelsäulenmodellen" bestimmt, welche im weiteren Verlauf der Arbeit verwendet werden. Die Werte der Flexion, Extension, Lateralen Neigung und Rotation sind in der Tabelle 6 im Anlagenteil 1 zu finden. Auch die angepassten Werte für die spezifischen Modelle sind in den Tabellen im Anlagenteil 1 zu finden.

### **2.2.3 Andere Gelenke**

Die bewegliche Verbindung zweier oder mehrerer Skelettelemente nennt man Gelenk. Es handelt sich also um Verbindungsstrukturen im Körper, die eine begrenzte Bewegung und Flexibilität ermöglichen, indem zwei oder mehr Knochen zusammenwirken. Sie bieten eine Vielzahl von Funktionen und sind ein fester Bestandteil des Bewegungsapparates. [Stud, 2023]

### *2.2.3.1 Arten von Gelenken*

Um ein aufeinander reiben der Knochen zu verhindern besitzt der menschliche Körper verschiedene Gelenke. Zum einen die echten Gelenke (Diarthrosen) und zum anderen die unechten Gelenke (Synarthrosen). Während die echten Gelenke eine hohe Beweglichkeit besitzen, ermöglichen die unechten hingegen nur wenig Beweglichkeit. Beispiele für ein echtes Gelenk, sind das Scharniergelenk oder das Kugelgelenk. [Stud, 2023]

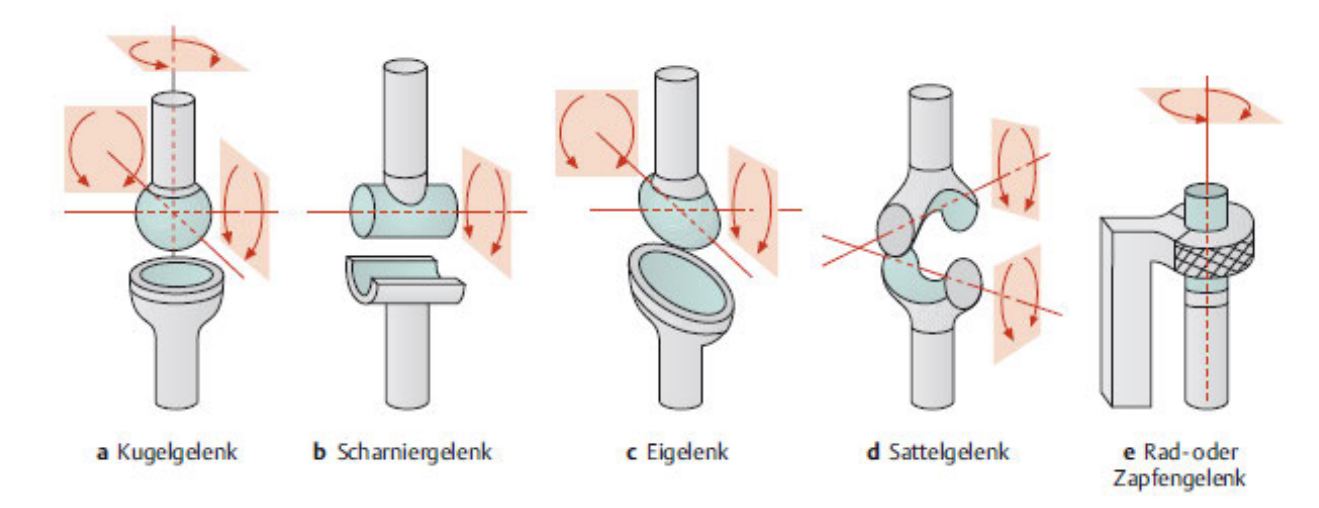

**Abbildung 5: Gelenkformen mit Bewegungsachsen [Aumü, 2020, S.231 Abb. B-4.6]**

Abbildung 5 zeigt weitere Arten von Gelenken. Für das Kugelgelenk oder auch Sphäroidgelenk genannt, ist ein konkretes Beispiel das Hüftgelenk. Das Scharniergelenk oder auch Ginglymoidgelenk genannt, findet sich beispielsweise im Kniegelenk wieder. Ein Eigelenk findet sich im Handgelenk wieder und ein Sattelgelenk im Daumen. [Stud, 2023]

Die Gelenke ermöglichen eine Beweglichkeit und Flexibilität und sind somit verantwortlich für eine Vielzahl von Aktivitäten, und erfüllen dabei neben der Beweglichkeit noch wichtige Aufgaben wie die Stabilität des Körpers und die Dämpfung von Stößen. Hieraus resultiert eine Kombination aus Bewegungsfreiheit und Stabilität als Hauptfunktion, wie die Beugung und Streckung, Abduktion und Adduktion, Rotation, Zirkumduktion und Pronation und Supination. Gelenke werden auch in verschiedene Kategorien eingeteilt. Dies ist abhängig vom Bewegungsumfang und der Art der Verbindung zwischen den Knochen, wie den Gelenkknorpel, den Bändern, den Sehnen und den Muskeln. [Stud, 2023]

Der Gelenkknorpel ist mitentscheidend für die Gesundheit und die Funktion eines Gelenks. Sie umfassen die Reduktion der Reibung, die Stoßdämpfung und Verteilung der Belastung. Die Hauptaufgabe der Bänder, als starke und elastische Gewebestrukturen aus Kollagenfasern, besteht darin die Knochen mit einem Gelenk zu verbinden. Dies beschränkt die Bewegung auf spezifische Muster. [Stud, 2023]

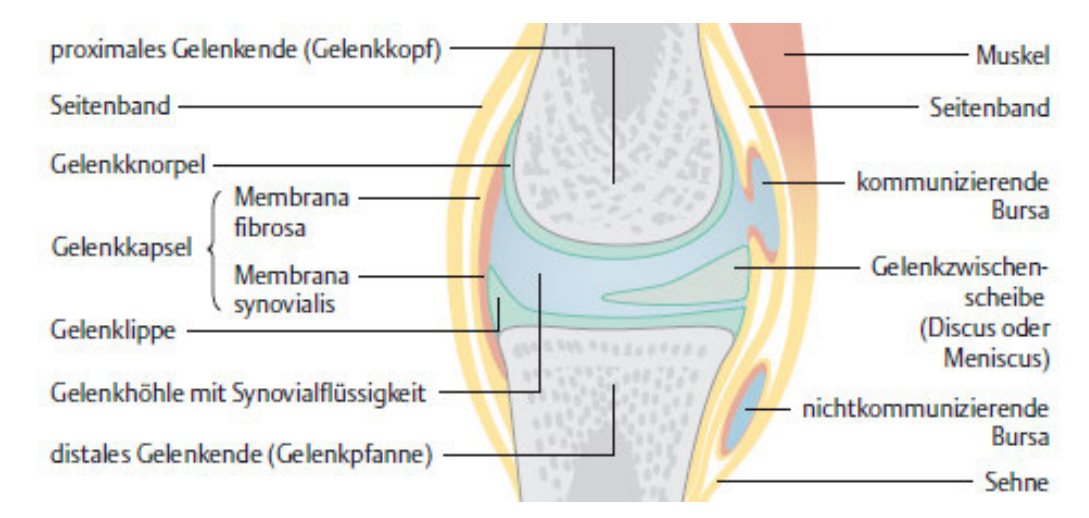

**Abbildung 6: Allgemeiner Aufbau eines Gelenks [Aumü, 2020, S.228 Abb. B-4.4]**

#### *2.2.3.2 Bewegungsfreiheit*

In der Biomechanik oder auch der Anatomie wird der Freiheitsgrad als die Anzahl und Art der Bewegungsachsen des Gelenks definiert. Dieser wird durch die Gelenkform sowie die Bänder bestimmt. Anhand ihrer Beweglichkeit entlang der verschiedenen Achsen im dreidimensionalen Raum, wird ausgewertet, ob sie einen oder mehrere Freiheitsgrade besitzen. Zwei Bewegungsrichtungen werden jeweils einem Freiheitsgrad zugeordnet, ein Beispiel dafür sind die Flexion und Extension eines Gelenks. Also die Vorwärts- und Rückwärtsbewegung eines einzelnen Gelenks. [DocC, 2023]

Eine wichtige Information für die Fallbeispiele und Simulation einer Ragdoll sind hier die Gelenkbeweglichkeit der Extremitäten. Eine Art der Berechnung ist erneut die Neutral-Null-Methode. Im Folgenden werden die Werte der Freiheitsgrade als Beispiele aufgezählt, welche für diese Arbeit am wichtigsten waren.

Das erste Beispiel ist das Schultergelenk. Da es sich dabei um ein Kugelgelenk handelt, besitzt es drei Freiheitsgrade. Für den ersten Freiheitsgrad, die Vorwärts- und Rückwärtsbewegung oder auch Flexion und Extension genannt wurden Werte von 170° und 40° bestimmt. Das Abspreizen und Heranführen des Oberarms entspricht hier der Lateralen Neigung und wurde mit den Werten 30° und 40° versehen. Die Rotation besteht ebenfalls aus zwei Teilen und dieser wurden 60° für die Auswärtsdrehung und 70° für die Einwärtsdrehung übergeben. [Gump, 2023]

Bei dem Gelenk des Ellenbogens handelt es sich um ein Drehscharniergelenk und besitzt deswegen lediglich zwei Freiheitsgrade. Zum einen erneut die Flexion, mit einem Wert von 150°, und die Extension, mit einem Wert von 10°. Der zweite Freiheitsgrad ist die Rotation mit einem Wert von 90° in beide Richtungen. [Gump, 2023]

Ein weiteres wichtiges Gelenk für das Modell ist das Hüftgelenk, bei dem es sich um ein (Nuss-) Kugelgelenk handelt. Dieses besitzt erneut alle drei Freiheitsgrade. Die gemessenen Werte mit der Neutral-Null-Methode sind für die Flexion 130°, die Extension 10°, die Lateralneigung jeweils 45° und 30°, die Auswärtsrotation 50° und die Einwärtsrotation 40°. [Gump, 2023]

Zum Schluss wird das Kniegelenk betrachtet. Dieses besitzt zwei der Freiheitsgrade. Die Werte der Flexion und Extension sind jeweils 10° und 140°. Die der Rotation, 40° für die Auswärtsdrehung und 10° für die Einwärtsdrehung. [Gump, 2023]

# **2.3 Ragdollmodelle**

Wie bereits in Kapitel 2.1 erwähnt, wird für die digitale Tatortrekonstruktion eine Vielzahl von verschiedener Software benutzt. Diese sind vor allem für das Modellieren von Tatorten oder Taten wichtig. Schwieriger wird es, sobald man einen Menschen, wie beispielsweise das Opfer oder den Täter, modellieren oder darstellen muss. Spezifisch für die Rolle des Opfers wird hierzu eine sogenannte Ragdoll benötigt, um deren Ableben oder Unfall realistisch darzustellen. Daher ist es von Vorteil, ein allgemeines Grundmodell einer solchen Ragdoll zu erstellen, um dieses für unterschiedliche Tathergangs-Modellierungen weitläufig einsetzten zu können. So können sie auch als eine visuelle Hilfe vor Gericht besser genutzt werden.

Das Ziel ist es, ein für jeden zugängliches, anpassbares und individualisierbares Modell zu erstellen. Durch den vorgegebenen Rahmen des Endziels wurde für das Vorhaben das *Open-Source* 3D-Animationsprogramm Blender ausgesucht.

Im Folgenden wird diese Software näher beleuchtet und erläutert. Des Weiteren werden wichtige Begriffe erklärt, die im Rahmen dieser Arbeit Verwendung finden. Auch der Aufbau einer solchen Ragdoll wird näher beschrieben.

### **2.3.1 3D-Software Blender**

Blender ist eine kostenlose, *Open-Source* 3D Software mit implementierten Modellierungsund Animationsfähigkeiten. Es ist ein Plattformübergreifendes Programm, welches dank des *Interfaces* OpenGL, auf allen Rechnern ein konstantes Ergebnis bieten kann. [Blen, 2023] Es findet weitreichende Verwendung, nicht nur im Hobby- sondern auch im Professionellen-Bereich.

### *2.3.1.1 Geschichte*

Die Software, die heute allgemein unter dem Namen Blender bekannt ist, wurde zwischen 1993 und 1995 von dem Niederländer Ton Roosendaal entwickelt. Dieser war 1998 der Mitgründer des niederländischen Animationsstudios NeoGeo. [Blen, 2023] [Roos, 2020] Die erste Version erschien am 2. Januar 1994 [Roos, 2020].

Im Jahr 1995 gründete Roosendaal gemeinsam mit Frank van Beek eine neue Firma (NaN).

Diese verfolgte das Ziel, Blender weiterzuentwickeln und zu vermarkten.

Das Ziel der Entwickler war es, eine kostenlose 3D *Crossplattform-Software* weitreichend anzubieten. Nach dem Erfolg auf einer der SIGGRAPH Konferenzen, konnte dieses Geschäftsmodell und das Entwicklerteam erweitert werden, was zu einer schnelleren Entwicklung beitrug. [Blen, 2023]

SIGGRAPH ist eine globale *Community* für Innovationen und Anwendungen. Sie wurde von AMC SIGGRAPH, einer *non-profit* Organisation, welche die Weiterentwicklung in den Bereichen Computergrafik und interaktiver Technik unterstützt, ins Leben gerufen. Die von ihnen organisierten Konferenzen werden zwei Mal jährlich abgehalten und es werden stehts bahnbrechende und neue Entwicklungen vorgestellt. [ACMS, 2023]

Im Jahr 2000 wurde in der Blender-Version 2.0 erstmals die sogenannte *Game-Engine* implementiert und mit ihr Funktionen, wie das Einfügen physikalischer Kräfte und die Funktion mittels *Armature* ein *Rig* zu erstellen. [Blen, 2023] Die Version 3.6.2 ist, Stand heute, die neueste Version und wurde am 27. Juni 2023 veröffentlicht [BlFo, 2023]. Mit dieser Version wird auch im Verlauf der Arbeit gearbeitet.

### *2.3.1.2 Key Features und Vorteile*

Ein großer Vorteil, den Blender gegenüber anderen, in der Forensik genutzten Programmen besitzt, ist, dass es sich um ein *Open-Source* Programm handelt. Es steht unter der *General Public License* (GNU GPL) und ist damit uneingeschränkt kostenlos nutzbar. [BlFo, 2023] Die aktive *Community* rund um das Programm bietet nicht nur weitreichenden *Support*, [Blen, 2023], sondern fördert es auch und die Nutzer werden aktiv dazu aufgefordert, Änderungen an dem vorhandenen Code vorzunehmen [BlFo, 2023]. Somit wird das Programm stetig weiterentwickelt und den Nutzern stehen zahlreiche *Add-Ons* aus der *Community* zur Verfügung. Ein *Add-On* ist eine Erweiterung, welche einem Programm später hinzugefügt werden kann. Diese erleichtern oft viele Vorgänge in verschiedenen Bereichen der 3D-Software.

Ein konkretes Beispiel hierfür ist das *Rigify Add-On API*. Dabei handelt es sich um ein automatisches *Rigging-Add-On*, welches dem Nutzer erlaubt, ein sog. *Armature* zu erstellen. Es besteht aus vielen Komponenten, sog. *Rigs*. Dies geschieht mithilfe eines Templates, dem *Metarig*. [BlDe, 2023] Es erleichtert das weitere Vorgehen im Prozess der Erstellung einer Ragdoll. Darüber hinaus erlaubt diese *Rigify*-Erweiterung ebenfalls das Importieren von *Rigs* aus externen Quellen.

Blender agiert auch Plattformübergreufend. Es läuft sowohl auf Linux, MacOS und Windows und bietet dabei ebenfalls eine breite Palette an Tools für den 3D-Bereich. Darunter fallen u.a. die Modellierung, das Rendern, das Animieren und *Rigging*, die Videobearbeitung und viele weitere Arten der Simulation. [Blen, 2023]

### *2.3.1.3 Nutzung*

Ein kostenloses 3D-Programm wie Blender wird auch sehr häufig von Hobby *3D-Artists* genutzt. Allerding findet es in den letzten Jahren immer mehr Einzug in professionelle

#### Bereiche [Blen, 2023].

Die Gründe für die Verwendung dieses Programms in einer professionellen Umgebung sind u.a., dass das Programm eine weitreichende Modellierungsumgebung bietet. Diese lässt ebenfalls zu, dass physikalische Eigenschaften und Einflüsse sich auf Objekte übertragen lassen und sie damit realistisch zu simulieren. [Diet, 2020] In dieser Arbeit ist dies die Physik der starren Körper, den sog. *Rigid Bodies*. Diese werden dem Körper der Ragdoll, spezifischer deren *Meshes*, zugeteilt. Aber auch andere physikalische Einflüsse, wie ein Magnetfeld oder Ähnliches, können in diesem Programm dargestellt werden und direkten Einfluss auf die erstellten Objekte haben. Ebenfalls bietet die Option einem Körper in Blender ein Skelett, ein sog. *Rig* zu geben, sodass der Körper sich beispielsweise in einer Simulation realistischer bewegen lässt. Dieses Feature ist der Grund, warum dieses Programm ebenfalls für Animationsstudios, Spieleentwickler, TV-Shows, Werbungen und vieles mehr interessant ist. Für einige dieser Beispiele wurde Blender auch bereits in der Vergangenheit verwendet. [Blen, 2023]

#### *2.3.1.4 Aufbau*

Wenn das Programm Blender erstmals geöffnet wird, bekommt man einen sogenannten *Splash-Screen*, wie in Abbildung 7, zu sehen.

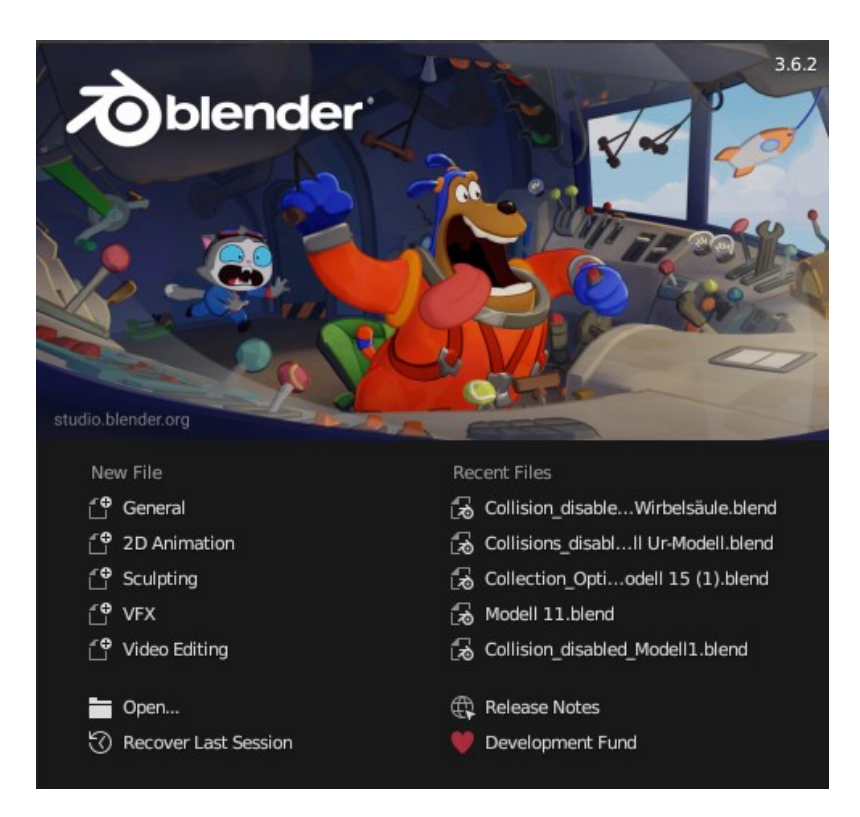

**Abbildung 7: Blender** *Splash-Screen*

Dieser befindet sich in der Mitte des Fensters und gibt dem Benutzer u.a. die Optionen, ein neues Projekt zu erstellen oder ein bereits vorhandenes zu öffnen. Nach der Auswahl einer

dieser Optionen, öffnet sich der eigentliche *Workspace*, oder auch Arbeitsoberfläche genannt, von Blender. Dieser ist in Abbildung 9 zu sehen.

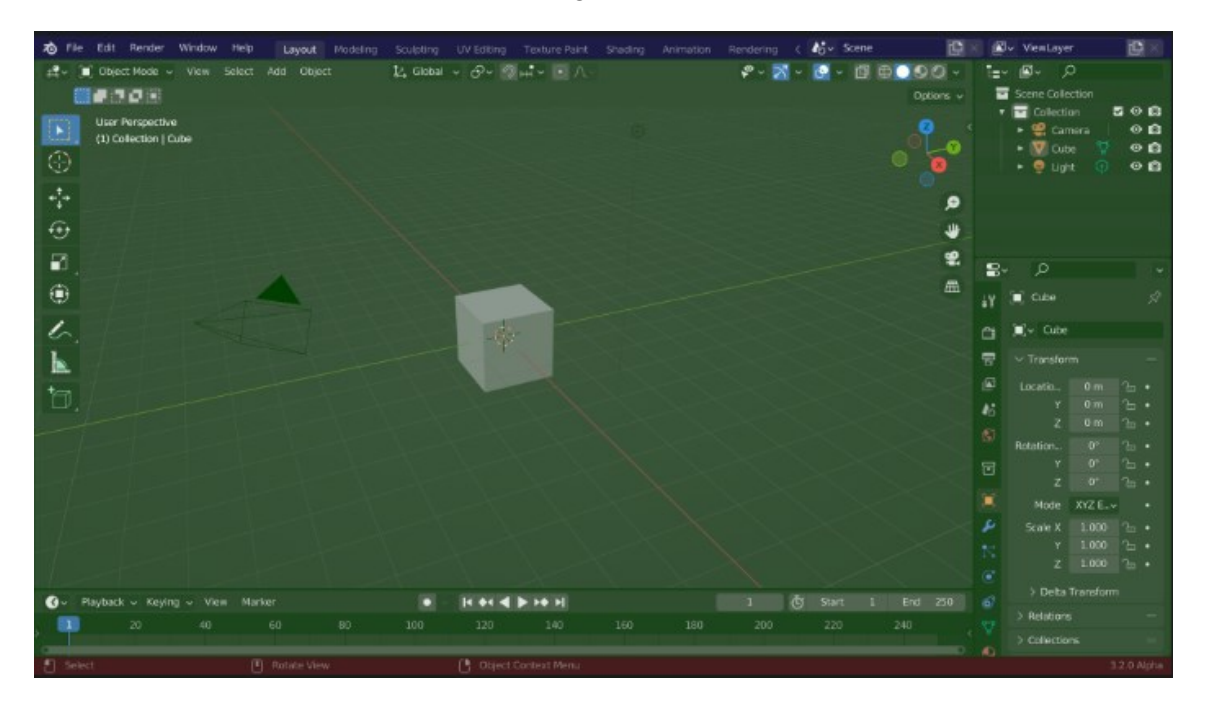

**Abbildung 8: Blender allgemeines** *Workspace-Layout* **[Blen, 2023] blau:** *Topbar***, grün… Main-***Workspace***, rot:** *Status-Bar*

Diese Arbeitsoberfläche ist in drei Hauptbereiche aufgeteilt, die Kopfzeile oder auch *Topbar* genannt, die Haupt Arbeitsfläche und die Statusleiste am unteren Rand, welche in Abbildung 9 farblich hervorgehoben sind. Unter der Kopfzeile befindet sich die Menüleiste, welche, neben den Standard-Menüpunkten, auch die verschiedenen Arbeitsoberflächen beinhaltet, zwischen denen man wählen kann. Einige Beispiele für diese sog. *Workspaces* sind, *Layout*, *Modelling* und *Sculpting*. Es sind vordefinierte Fenster-*Layouts* für einen speziell angepassten Bereich und enthalten dafür ausgewählte Editoren. Diese stellen die Funktionen für den speziellen *Workspace* zur Verfügung. Während der Arbeit an einem Projekt kann man, je nach Bedarf, zwischen den verschieden Arbeitsoberflächen wechseln. Der standardmäßig ausgewählte *Workspace* ist die *Layout*-Oberfläche. Diese besteht aus vier Hauptteilen, dem 3D-*Viewport*, dem *Outliner*, den *Properties* und der *Timeline*. [Blen, 2023]

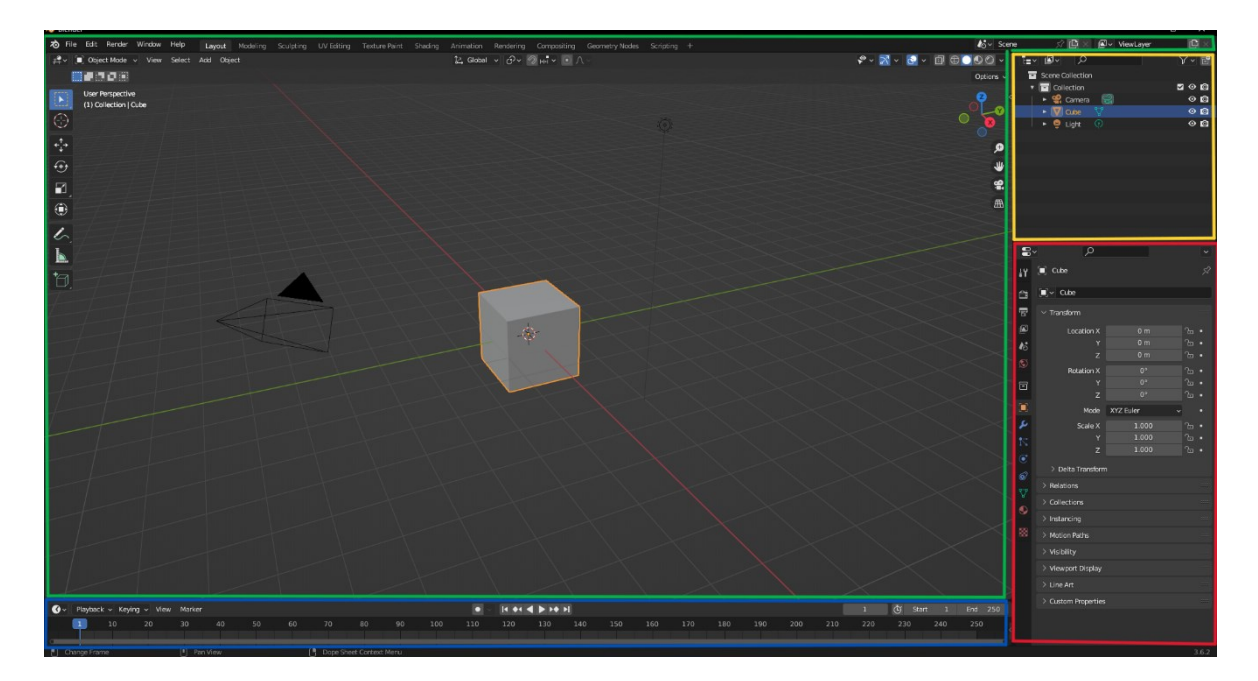

**Abbildung 9: Blender** *Workspace* **in 4 Haupteile; grün: 3D-***Viewport***, blau:** *Timeline***, gelb:** *Outliner***, rot:** *Properties*

Der 3D-*Viewport* ist ein Ausrichtungsfenster für die Interaktion mit der 3D-Oberfläche von Blender. Darin kann mit Objekten gearbeitet werden und sie können modelliert, animiert oder mit Texturen versehen werden. Die Kopfzeile dieses Fensters, auch *Header* genannt, enthält verschiedene Menüs und Kontrolleinstellungen für den aktuell ausgewählten Modus und lässt sich in drei Gruppen unterteilen. Die erste Gruppe besteht dabei aus den Modis und Menüs. Diese dient dazu, während des Editierens von verschiedenen Daten den Modus leicht ändern zu können und im Objekt-Modus das Objekt in Szene setzen zu können. Dann gibt es den *View-Tab* zum Navigieren der Szene, den *Select-Tab* zum Auswählen von Objekten, den *Add-Tab*, um neue Objekte hinzuzufügen und den *Object-Tab* für die Änderungen an Objekten. Die zweite Gruppe sind die Transformationseinstellungen oder auch *Transform-Controls* genannt, zum Ändern und Transformieren von Objekten. Zu der dritten Gruppe gehören die *Tool*- und *Sidebar*. Diese enthalten jeweils vom Modus abhängige Werkzeuge und Eigenschaften des aktiven Objekts. [Blen, 2023]

Die Startszene, welche nach dem *Splash-Screen* im 3D-*Viewport* angezeigt wird, ist entweder die des ausgewählten Projektes oder die Standardszene. Bei der Standardszene sind mehrere Elemente zu sehen. Zum einen ein Objekt, in Form eines Würfels, in der Mitte der Szene, eine Lampe als Lichtquelle, die Kamera und ein *3D-Cursor* als Pivot-Punkt, der Gitterboden, welcher die Höhe null markiert. Die farbigen Linien fungieren als Achsen des Koordinatensystems.

Der sog. *Outliner* befindet sich standardmäßig in Blender im rechten, oberen Bereich des Fensters. In diesem Tab werden die Daten des Projektes aufgelistet. Es befindet sich also eine Liste in diesem Bereich, in der die Daten der Szene ebenfalls sortiert werden. Er wird dazu genutzt, die Daten der Projekte einzusehen oder ein aktives Objekt in der Szene auszuwählen. Ebenfalls kann dort manuell eingestellt werden, ob ein Objekt mit der Szene gerendert wird oder nicht. Man kann auch Objekte in der Liste und somit aus dem Projekt löschen. Je besser die Organisation ist, desto leichter ist die spätere Navigation im Projekt. Hierfür kann man Objekte in sog. *Collections* sammeln und sie in eine *Parent-Child* Beziehung setzen. So können auch die Verhältnisse von Datenblöcken ebenfalls in dem *Outliner* verwaltet und in *Collections* gespeichert werden. [Blen, 2023]

Als nächstes wird das *Properties*-Fenster, welches sich standardmäßig auf der rechten Seite des Fensters befindet, näher beleuchtet. Es ist direkt unter dem *Outliner*-Fenster angelegt und enthält die Einstellungen für alle Eigenschaften des ausgewählten Objektes. Es ermöglicht das Editieren dieser aktiven Daten durch mehrere *Tabs*, die sich grob in sechs Gruppen einteilen lassen.

Der erste *Tab* und damit die erste Gruppe der *Properties* zeigt lediglich das aktive Werkzeug und die Arbeitsoberflächen-Einstellungen an. Einstellungen der aktuell ausgewählten Szene hingegen, sind in der zweiten Gruppe, den *Scenes-Tabs* zu finden. Hierzu gehören die *Render-*, *Output-*, *View Layer-*, *Scenes-* und *World-Tabs*. Gruppe drei besteht erneut aus einem einzelnen *Tab*, den *Collections*. Dieser enthält die Einstellungen für die ausgewählte *Collection*. Die vierte Gruppe, die *Object-Tabs*, sind dafür da, den aktiven Objekten bestimmte *Features* hinzuzufügen und ihre Eigenschaften zu ändern. Darunter zählen die *Object-, Modifiers-, Particles-, Physics-* und *Constrains-Tab*. Die fünfte Gruppe ist erneut ein einziger *Tab*, der *Data-Tab*. Dieser hat zwar immer den gleichen Namen, allerdings verändert sich sein *Icon* immer entsprechend dem Typ des aktiven Objektes. Die sechste und damit letzte Gruppe ist die *Object-Shading*. Darunter zählen, der Material- und der Texturen-*Tab*, die je nach ausgewähltem Objekt sichtbar sind. [Blen, 2023]

Der Fokus der Arbeit lag vor allem auf dem *Physics-Tab,* in Abbildung 10 zu sehen, da die Modelle optimiert und somit realitätsnäher dargestellt werden sollten. Dieser Tab ermöglicht es, Objekte mit eigener Physik auszustatten. Einige bereits vordefinierte Arten einer solchen physikalischen Eigenschaft sind das Kraftfeld und die *Rigid Bodies*.
| $\mathbf{S}$     |                                                   | $\infty$        | $\checkmark$          |
|------------------|---------------------------------------------------|-----------------|-----------------------|
| ÷۲               | $\begin{bmatrix} \blacksquare \end{bmatrix}$ Cube |                 | ☆                     |
| Ò                | 鄝<br>Force Field                                  | $\mathcal{Q}_s$ | Soft Body             |
| $\overline{B}$   | $\mathbb{B}^{\mathbb{R}}$<br>Collision            | $\Diamond$      | Fluid                 |
|                  | $\mathbbm{S}$<br>Cloth                            | 区               | <b>Rigid Body</b>     |
| ß                | $\ddot{\mathcal{C}}$<br>Dynamic Paint             | $\mathbb T$     | Rigid Body Constraint |
| $\boldsymbol{k}$ |                                                   |                 |                       |
| ø                |                                                   |                 |                       |
| $\boxdot$        |                                                   |                 |                       |
|                  |                                                   |                 |                       |
| E & K & ®        |                                                   |                 |                       |
|                  |                                                   |                 |                       |
|                  |                                                   |                 |                       |
|                  |                                                   |                 |                       |
| $\bullet$        |                                                   |                 |                       |
|                  |                                                   |                 |                       |
| 88               |                                                   |                 |                       |

**Abbildung 10: Blender** *Physics Properties*

Als letzten Hauptteil der Arbeitsfläche gibt es noch die sogenannte *Timeline*. Diese befindet sich standardmäßig direkt unterhalb des 3D-Viewports. Sie wird dazu genutzt, die einzelnen *Keyframes* einer Szene zu bearbeiten. Es gibt dem Nutzer ebenfalls einen Überblick über den Ablauf der Animation, indem sie den aktuellen Frame oder *Keyframe* des aktiven Objekts anzeigt. Die Symbole über der Leiste der Frames dienen zum Abspielen, Stoppen und Vorspulen der Animation. Der sogenannte *Play-Head* zeigt dabei an, wo sich die aktuell gezeigte Szene in den Frames befindet. Er wird als eine blaue, vertikale Linie mit einem darüber liegenden blauen Kästchen gezeigt, mit der aktuellen Framenummer. In der Voreinstellung ist die Anzahl der *Frames* auf 250 beschränkt. Dies kann jedoch jederzeit, rechts oben in der Kopfzeile der *Timeline,* angepasst werden. [Blen, 2023]

Wie bereits oben beschrieben, gibt es neben der Standard-Arbeitsoberfläche noch weitere. Eines dieser Beispiele ist der *Modelling-Workspace*, welcher zum Bearbeiten der Geometrie mit Modellierwerkzeugen dient [Blen, 2023].

# **2.3.2 Wichtige Begriffe**

Im Folgenden werden noch einige wichtige Begriffe, welche in dieser Arbeit Verwendung finden, aufgelistet und näher erläutert.

### *2.3.2.1 Das Frame*

Als *Frames* werden die Einzelbilder einer Animation oder eines Videos bezeichnet. Wie viele *Frames* pro Sekunde es geben kann, hängt von der Bildrate des Videos ab.

Eine spezielle Art der Frames sind die sog. *Keyframes*. Diese definieren den Start- oder Endpunkt eines weichen Übergangs einer Animation. Sie sind die wichtigsten Frames einer Szene, da sie die Parameter für die anderen *Frames* vorgeben und angeben, welche Änderungen während dieses Übergangs passieren werden. [Kenc, 2023]

# *2.3.2.2 Das Rig*

Ein *Rig*, zu sehen in Abbildung 11, ist grob gesagt eine Kette aus zusammenhängenden Objekten, welche Beziehungen zueinander haben. Es fungiert dabei ähnlich wie das Skelett des menschlichen Körpers, welches einer der Grundbausteine des Bewegungsapparates des Menschen ist. So wird das *Rig* ebenfalls dazu verwendet die Bewegungen eines 3D-Modells zu kontrollieren. Es ist also eine Art Skelett für das 3D-Modell, welches aus miteinander verbundenen Gelenken und Knochen besteht. [Hass, 2021]

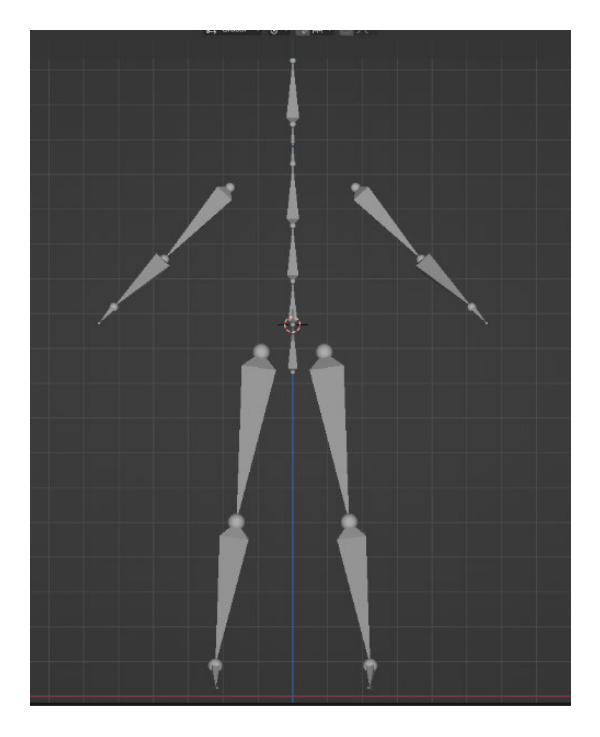

**Abbildung 11: Beispiel eines** *Rigs* **anhand von dem 7-Knochenmodell**

Das *Rig* kann in einem externen Programm, wie beispielsweise MakeHuman, erstellt und dann in Blender importiert werden, oder mit dem *Riggify Add-On* gleich in Blender erstellt werden. Dieses *Rig* dient dazu die Bewegungen des 3D-Modell während einer Animation zu ermöglichen [Hass, 2021] und ist sozusagen das Kontrollsystem, um andere Objekte zu beeinflussen, wie das *Mesh*. [Vasc, 2011] Ohne das *Rig*, kann sich ein Modell nicht bewegen. Mit einem guten *Rig* kann eine große Anzahl an Bewegungen und Posen erstellt werden. [ROKO, 2023]

# *2.3.2.3 Rigging*

Kurz gesagt beschreibt das *Rigging* die Erstellung eines *Rigs*. Es ist der Prozess innerhalb einer Software oder eines Programms ein *Rig* zu konstruieren, dass der Animation Kontrolle über ein 3D-Modell verschafft. [ROKO,2023] [Hass, 2021]

Es erlaubt, das 3D-Modell zu manipulieren und manuell beliebig zu bewegen. Dabei können auch andere Elemente der Animation, beispielsweise ein Gesichtsausdruck oder Kleidung hinzugefügt werden. Der Vorteil besteht darin, eine Auswahl an komplexen und realistischen Bewegungsabläufen leicht und schnell zu erstellen. [Hass, 2021]

In Blender gibt es für das *Rigging* die Möglichkeit des sog. *Armature*. Es ist eine Ansammlung zusammenhängender Knochen, welche benutzt werden, um das *Mesh* zu kontrollieren. Auch das *Rigify Add-On*, welches ein vorgefertigtes Knochengerüst für Körperteile oder den gesamten Körper einfügt, kann dafür verwendet werden. Hier besteht der Vorteil, dass die Knochen nicht neu im Raum orientiert oder benannt werden müssen, da dies zu den Voreinstellungen des *Add-Ons* gehört. Man muss also lediglich das *Rig* zum jeweils zugehörigen *Mesh* richtig ausrichten. [Vasc, 2011]

## *2.3.2.4 Das Mesh*

Ein sog. *Mesh* beschreibt den Körper eines Objektes. Es ist eine Sammlung von Flächen, Kanten und Punkten, die das 3D-Objekt im Raum aufspannen und ihm seine Form geben. [Fuen, 2021]

Wenn man ein Objekt im 3D-Raum betrachtet, ist typischerweise die Oberfläche, also das Material, das, was man primär zu sehen bekommt. Jedoch ist die Form des Objektes, also die Ausdehnung im 3D-Raum, was man als Grundlage sieht und als *Mesh* bezeichnet. Eine Ansammlung einzelner Punkte, die im 3D-Raum eine oder mehrere Flächen aufspannen, wenn sie untereinander verbunden sind, werden dann als ein solches *Mesh* bezeichnet. Einen einzelnen dieser, im Raum verteilten Punkte, nennt man Vertex. [Lucy, 2019] "Er hat keine Größe, kein Gewicht und kein Aussehen, er ist einfach nur eine markierte Koordinate" [Lucy, 2019].

Um eine solche Fläche im Raum zu bilden sind mindestens drei Punkte nötig, die dann miteinander verbunden werden. Dabei ist es nicht von Belang, ob diese über ihre Kanten oder einfach mit Linien verbunden werden. Um das Vorgehen, das dahinter steckt zu verdeutlichen, kann man einen Kreis oder eine Kugel, vergleiche Abbildung 12, als Beispiel nehmen. Die Form hat in der Regel nie eine perfekte runde Oberfläche. Sie ist also nie glatt, sondern erscheint mit dem bloßen Auge nur so. Bei genauerem Hinsehen werden die vielen Punkte sichtbar, welche diese Oberfläche aufspannen. Je glatter diese ist, desto mehr Punkte wurden eingefügt. [Lucy, 2019]

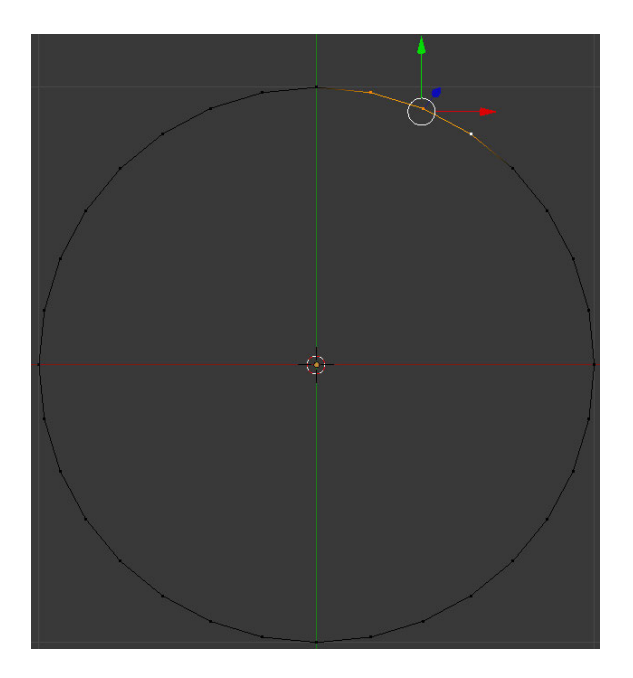

**Abbildung 12: Beispielkreis mit drei ausgewählten** *Vertices* **[Lucy, 2019]**

Einen Nachteil hat dieses Vorgehen jedoch. Je mehr Punkte für die Glättung einer Oberfläche benutzt werden, desto höher sind später die Renderzeiten des Endgerätes. [Lucy, 2019]

Im Falle der Ragdolls, die von meinem Vorgänger erstellt und in dieser Arbeit verwendet werden, entsprechen die *Chraktermeshes* gleich den *Hitboxen* und besitzen eine Vielzahl von *Vertexen*. Durch das *Vertexen* entsteht eine räumliche Darstellung von Objekten, welche weiterverarbeitet und gerendert werden kann.

### *2.3.2.5 Die Plane*

Die *Plane* ist eine Fläche, die im 3D Raum von Blender dem erstellten Ragdollmodell als Untergrunds-Fläche oder Boden dient. Sie wurde am Ursprung des Koordinatensystems befestigt und liegt somit bei null auf der z-Achse.

## *2.3.2.6 Das Constraint*

Die sog. *Constraints* kann man auch als Beschränkungen oder Einschränkungen bezeichnen. Sie können einem Objekt direkt gegeben werden und wirken sich dann auch nur auf dieses eine Objekt aus.

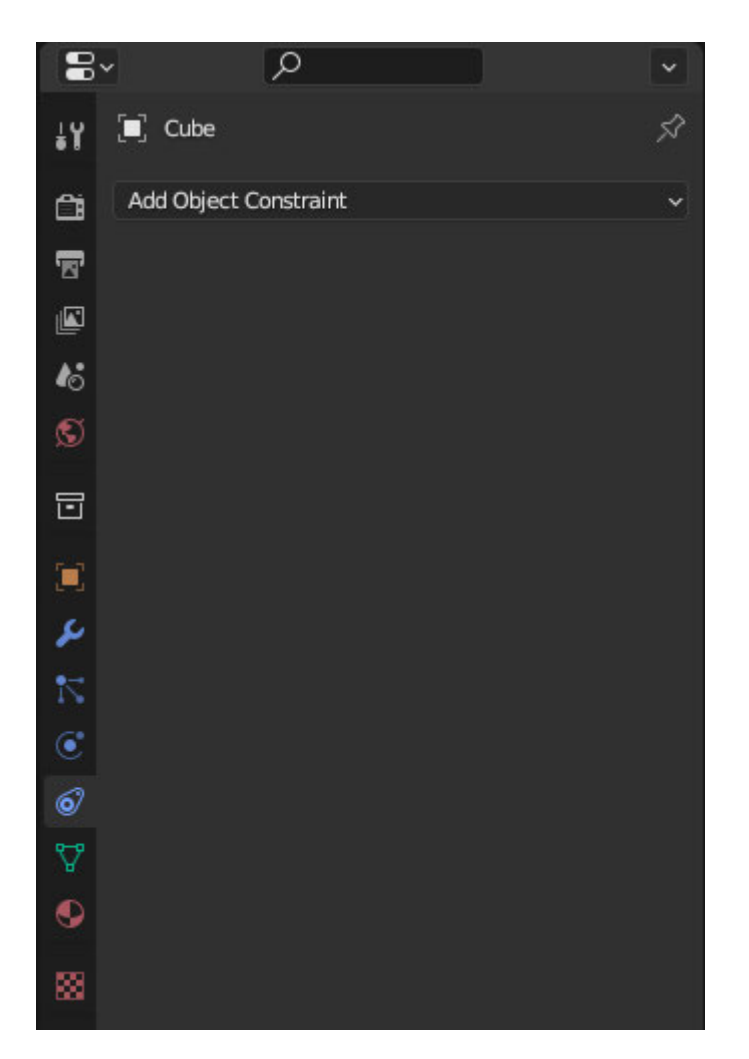

**Abbildung 13:** *Object Constraint Properties* **im** *Property-Tab* **in Blender**

Die *Constraints* sind unter dem *Properties Tab* zu finden und unterteilen sich in vier Untergruppen (vergleiche Abbildung 13 &14).

| Motion Tracking                                   | Transform                                                                                                    | Tracking                                                                                                    | Relationship                                                                                                    |
|---------------------------------------------------|----------------------------------------------------------------------------------------------------|----------------------------------------------------------------------------------------------------|----------------------------------------------------------------------------------------------------|
| -p Camera Solver<br>Follow Track<br>Object Solver | t Copy Location<br>Copy Rotation 'پی<br>□ Copy Scale<br>$(x^{\times})$ Copy Transforms<br>$\angle$ : Limit Distance<br>Limit Location<br>Limit Rotation<br>□ Limit Scale<br>□ Maintain Volume<br>(X) Transformation<br>[ix] Transform Cache | C Clamp To<br>$\sim$ Damped Track<br>$\sum_{\alpha=1}^{\infty}$ Locked Track<br>$\mathcal{P}^{\bullet}$ Stretch To<br>$\sim$ Track To | <sup>*</sup> Action<br>앗 Armature<br>$T_{-n}$ Child Of<br>$\frac{9}{16}$ Floor<br>$\mathbb{G}$ Follow Path<br>Pivot<br>$\left[ \bullet \right]$<br>Shrinkwrap |

**Abbildung 14:** *Constraints* **Untergruppen in Blender**

Wie der Name bereits vermuten lässt, ermöglichen die *Motion Tracking Constraints* eine Beschränkung der Bewegung mancher Objekte und gibt mit dem *Follow Track Constraint* vor, wohin sich ein Objekt bewegen soll.

Die Gruppe der *Transform Constraints* setzt eine Begrenzung in die Bearbeitung und die *Tracking Constraints* limitieren die Verfolgung eines Objekts.

Die letzte Gruppe sind die *Constraints* der *Relationships*, welche die Beziehungen eines Objekts bestimmen.

# *2.3.2.7 Rigid Body*

*Rigid Body* ist eine Art der Simulation, die dazu benutzt werden kann, um die Bewegungen und die Kollision von soliden Objekten zu simulieren. Sie arbeitet eng mit dem Animationssystem in Blender zusammen und ist ausschließlich auf *Mesh*-Objekte anwendbar. Zu finden ist diese Funktion in den *Properties* und dort unter dem *Physic-Tab*. [Blen, 2023]

Es gibt insgesamt zwei verschiedene Arten der *Rigid Bodies*, die aktiven und die passiven. Die aktiven *Rigid Bodies* werden dynamisch simuliert, während die passiven festbleiben. Im Falle dieser Arbeit wurde den *Meshes* ein aktiver *Rigid Body* zugewiesen, da sie mit der Umwelt interagieren sollen und nicht an Ort und Stelle verharren. Darüber hinaus lässt sich in diesem Fenster dem *Mesh* ein Gewicht zuteilen, was wiederrum dazu dient die Bewegung realistischer darzustellen. [Blen, 2023]

# *2.3.2.8 Das Empty*

Ein Empty für ein Projekt kann unter der *Add-Option*, welche in der linken oberen Ecke des 3D-*Viewport* zu finden ist (vergleiche Abbildung 15), eingefügt werden.

Das *Empty* ist ein, im Endstadium nicht sichtbarer Referenzpunkt, der sich wie ein Objekt verhält und funktioniert [Anil, 2018]. Im Vergleich zu anderen Objekten, besitzt dieses jedoch keinerlei Inhalt und repräsentiert lediglich einen Punkt im 3D-Raum. Es kann als Referenzpunkt, einem sog. *Parent*, für eine unbestimmte Anzahl an Objekten auf einmal dienen. [Seli, 2021]

Es repräsentiert nicht nur einen Punkt im Raum, sondern ist nur ein einziger Koordinatenpunkt im dreidimensionalen Raum. Dieser Koordinatenpunkt besitzt kein Volumen und auch keine Fläche. Er kann aber neben einem Referenzpunkt auch als Ankerpunkt oder für Transformationseingriffe genutzt werden. [Blen, 2023]

Da ein solches *Empty* im Verlauf der Animationserstellung nicht mitgerendert wird, benutzen viele 3D-Artists diesen vor allem als einen solchen Referenzpunkt. Zum Beispiel wird ein Objekt des Projektes an ein solches *Empty* gebunden und kann als Referenzpunkt oder externer Kontrollpunkt für einen oder mehrere Parameter dienen. [Seli, 2021] Für Animationen ist es demnach ein nützliches Hilfsobjekt [Pitc, 2021].

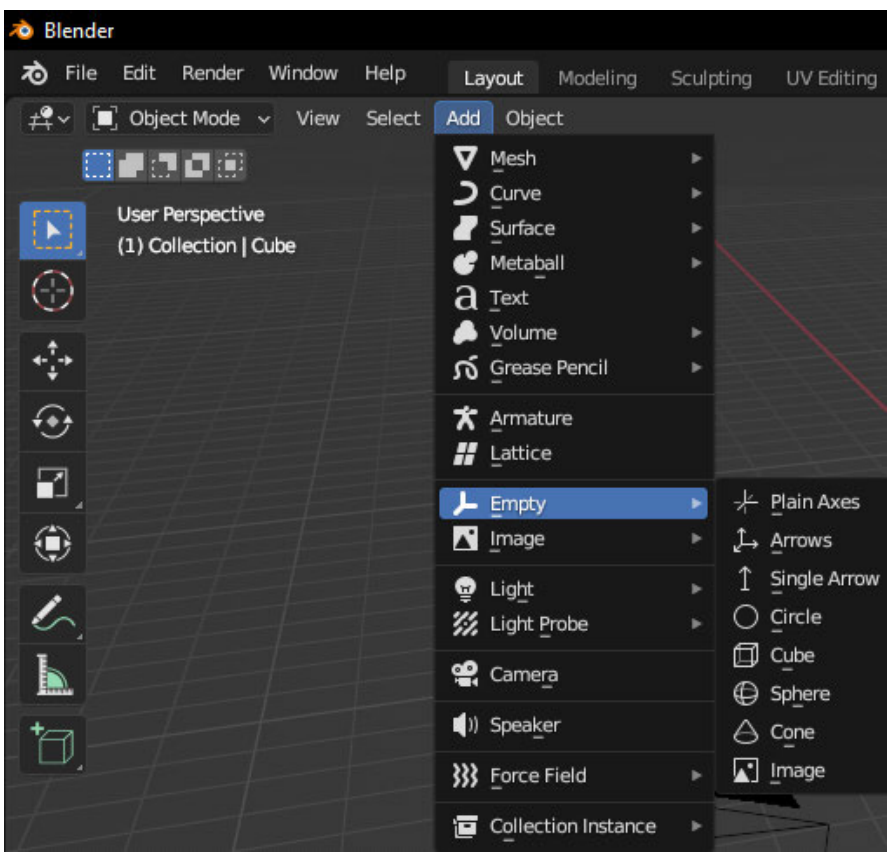

**Abbildung 15:** *Empty-Object* **im 3D-***Viewport* **von Blender**

Neben der Verwendung als Hilfsobjekt bei Animationen gibt es noch andere Anwendungsmöglichkeiten dieser sog. leeren Objekte. Ein Beispiel hierfür ist das *Parenting*. Das *Empty* kann ein Eltern- oder *Parent*-Objekt für mehrere Objekte sein, was es zu einem übergeordneten Objekt macht. Dies wiederrum ermöglicht es eine Gruppe von Objekten leicht zu kontrollieren, ohne dass das Verbindungsobjekt am Ende mit gerendert wird. Aus diesem Grund eignet sich dieses leere Objekt auch so gut für die Erstellung einer Ragdoll, da mit ihnen die Hitboxen miteinander verbunden werden können. Somit wird es beim *Rigging* verwendet, um eine Art Gelenk zu erschaffen. [Blen, 2023]

Sie können auch als *Array-Offset*, *Placeholders* oder Referenzbild verwendet werden [Blen, 2023].

Konkretere Beispiele für die Nutzung der *Empties* bestehen darin, eine Szene zu organisieren. Dabei wird das *Parenting-System* verwendet, wenn das Objekt beispielsweise aus vielen Teilen besteht. Diese können alle mit einem *Empty* verbunden werden und sich dann als ein Objekt bewegen. [Seli, 2021]

Ein weiteres Anwendungsbeispiel ist das Spiegeln eines Objektes. Wenn man ein Objekt an einem *Empty* spiegelt, ist es möglich, an beiden Objekten gleichzeitig zu arbeiten. Da jede Bearbeitung am Originalobjekt auf das gespiegelte Objekt übertragen wird. [Arto, 2023] In Abbildung 16 ist ein Beispiel einer solchen Spiegelung zu erkennen.

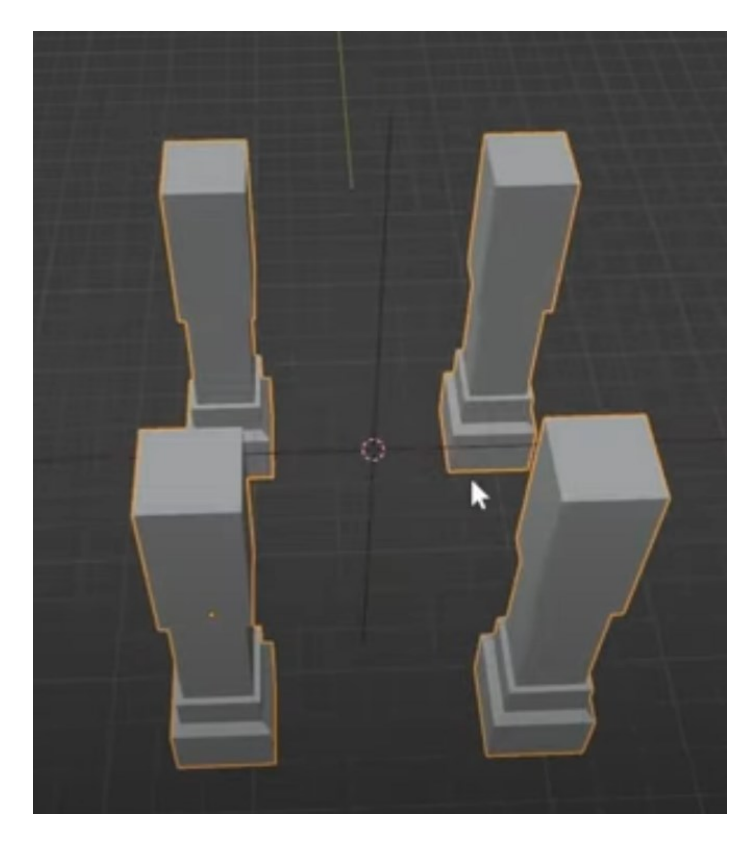

**Abbildung 16: Beispiel einer Spiegelung an einem** *Empty* **[Arto, 2023]**

Auch Kamerafahrten sind ein Beispiel für die praktische Anwendung von *Empties* in einer Animation. So kann die Kamera der Szene in Blender auf ein *Empty* fokussiert und ihr wird so eine bestimmte Fahrt vorgegeben. Da das leere Objekt am Ende nicht mitgerendert wird, ist es in der fertigen Animation nicht mehr sichtbar. Eine freie Bewegung der Kamera ist so möglich, ohne diese zu blockieren. [Arto, 2023]

Es gibt verschiedene Arten von *Empties* und auch wenn sie sich alle visuell voneinander unterscheiden, erfüllen sie alle den gleichen Zweck. Unteranderem gibt es die *Plain Axes*, einen einzelnen Pfeil, mehrere Pfeile, einen Kreis, eine Sphäre, einen Würfel und eine Trichterform. [Blen, 2023] Die verschiedenen Arten sind in Abbildung 17 grafisch aufgeführt. Das einzige *Empty*, welches sich von den anderen unterscheidet, ist das sog. *Image*. Dies hat eine *Display* Option, bei der sich im Browser ein Bild öffnen lässt, um eine visuelle Repräsentation auszuwählen und im Projekt anzeigen zu lassen. [Seli, 2021]

Was die *Empties* interessant für diese Arbeit und die Erstellung einer Ragdoll macht, ist die Zuweisung sowohl einer Beschränkung, also eine *Constraint*, als auch eines Kraftfeldes [Pitc, 2021]. Das kann, wie im vorliegenden Fall eine Winkelbeschränkung oder als Kraftfeld eine physikalische Kraft, wie beispielsweise Wind sein.

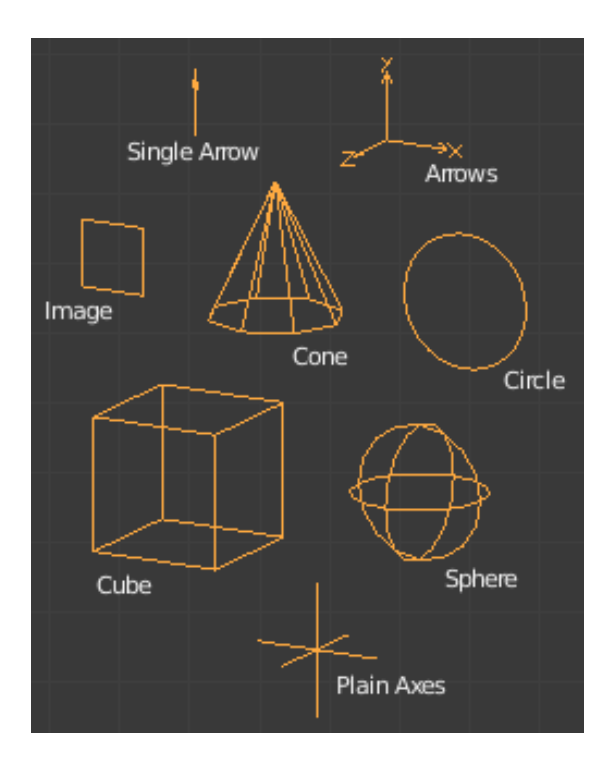

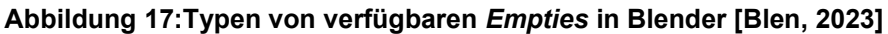

### *2.3.2.9 Rigid Body Constraint*

Die *Rigid Body Constraints* können nur einem *Empty* zugeordnet werden und sind eine Art Verbindungseinschränkung oder -Beschränkung zwischen zwei Objekten. Wenn ein *Empty* ausgewählt ist kann man die *Rigid Body Constraints* unter den Physik Eigenschaften, wie in Abbildung 18 vorgeführt, in den *Properties* finden.

Wie im Abschnitt zu den *Empties* bereits erwähnt, werden sie im Falle einer Ragdoll als Gelenk eingesetzt. Über diese Einstellungen können zwei *Rigid Bodies*, in unserem Fall die *Meshes,* miteinander in Relation gestellt werden. Es bildet dann eine Art Kraftfeld um das *Empty* und zeigt auf die beiden verbundenen Objekte.

Das *Empty* gibt jetzt den Standort und die Achsen für die zwei beschränkten Objekte an. Genauer gesagt markiert es den Ursprungsort des Objektes, welches die Beschränkung erteilt. Diese beiden Ankerpunkte werden zu Beginn der Animation berechnet und danach bleiben sowohl die Position als auch die Orientierung im lokalen Koordinatensystem des Objektes fixiert.

Im Allgemeinen kann sich das Objekt von seinem *Rigid Body Constraint-*Objekt entfernen aber der Anker bewegt sich mit dem Objekt mit. Konkret bedeutet dies, dass sich das *Mesh* zwar frei bewegen kann, allerdings die Beschränkung beibehält, die ihm durch das Empty gegeben wird. [Blen, 2023]

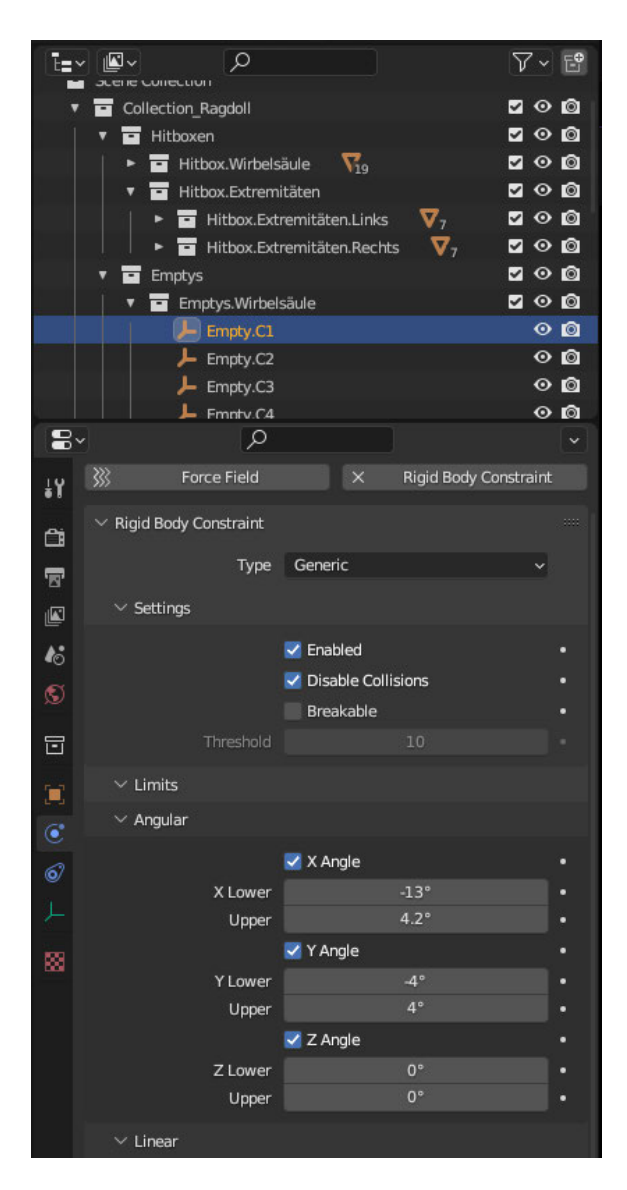

**Abbildung 18:Beispiel** *Rigid Body Constraint* **anhand von Modell15 Wirbel C1**

# **2.3.3 Die Ragdoll**

Eine Ragdoll, oder auf Deutsch auch Lumpenpuppe, ist ein Modell eines Avatars oder Charakters, bei der limitierte Echtzeit Physiksimulationen genutzt werden, um sie zu animieren. Dabei halten sie sich an voreingestellten oder gegebenen physikalischen Limitierungen, wie zum Beispiel Gelenkverbindungen, Winkel, Gewicht und Kraft. [DeSo, 2020] [LihH, 2006] Diese führen dazu, dass sich die Ragdoll, wie der Name bereits vermuten lässt, wie eine Puppe verhält.

Sie werden in unterschiedlichen Bereichen eingesetzt, um Objekten oder Modellen eine realistische Bewegung zu geben. Die Bereiche, in denen sie am häufigsten eingesetzt werden, sind in Videospielen, Animationen und Simulationen. Im Gaming-Bereich sind sie eine gängige Methode, um das Interagieren des Gegenstandes oder des Charakters in der 3D-Welt realistischer darzustellen. Diese gibt dann den Charaktermodellen Dynamik und Reaktionen auf physische Interaktionen z.B. Zusammenstößen. [Watk, 2009] Diese Technik wird allerdings nicht für jede Animation oder Simulation des Charakters verwendet.

Sie kommt ausschließlich zum Einsatz, wenn ein menschlicher Körper simuliert werden muss, der verletzt wurde oder stirbt. Auch für Fallanimationen wird die Ragdollanimation verwendet. In allen Fällen ist es ein sehr aufwändiger und fast unmöglicher Vorgang für die komplizierten Bewegungen während, beispielsweise eines Fallens, einzelne Animationen zu erstellen. Es ist daher einfacher, hierfür eine Ragdoll fallen zu lassen und zu beobachten, wie die einzelnen Gliedmaßen miteinander kollidieren oder auf dem Boden aufkommen, wenn eine gewisse Größe an Kraft wirkt.

Kurz gefasst ist der Ragdollmodus nicht dazu geeignet, dass sich ein Objekt oder ein Charakter davon erholt. Deswegen wird diese Art der Animation auch mit dem Namen "Todesanimation" betitelt und auch ausschließlich für diesen Zweck verwendet. [Watk, 2009] Mit der sich stetig verbessernden Hardware und der damit einhergehenden Leistungsfähigkeit der Endgeräte, werden immer mehr Ressourcen dafür verwendet, diese Echtzeit-Simulationen in Form von *Ragdoll-Physics* zu implementieren. Denn erst sie erlauben dem Charakter so realitätsnah wie möglich zu erschlaffen und auf Stöße oder Kollisionen mit der Umwelt richtig zu reagieren. [Watk, 2009]

Zwei Elemente sind für das erfolgreiche Erstellen einer Ragdoll notwendig. Auf der einen Seite der Charakter oder das Modell und auf der anderen Seite die Physik, die für eine reale Umgebung sorgt. Meistens werden, um solch ein Vorhaben umzusetzen, zwei unterschiedliche Programme verwendet. [Chan, 2014] Der Charakter besteht für gewöhnlich aus zwei Bestandteilen, dem Skelett und dem Körper. Das Skelett, also das *Rig,* besteht für gewöhnlich aus nicht biegsamen Knochen und Gelenken mit Limitierungen. Dies soll die möglichst realistische Rotation und Bewegung ermöglichen. Auch die Körper, auch *Meshes* genannt, unterteilen sich normalerweise in zwei verschiedene Arten. Es gibt einmal das geometrische *Mesh*, welches dem Modell seine Form gibt und für die Fertigstellung gerendert wird. Man kann es auch als Charaktermesh bezeichnen. Die zweite Art sind die physikalischen *Meshes* für die Simulation der Physik, die sog. Hitboxen. [Chan, 2014]

In dieser Arbeit werden Ragdolls verwendet, die in einer früheren Arbeit erstellt wurden. Dort wurde das Skelett mit der Software MakeHuman erstellt und das Programm Blender wurde für die Erstellung der Charaktermeshes und der Implementierung der Ragdollphysik verwendet. Dabei sei zu beachten, dass im Prozess der Erstellung die geometrischen *Meshes* mit den physikalischen *Meshes* verbunden wurden. Das Charaktermesh entspricht also nun den Hitboxen.

### *2.3.3.1 Die Hitbox*

Die Hitbox, auf Deutsch Trefferbox genannt, ist eine unsichtbare Box, die um einen Charakter oder ein beliebig anderes Objekt gelegt werden kann. Es umgibt das ausgewählte Objekt vollständig und beschreibt grob deren Form. Sie wird verwendet, um eine Kollision oder eine andere Art der Berührung des Objektes mit der Umwelt zu erfassen und in Echtzeit zu berechnen. [Valv, 2023] Sie simuliert somit eine realistischere Bewegung und Interaktion mit der Umwelt [Wilt, 2020].

Eins der bekanntesten Beispiele für die Verwendung einer Hitbox kommt aus dem Bereich der Videospiele. Hier besitzt ein Charakter oftmals mehrere Hitboxen, damit alle Extremitäten ihren eigenen Erfassungsradius haben. Vor allem bei *Shooter-*Spielen spielt das eine wichtige Rolle, damit die Software genau erfassen kann wo und wann ein Spieler getroffen wird und wie viel Schaden dieser erlitten hat. Ein Beispiel für solche Charakterhitboxen ist in Abbildung 19 zu sehen.

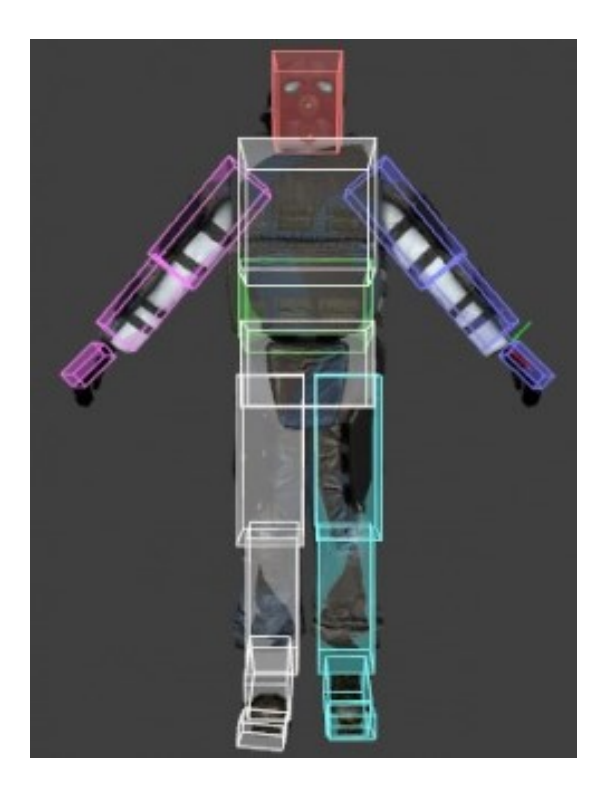

**Abbildung 19: Charakter mit umgebenen Hitboxen [Valv, 2023]**

Die Erfassung der Berührung muss im gleichen Moment geschehen, wie die Berührung selbst. Da dies für ein hochauflösendes Modell eines Charakters unmöglich ist, entscheidet man sich für die einfachere, boxenartige Form der Hitboxen. Hierbei geht weniger Rechenleistung verloren. [Valv, 2023]

### *2.3.3.2 Erstellungsprozesse von Ragdolls*

Es gibt mehrere Möglichkeiten eine Ragdoll zu erstellen. Neben einer großen Anzahl an 3D-Programmen gehört auch Blender zu den Auswahlmöglichkeiten. Jedoch gibt es auch in Blender unterschiedliche Möglichkeiten eine solche Ragdoll zu erstellen. Drei der einfachsten Methoden werden im Folgenden beschrieben.

Bei der ersten Methode wird ein *Rig* mithilfe eines externen Programms erstellt und später in Blender übergeben, wo es dann in seine Ausgangsposition gebracht wird. Ein Beispiel hierfür ist das Programm MakeHuman. Sobald das *Rig* eingefügt und präpariert wurde, werden die Hitboxen in Form von *Meshes* über die Knochen gelegt. Diese werden ausgewählt und ihnen im Physikfenster der *Properties* die *Rigid Body* Physik zugeteilt. Jetzt werden die Knochen im *Pose-Mode* mit der jeweils umgebenen Hitbox verbunden, indem sie in eine *Parent-Child*-Beziehung gesetzt werden. Wie bei allen anderen Modellen wird auch hier eine *Plane* unter dem Modell platziert, die als Boden fungiert. Zum Schluss werden nun die *Empties* als Gelenke hinzugefügt und mit *Rigid-Body Constraints* ausgestattet. [BSWM, 2020]

Die zweite Methode ist ein Vorgehen, bei dem kein Skelett eingesetzt wird. Dazu baut man sich aus simplen Objekten die grobe Form des menschlichen Körpers zusammen. Dann wird erneut jedes dieser Objekte im Physik-*Tab* der *Rigid Body*-Physik zugeteilt. Im Anschluss werden dann die *Empties* zwischen die jeweiligen Objekte gesetzt, um ihre Gelenkfunktion erfüllen zu können. Diese werden mit den *Rigid-Body Constraints* ausgestattet und das gesamte Modell auf eine Fläche, die als Boden fungiert, gestellt. [Maje, 2019]

Für die letzte der Methoden, wird das *Rig* in Blender direkt erstellt. Als Referenz wird ein Menschliches-Modell aus einem externen Programm in Blender übertragen. Darum wird ein simples Körpermesh geschaffen und nach den Umrissen des Meshmodells geformt. Dabei sind die Extremitäten eigenständige *Meshes*. Um diese nun zu verbinden, werden, wie auch bei den vorherigen Methoden, *Empties* mit *Rigid Body Constraits* eingefügt. Erst jetzt kommen die Knochen hinzu, indem die *Armature* von Blender nach und nach in Position gebracht werden. Die einzelnen Knochen werden nun mit den jeweils passenden *Rigid Bodies* verbunden. [Sout, 2023]

Die Ragdollmodelle, welche im Verlauf dieser Arbeit verwendet werden, wurden von meinem Vorgänger erstellt. In seiner Arbeit wurde im Detail das Erstellen erklärt, weswegen hier nur grob auf diese eingegangen wird. Die Methode kommt der erst genannten sehr nahe.

Zuerst wurde ein Körpermesh in die Blender Oberfläche eingefügt und in dieses dann das Skelett eingelegt und angepasst. Es wurde darauf geachtet, dass sie jeweils dieselbe Pose einnehmen, dieselbe Höhe besitzen, sie symmetrisch auf beiden Seiten sind und die Pose als *Rest-Pose* festgelegt wird. Dann werden alle möglichen *Keyframes*, die durch diesen Prozess entstanden sein könnten, entfernt.

Um das Modell nicht unnötig kompliziert darzustellen, wird es nun vereinfacht, indem alle unnötigen Knochen, wie Fersen-, Brust-, Schultern-, und Beckenknochen, gelöscht werden. Da das Körpermesh noch immer aus einem einzigen *Mesh* besteht, muss es jetzt in die einzelnen Extremitäten und Wirbel zerteilt werden. Hierzu wurde mit dem Boolean *Modifier* und *Cubes* das *Mesh* an den Punkten getrennt, an denen die Gelenke sitzen würden. Dadurch entstehen die einzelnen Hitboxen für die Körperteile und Wirbel. Nachdem alle Transformationen den Hitboxen hinzugefügt sind, werden sie erneut mit einem sogenannten *Remesh Modifier* der Kategorie *Sharp* versehen. Dieser bewirkt eine Glättung der Oberfläche der *Meshes*, ohne dass die scharfen Ecken oder Kanten ebenfalls ausgeglättet werden. [Blen, 2023]

Jetzt werden, wie auch in den vorigen Methoden, die *Empties* an die Gelenkpunkte des Modells eingesetzt und wie in mit den *Rigid Body Constraints* ausgestattet. Der Typ der *Empties* wurde auf *Generic* gesetzt, die *Collision* deaktiviert und die Limits in Form der Winkeleinschränkungen eingefügt. Auf Linearer Ebene wurden diese Limits auf null gesetzt, da die Hitboxen einen festen Abstand zueinander einhalten sollen. In die Limitierungen im *Angular-Tab* werden die Freiheitsgrade der Gelenke eingegeben, um die *Empties* schließlich mit den verschiedenen *Meshes* zu verbinden. Damit können sie ihre Funktion als Gelenk ausüben. Dafür müssen für jeden der Gelenkpunkte jeweils zwei Körpermeshes miteinander verbunden werden. Hierfür wird in dem *Objects*- Feld für die erste Box, die unterhalb des *Empty* liegende Hitbox und für die zweite Box, die oberhalb des *Empty* liegende Hitbox, ausgewählt. [Dell, 2022]

Zum Schluss werden die Knochen mit den Hitboxen verbunden, indem sie mit einer *Child-Of*-Beschränkung ausgestattet wird und die originalen Knochenparentings im Edit-Modus gelöst [Dell, 2022].

Jetzt können den *Empties* die, von meinem Vorgänger erarbeiteten Freiheitsgrade, wie in Abbildung 20 dargestellt, zugewiesen werden. Bei den eingetragenen Freiheitsgraden handelt es sich um die Begrenzungen der Vor- und Rückwärtsbewegung, auch Flexion und Extension genannt und die seitliche Neigung, auch Lateralneigung genannt. Diese Winkelbegrenzungen werden im *Physics Properties Tab* der *Empties* unter der Option *Angular* eingetragen.

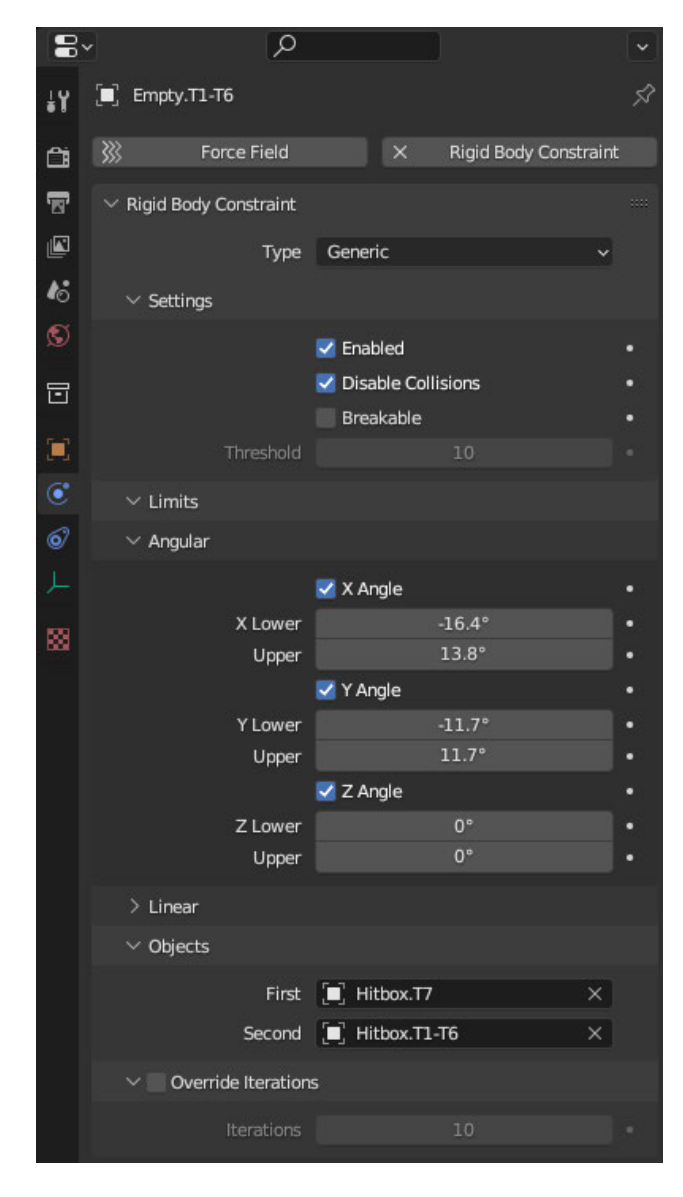

#### **Abbildung 20:** *Empty* **mit ausgefüllten Freiheitsgraden von Modell15 Wirbelgruppe T1-T6**

Wobei der Wert, welcher bei der Box für Upper eingetragen wird, immer positiv ist und der andere immer negativ sein muss. Nur die Boxen von *X-Angle* und *Y-Angle* werden bei dieser Erstellung beachtet. Darum wird die Lateralneigung in die jeweils andere Kategorie eingetragen. Ist die Ragdoll beispielsweise in -Y-Richtung auf dem Koordinatensystem ausgerichtet, werden die Werte der Flexion und Extension in den Boxen für den *X-Angle* eingetragen, da diese Rotation sich um die X-Achse dreht. Die Laterale Neigung wird in diesem Fall dann in den Boxen des *Y-Angle* eingetragen, ebenfalls unter Beachtung des Rotationskreises.

# **3 Methodik**

Für diese Arbeit ist es das Ziel den Aufbau und den Erstellungsprozess der Ragdolls zu optimieren. Dafür werden die vorhandenen Modelle gegeneinander verglichen, um zu entscheiden, ob und welche Art der weiteren Optimierung nötig ist. Idealerweise, ist es am Ende auf maximal zwei Modelle reduziert. Auch ist zu klären welche Art von Optimierung und warum diese nötig ist.

# **3.1 Optimierung des Aufbaus**

Zu Beginn der Arbeit liegen fünf Ragdollmodelle vor, die sich in Aufbau und Struktur unterscheiden. Alle Modelle werden hinsichtlich des Aufbaus in den folgenden Kapiteln untersucht und verschiedene Merkmale überprüft. Ziel ist es, die Anzahl der Modelle zu reduzieren und ein Modell zu identifizieren, welches sich für weitere Verbesserungen eignet.

# **3.1.1 Festlegung der Ausgangssituation und Analyse des natürlichen Fall-Verhaltens**

### *3.1.1.1 Ausgangssituation*

Im ersten Schritt werden die Modelle, ohne Verbesserungen, gegeneinander analysiert. Da noch keine Tests mit den ausgewählten Modellen durchgeführt wurden, wird für die Analyse die Möglichkeiten genutzt, welche Blender zu bieten hat. Die Modelle können anhand ihres anatomischen Aufbaus und der Basis-Fallanimation in Blender verglichen werden. Um die Basis-Fallanimation abzuspielen, wird auf der Timeline im unteren Bereich von Blender der Startbutton betätigt. Dies lässt die jeweilige Ragdoll in sich zusammenfallen. Es simuliert also im Grunde den plötzlichen Verlust der Körperspannung, so als würde die Person, welche von der Ragdoll repräsentiert wird, tot zusammenbrechen.

Ziel hierbei ist es, den Boden-Fall zu beobachten und das natürliche Fall-Verhalten zu bewerten.

## *3.1.1.2 Beschreibung der Modelle*

Der generelle Aufbau und die Grundstellung der Ragdoll ist für alle Modelle gleich. Die fünf bestehenden Modelle sind wie folgt betitelt:

- 7-Knochen Wirbelsäulenmodell
- 7-Knochenmodell Ur-Modell
- Modell1
- Modell 11
- Modell15

Zur Vereinfachung wird nachfolgend das 7-Knochen Wirbelsäulenmodell, als 7-Knochenmodell und das 7-Knochenmodell Ur-Modell, als 7-Urmodell bezeichnet. Alle anderen Modelle behalten ihre Originalbezeichnungen.

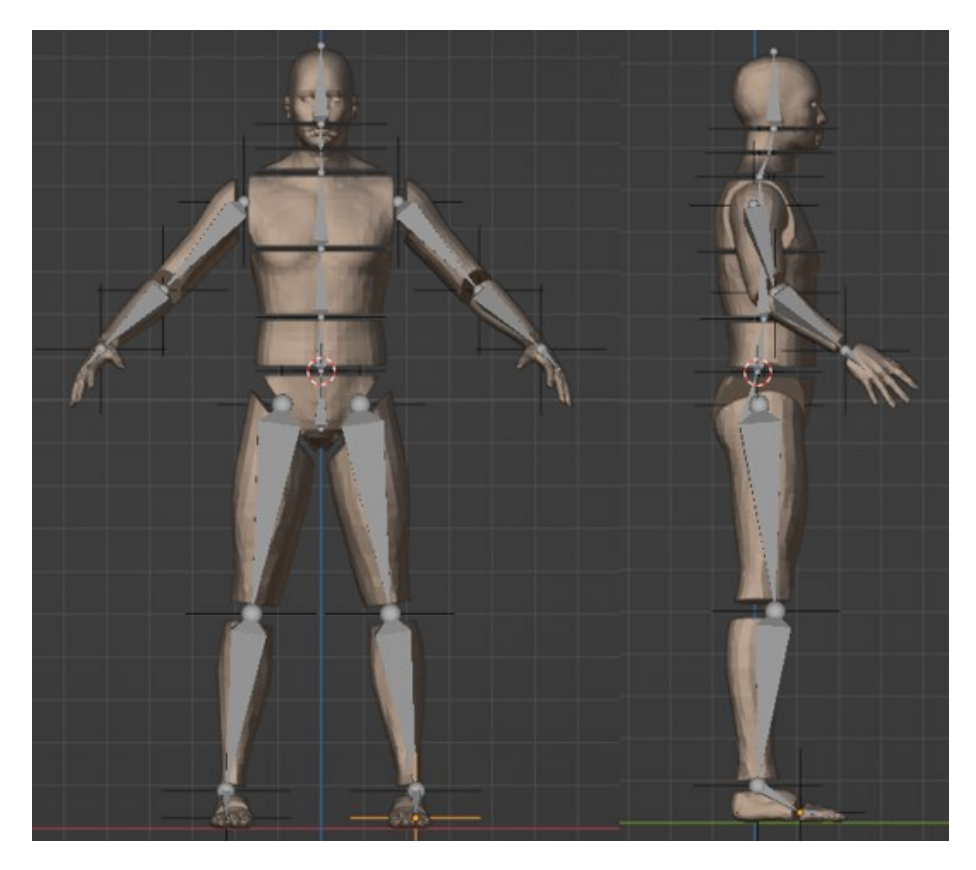

**Abbildung 21: 7-Knochenmodell Front- und Seitenansicht** 

Das 7-Knochenmodell, zu sehen in Abbildung 21, steht in der Ausgangsposition, die Arme sind in einem ca. 50°-Winkel vom Körper abgespreizt und leicht nach vorne angehoben. Die Beine stehen entlang der X-Achse, in einem ca. 30°-Winkel gespreizt auf der Plane, welche den Boden modelliert und ebenfalls als Begrenzung dient. Allgemein bestimmen jeweils drei Hitboxen die oberen Extremitäten der Ragdoll. Für die Arme sind sie in beiden Seiten in Oberarm, Unterarm und Hand unterteilt. Die Extremitäten der Beine werden durch insgesamt vier Hitboxen bestimmt, dem Oberschenkel, Unterschenkel, Fuß und Zehen. Mit den Hitboxen ist immer jeweils ein Knochen des *Rigs* verbunden. Zwischen den jeweiligen Hitboxen, wo sich anatomisch die Gelenke befinden, sind in Blender die *Empties*. Jeweils zwischen den einzelnen Wirbeln und Wirbelgruppen sind sie ebenfalls untergebracht.

Dieser generelle Aufbau und die Grundstellung der Ragdoll ist für alle Modelle gleich und wird im Folgenden für die Beschreibung der weiteren Modelle nur wiederholt, falls etwas verändert wurde.

Das *Rig* der Wirbelsäule dieses 7-Knochenmodells, ist in insgesamt sieben Bereiche aufgeteilt. Jeden dieser sieben Wirbelknochen umgibt eine Hitbox. Von der Seite beschreibt das *Rig* leicht die Doppel-S-Form der Wirbelsäule, was in Abbildung 22 zu sehen ist.

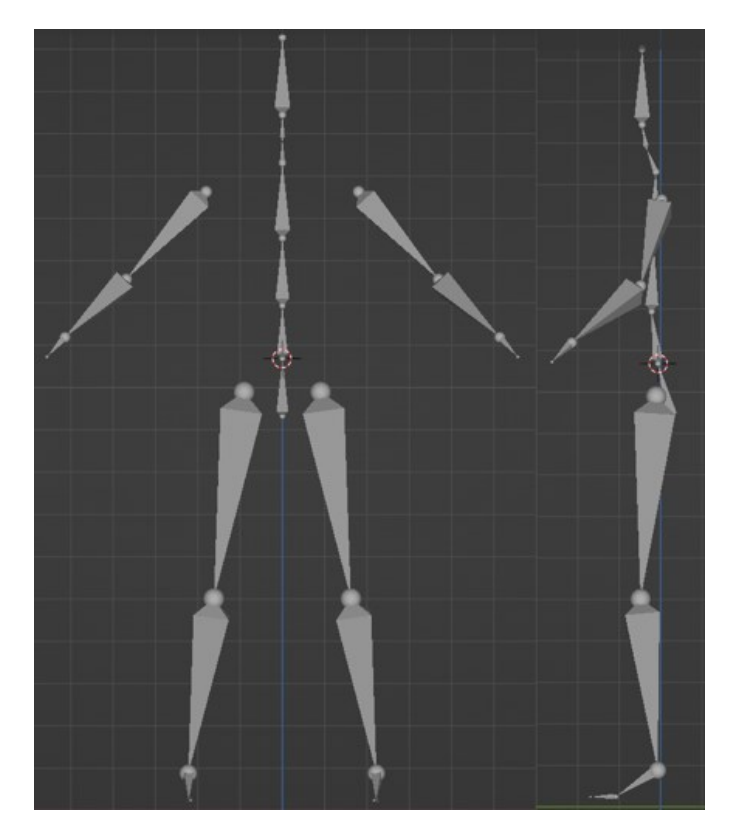

**Abbildung 22: 7-Knochenmodell** *Rig* **Front- und Seitenansicht**

Die sieben Teile der Wirbelsäule, bestehend aus den Knochen des *Rigs* und dem verbundenen *Mesh* als Hitbox, fassen mehrere Wirbelknochen zusammen. Von oben nach unten kommt zuerst die Head-Hitbox mit einem verbundenen Knochen. Dieser beschreibt keinen der Wirbelkörper, lediglich den Kopf des Modells. Als nächstes werden die Halswirbel C1- C4 zu einem Wirbelknochen zusammengefasst, dann die Wirbel C5-T1, T2-T5, T6-T9, T10- L2 und L2-L5. Auch wenn bei der Benennung der Wirbel L2 zwei Mal vergeben wurde, zählen seine Werte nur in die Sammlung von L2-L5 hinzu. Auffällig ist, dass die Hitbox der L2-L5 Wirbel klein wirkt im Vergleich zu den darüberliegenden *Meshes*.

Jedem der *Meshes* ist jeweils die *Rigid-Body* Physik unter dem *Physic-Tab* der *Properties*  zugeordnet und mit diesem auch eine feste Masse zugewiesen. Für die Extremitäten

entspricht dies jeweils für alle Modelle die gleichen Werte. Für den Oberarm 2.4 kg, den Unterarm 1.6 kg, den Oberschenkel 9.6 kg, den Unterschenkel 4 kg, den Fuß 1.12 kg und den Zehen 0.48 kg. Da die zusammengefassten Wirbel bei jedem Modell jedoch variieren, sind auch die Werde der Masse für diese jeweils einzigartig. Für dieses Modell entspricht die Masse für die Head, C1-C4 und C5-T1 Hitboxen jeweils 1.87 kg und die der T2-R5, T6- T9, T10-L2 und L2-L5 sind es 8.6 kg.

Der *Outliner* dieses Modells ist in Abbildung 23 zu sehen und enthält die *Scene-Collection* als übergeordnete Collection. In dieser befinden sich zwei weitere *Collections*, eine, in der sich die Separatoren sowie die *Plane* befinden, eine zweite mit der 7-Knochen Ragdoll Sammlung.

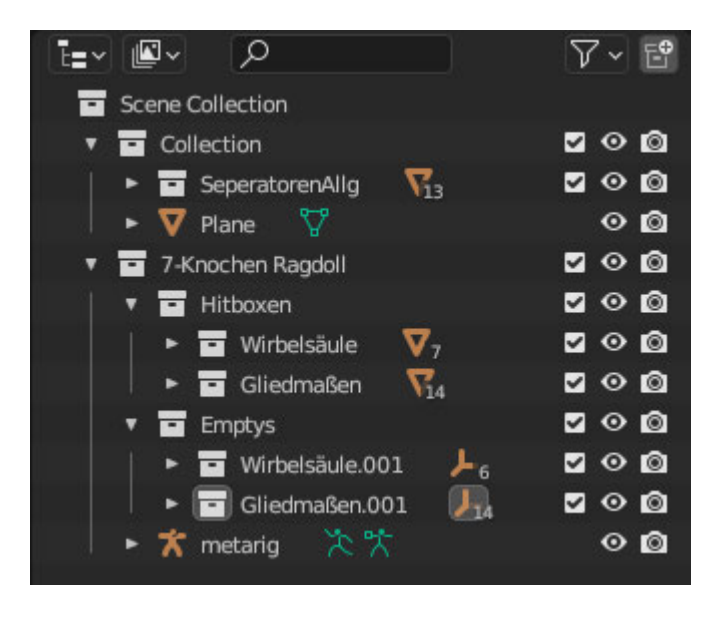

**Abbildung 23: 7-Knochenmodell** *Outliner*

Diese enthält unter anderem die Sammlungen für die Hitboxen. Diese unterteilen sich erneut in weitere Sammlungen, die jeweils die *Meshes* der Wirbelsäule und die der Gliedmaßen enthalten. Es enthält ebenfalls die *Collection* der *Empties*, die sich wieder in die gleichen zwei Collections abspaltet. Bis auf die E*mpties* der Gliedmaßen sind alle Objekte im *Outliner* benannt.

Das 7-Urmodell, zu sehen in Abbildung 24, steht in der gleichen Ausgansposition wie das vorherige Modell. Dieses hat ebenfalls sieben zusammengefasste Wirbelelemente, sechs im Bereich des Torsos und einen im Kopf der Ragdoll. Diesmal zählen die zusammengefassten Wirbel C1-C4 als gesamte Hitbox für den Kopf. Der Rest der Wirbelsäule wird in den verbleibenden sechs Wirbelgruppen wie folgt unterteilt: C5-C7, T1-T4, T5-T7, T8-T10, T11-L1 und L2-L5.

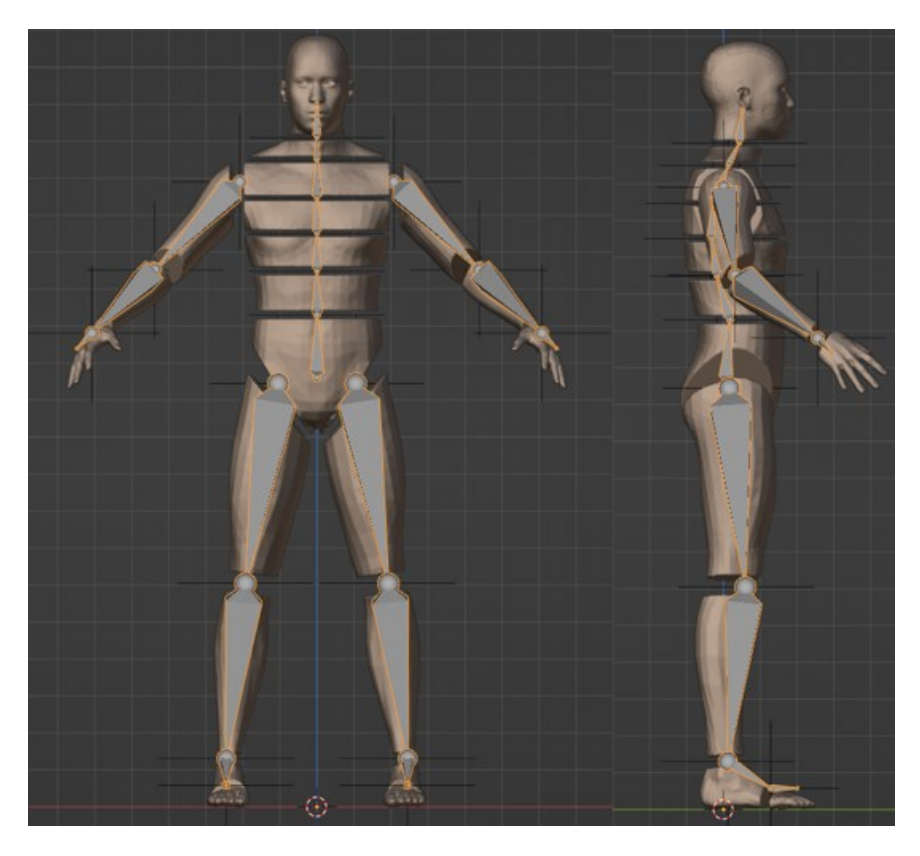

**Abbildung 24: 7-Urmodell Front- und Seitenansicht**

Auch wenn die beiden Modelle mit den siebenteiligen Wirbelsäulen auf den ersten Blick ähnlich erscheinen, fallen bei genauerem Betrachten einige Unterschiede auf. Auch bei diesem Modell gibt es eine *Collection* im *Outliner* mit Separatoren, welche allerdings ausgeblendet und deshalb nicht sichtbar sind. Sie dienten lediglich anfangs dazu die Hitboxen voneinander zu trennen und existierten in jedem Modell. Auffällig ist, dass die Hüfthitbox L2-L5 deutlich größer ist als die des vorherigen Modells. Die anderen Hitboxen im Torsobereich, T1-T4 bis T11-L5, sind jedoch deutlich schmaler und haben beinahe alle eine ähnliche Größe. Seitlich ist in Abbildung 25, ebenfalls eine jetzt etwas deutlichere Doppel-S-Form des *Rigs* zu erkennen.

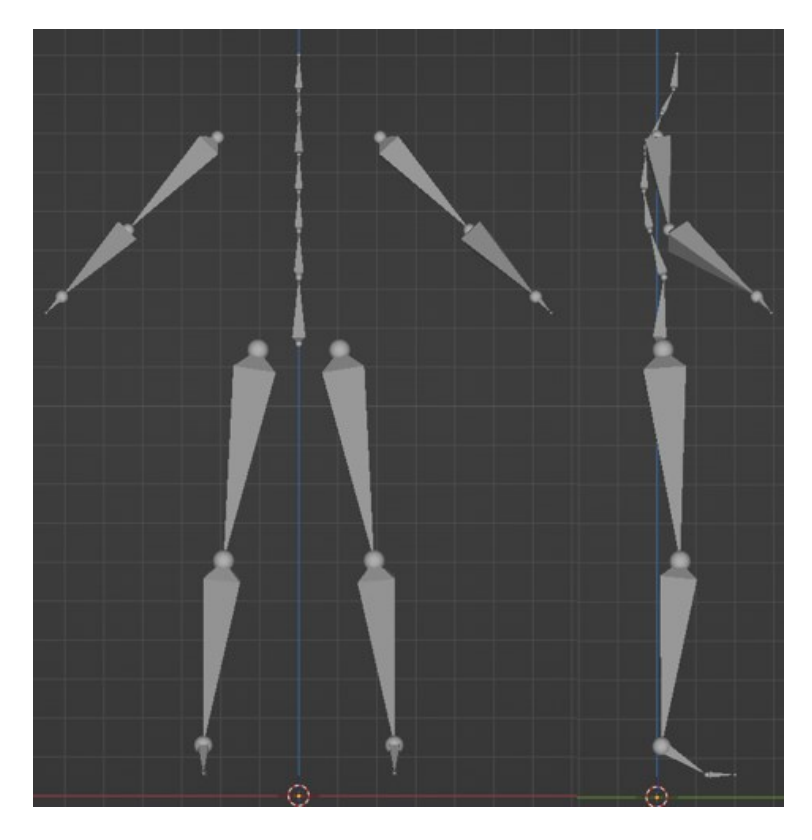

**Abbildung 25: 7-Urmodell** *Rig* **Front- und Seitenansicht**

Die Masse, die den Hitboxen der Gliedmaßen zugeteilt ist, ist identisch mit der des vorherigen Modells. Für die *Meshes* der Wirbelsammlungen wurden C1-C4, C5-C7 und T1-T4 jeweils eine Masse von 1.87 kg zugeteilt und den *Meshes* T5-T7, T8-T10, T11-L1 und L2- L5 jeweils 8.6 kg.

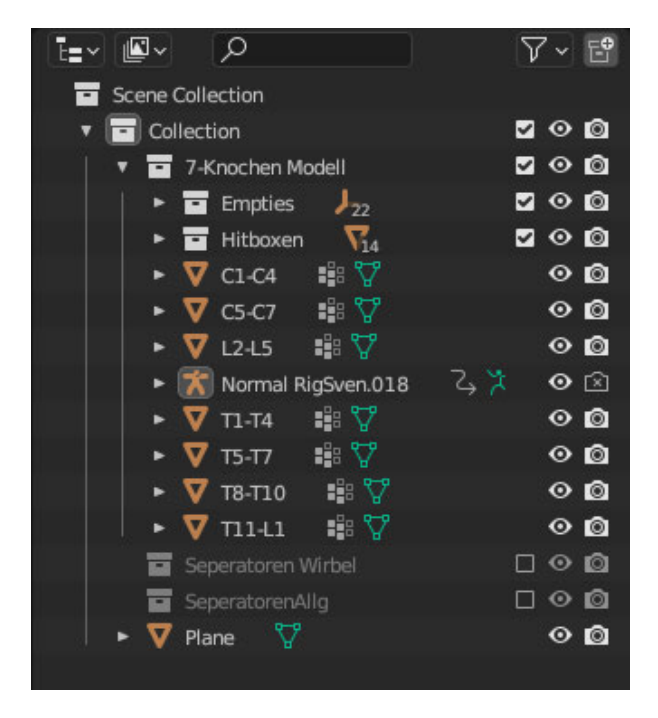

**Abbildung 26: 7-Urmodell** *Outliner*

Im *Outliner* dieses Modells, zu sehen in Abbildung 26, ist die *Scene Collection* erneut der übergeordneten Sammlung und enthält die *Collection* 7-Knochen Modell und die Plane. In der 7-Knochen Modell *Collection* befinden sich zwar erneut die Sammlungen der *Empties*, Hitboxen und der Separatoren, jedoch liegen ebenfalls die *Meshes* der Wirbelknochen offen außerhalb der *Hitboxcollection*. Auch sind die *Empties* der Wirbelsäule nicht von denen der Gliedmaßen in der Collection getrennt und nicht benannt.

Das Modell1 ist in Abbildung 27 zu sehen und steht ebenfalls in der gleichen Ausgangsposition wie die vorhergehenden Modelle. Dieses Modell besitzt insgesamt 20 Wirbelkörper und die Wirbelsäule besteht aus 20 Hitboxen und 19 *Empties*.

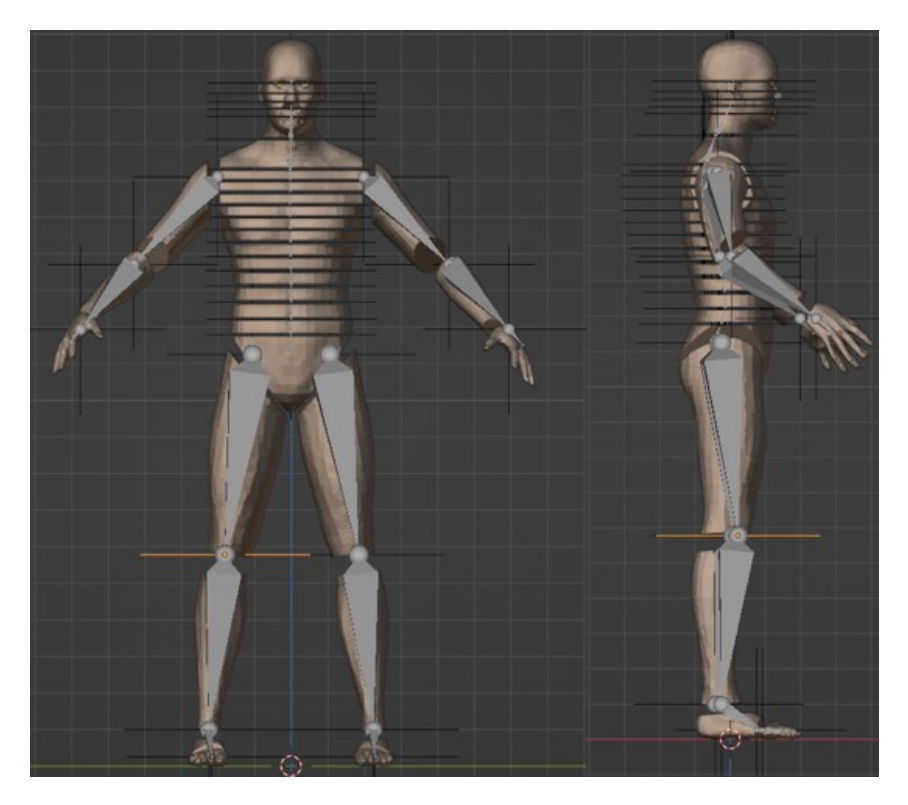

**Abbildung 27: Modell1 Front- und Seitenansicht**

In diesem Modell wurden mehrere Wirbel in zwei große Wirbelgruppen zusammengefasst. Die erste zusammengefasste Wirbelgruppe geht von dem Halswirbel C6 bis zu dem Brustwirbel T1 und die zweite Gruppe enthält alle Wirbel zwischen den Brustwirbeln T2 und T4.

Die Hüfthitbox wirkt erneut etwas schmaler als die des 7-Urmodells und obwohl sie größer als die darüberliegenden ist, ist ihr ebenfalls nur ein Wirbelkörper (L5) des *Rigs*, zugeordnet. Die charakteristische Doppel-S-Form ist nun deutlich aus der Seitenansicht in Abbildung 28 zu erkennen.

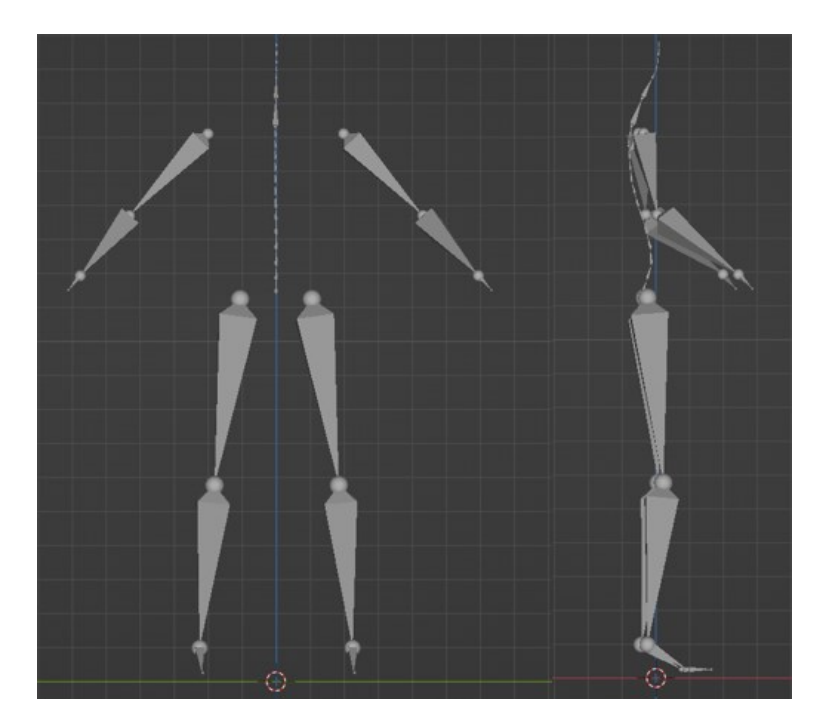

**Abbildung 28: Modell1** *Rig* **Front- und Seitenansicht**

Den Extremitäten sind die gleichen Werte für die Masse zugeordnet wie bei den anderen Modellen. Für die Wirbel T2-L5 wird die Masse 2.46 kg zugewiesen und C1-T1 bekommen den Wert 0.933 kg.

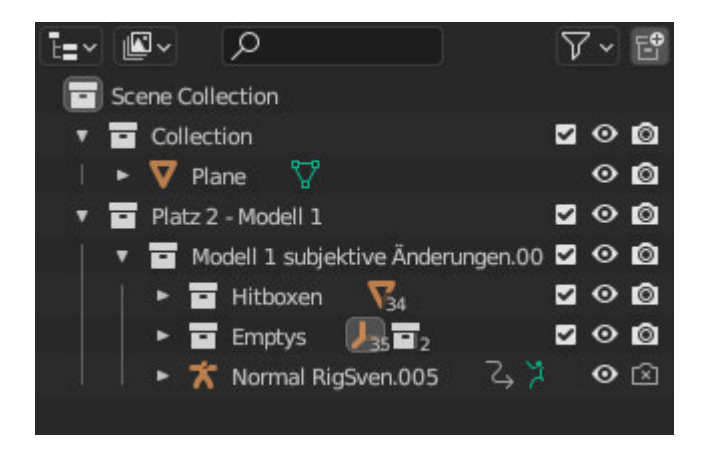

**Abbildung 29: Modell1** *Outliner*

Der *Outliner* des Modells besitzt wieder mehrere *Collections* unter der übergeordneten Scene Collection, wie in Abbildung 29 zu erkennen ist. Unter dieser stehen eine normale *Collection*, die nur die Plane enthält, auf dem das Modell steht und die "Platz2-Modell1" *Collection* in der die "Sammlung Modell1 subjektive Änderungen.00" liegt. Im letzteren liegt das gesamte Modell, also die Collections der Hitboxen und *Empties* und das Rig, "Normal RigSven.005". Die Sammlung der Empties ist in Gliedmaßen und Wirbelsäule aufgeteilt, die der Hitboxen nicht. In ihr liegen alle Objekte, zum größten Teil ungeordnet und die

*Meshes* der Wirbelkörper sind unbenannt im Gegensatz zu denen der Extremitäten. Bei den *Empties* ist exakt das Gegenteil der Fall.

Das Modell11 hat zwar die gleiche Ausgangsposition, wie die oberen Modelle, jedoch ist auch hier, wie bei Modell1, -x die Frontansicht auf das Modell. Es hat 20 einzelne Wirbelknochen, 20 Hitboxen und 19 *Empties* in der Wirbelsäule, wie in Abbildung 30 zu sehen. In diesem Modell wurden die Wirbel T7-T9 und T10-T12 zusammengefasst.

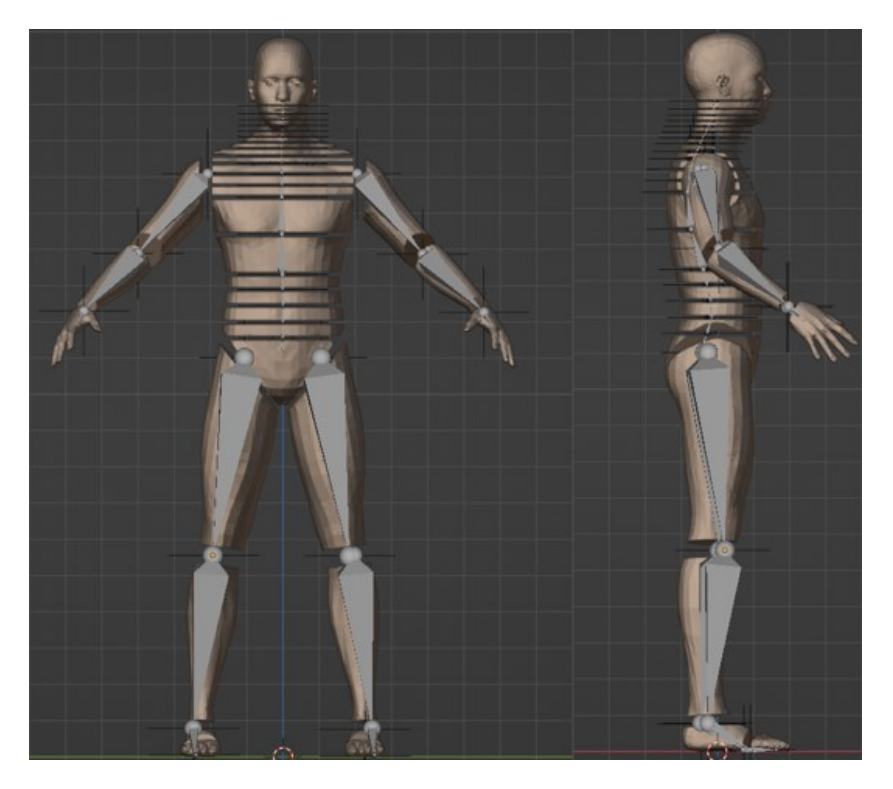

### **Abbildung 30: Modell11 Front- und Seitenansicht**

Die Doppel-S-Form ist stark ausgebildet und von der Seite in Abbildung 31 eindeutig sichtbar.

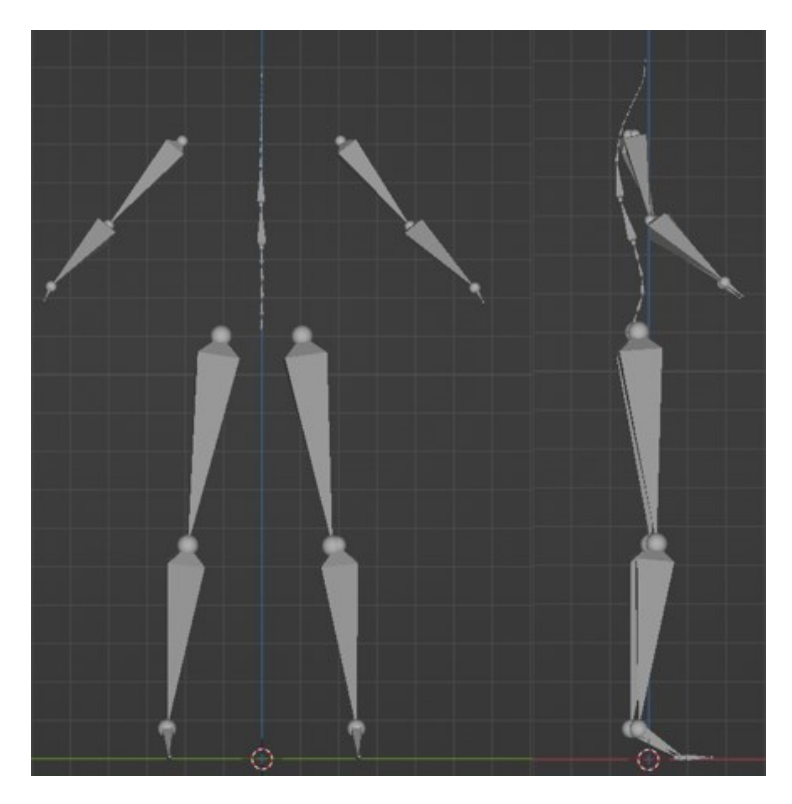

**Abbildung 31: Modell11** *Rig* **Front- und Seitenansicht**

Obwohl die Hitboxen der Extremitäten optisch gleichgeblieben sind, wurden in diesem Modell die Benennungen spiegelverkehrt vertauscht. Es fällt auf, dass die Hitbox der Hüfte klein erscheint und von den Hitboxen der Oberschenkel überragt wird. Von L1-L4 haben die *Meshes* ungefähr die gleichen Maße in Höhe, Länge und Breite. Die darauffolgenden zusammengefassten Wirbelgruppen T7-T9 und T10-T12 sind größer. Ab dem Wirbel T6 werden die Hitboxen immer schmaler und die von C1-C5 bilden schließlich die *Meshes* des Kopfes.

Die Masse der Extremitäten bleibt weiterhin unverändert. Für die Wirbelsäule werden den *Meshes* C1-C7 die Masse 0.8 kg und von T1-L5 2.65 kg zugewiesen. Auch die zusammengefassten Wirbel bilden keine Ausnahmen.

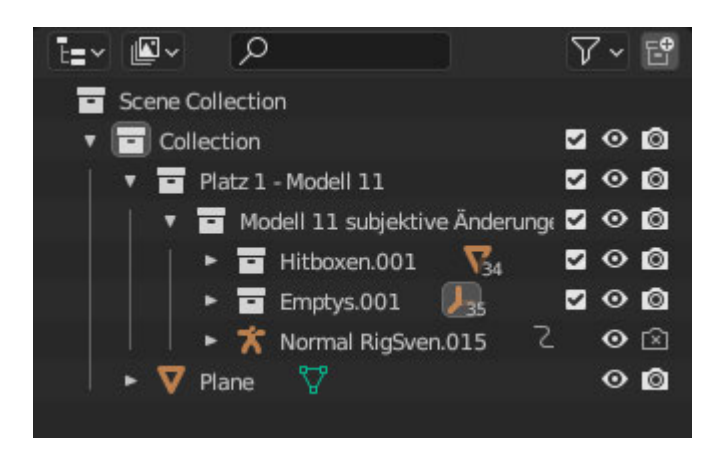

**Abbildung 32: Modell11** *Outliner*

Unter der *Scene-Collection* im *Outliner* befindet sich eine weitere *Collection* wie in Abbildung 31 zu erkennen ist. In dieser liegt untergeordnet die *Collection* "Platz1-Modell11" und die Plane. Dieser Sammlung ist eine weitere untergeordnet, welche wiederrum die *Collection* der Hitboxen, der Empties, sowie das *Rig* enthält. Die Hitboxen der Extremitäten sind korrekt benannt, die der Wirbel haben jedoch nur ihre Standardbezeichnung. Bei den *Empties* ist es erneut genau umgekehrt.

Bei Modell15 ist -y die Frontansicht der Ragdoll und sie steht in Abbildung 33 wie die anderen in der Ausgangsposition auf der Plane. Es hat insgesamt 19 Wirbelkörper, 19 Hitboxen und 17 *Empties* für die Wirbelsäule. In diesem Modell sind die Wirbel T1-T6 zusammengefasst.

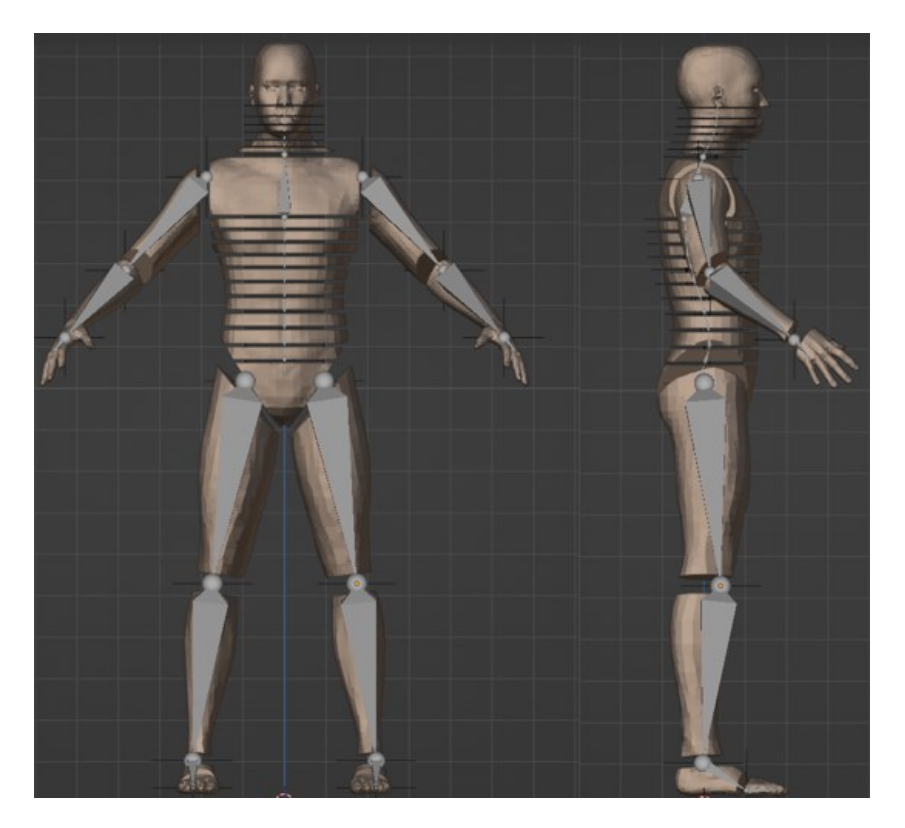

**Abbildung 33: Modell15 Front- und Seitenansicht**

Die Hitbox der Hüfte, also von L5, ist vergleichsweise klein. Ab L4-T7 ist die Größe der Hitboxen ungefähr gleichbleibend. Die der zusammengefassten Wirbel ist größer.

Von der Seite erkennt man ebenfalls deutlich die Doppel-S-Form des *Rigs,* wie in Abbildung 34 zu erkennen ist.

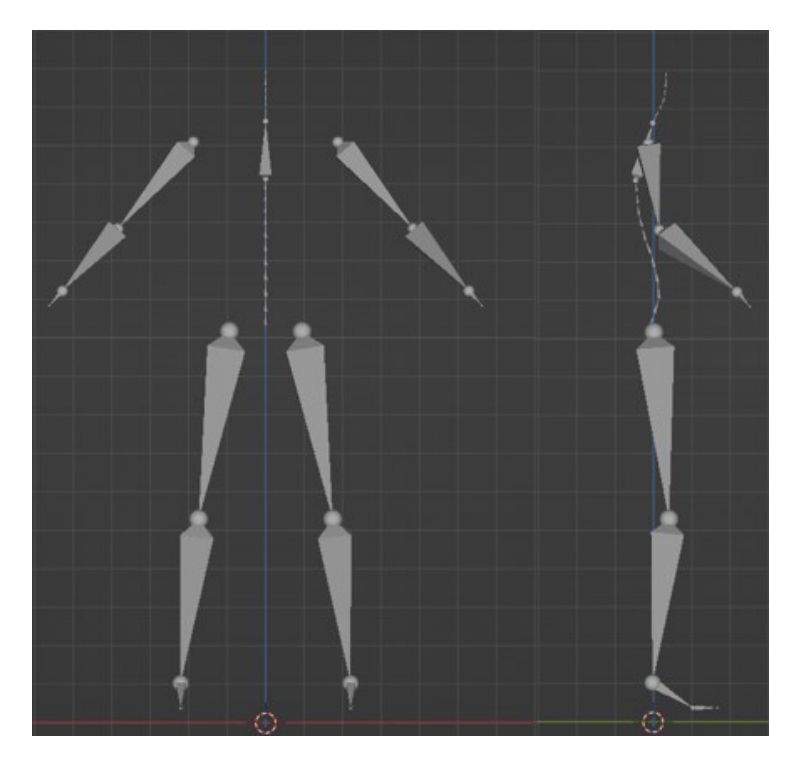

**Abbildung 34: Modell15** *Rig* **Front- und Seitenansicht**

Die Masse der Extremitäten ändert sich ebenfalls nicht. Für die Wirbelsäule wurden den Wirbelgruppen C1-C7 0.8 kg und den von T1-L5 2.87 kg zugewiesen.

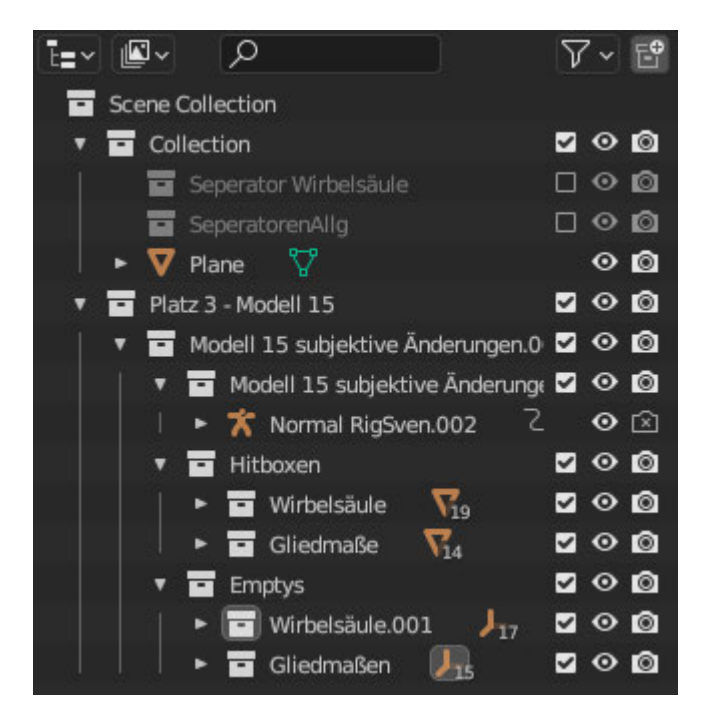

**Abbildung 35: Modell15** *Outliner*

In der *Scene-Collection* des *Outliners* von Modell15 in Abbildung 35*,* sind die Sammlungen "Platz3-Modell15", Separatoren der Wirbelsäule, Separatoren Allgemein und die Plane

untergeordnet. In der *Collection* des Modells befindet sich das *Rig* in einer separaten Sammlung, die Hitboxen und die *Empties*. In diesen sind die *Meshes* und Hitboxen erneut in jeweils Wirbelsäule und Hitboxen aufgeteilt. Die Hitboxen der Wirbelsäulen sind nicht benannt, die der Extremitäten jedoch schon. In den *Empties* verhält es sich erneut genau umgekehrt.

## *3.1.1.3 Analyse des Fall-Verhaltens*

Der Aufbau selbst lässt eine Analyse zu. Daher wird eine Standardfallanimation abgespielt, um das dynamische Verhalten der Modelle zu analysieren. Die erste Analyse zeigt, dass das 7-Knochenmodell, das 7-Urmodell und das Modell15 ähnlich zueinander fallen. Modell1 und Modell11 fallen anders, sind aber untereinander ähnlich. Aus diesem Grund wird im Folgenden auch der Fall dieser zusammengefassten Modelle näher betrachtet und nur größere Unterschiede klar hervorgehoben.

Das 7-Knochenmodell, das 7-Urmodell und das Modell15 sacken, wie in Abbildung 36 zu erkennen ist, zuerst etwas nach unten und fangen an nach vorne zu kippen. Gleichzeitig sinken die Arme neben den Körper ab und die Knie beginnen nach vorne zu knicken. Der Kopf und einige der Nacken Hitboxen fallen nach vorne. Ab ungefähr *Frame* 8 beginnen die Beine sich etwas nach innen zu drehen und nach außen zu rutschen. Die bis jetzt natürlicher fallenden Modelle, bewegen sich nun aus einem noch unbekannten Grund in einen Spagat.

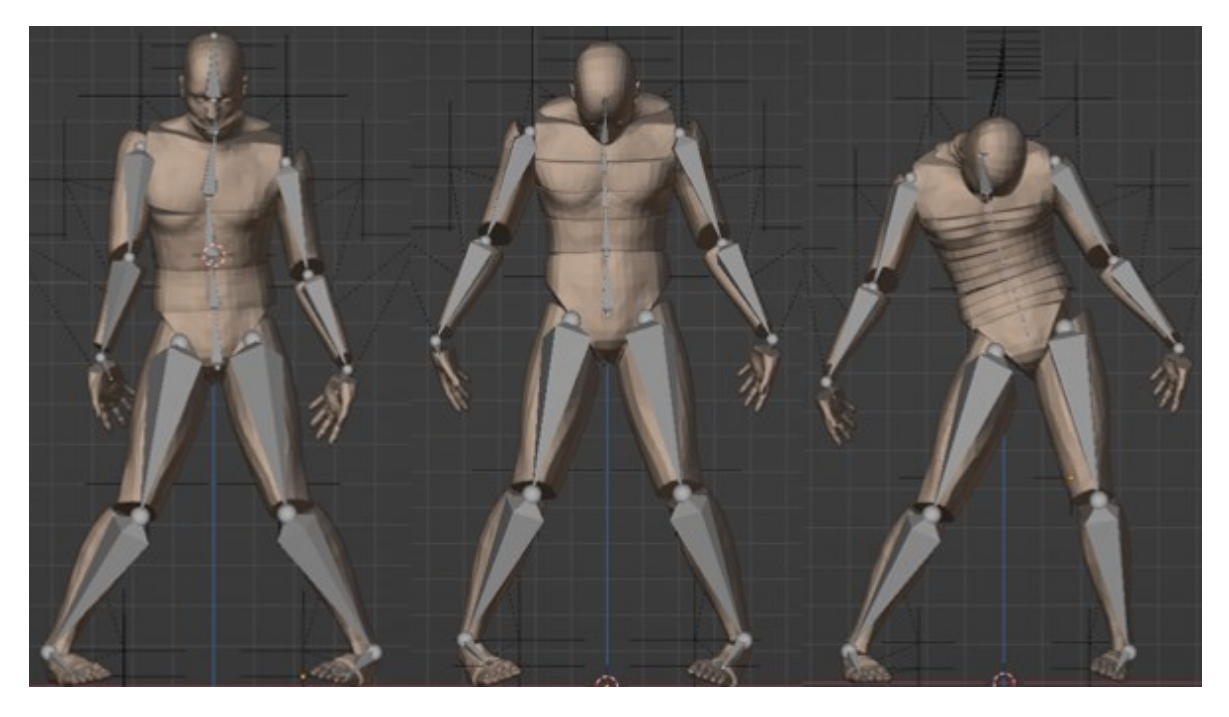

**Abbildung 36:** *Frame* **10 Frontansicht des (von links) 7-Knochenmodell, 7-Urmodell, Modell15 zeigt auseinanderrutschen der Beine deutlich**

Der Schwerpunkt der Ragdoll verlagert sich ab diesem Punkt und sie beginnt nach hinten zu fallen. Modell15 kippt ab *Frame* 11 zusätzlich noch stark zur rechten Seite ab und fällt dann ebenfalls nach hinten. Alle drei Modelle treffen ca. ab dem 26. *Frame* auf die *Plane* auf. Die Endposen der drei Modelle, hier in Abbildung 37 zu sehen, differenzieren leicht voneinander. Wobei alle Animationen der Ragdolls bei *Frame* 60 enden. Danach finden teils noch leichte Bewegungen statt, ohne jedoch große Veränderungen der Position der Gliedmaßen zu bewirken. Während das 7-Knochenmodell relativ gerade ausgerichtet ist, ist der linke Arm dieser Ragdoll unnatürlich verdreht und gerade vom Körper abgespreizt. Die Wirbelsäule des 7-Urmodell ist größtenteils gerade ausgerichtet bis auf die Kopfhitbox C1-C4, welche etwas nach links geneigt ist. Verglichen mit dem anderen Modell sind die Beine etwas weiter auseinandergespreizt und die beiden Arme angewinkelt und vom Körper abgespreizt. Die Beine des Modell 15 sind ebenfalls auseinandergespreizt und die Wirbelkörper sind fast alle gerade ausgerichtet. Der Kopf mit den Wirbeln ist leicht nach rechts gedreht. Die Arme liegen abgespreizt angewinkelt neben dem Körper, wobei der linke Arm anatomisch unnatürlich abgeknickt und verdreht liegt.

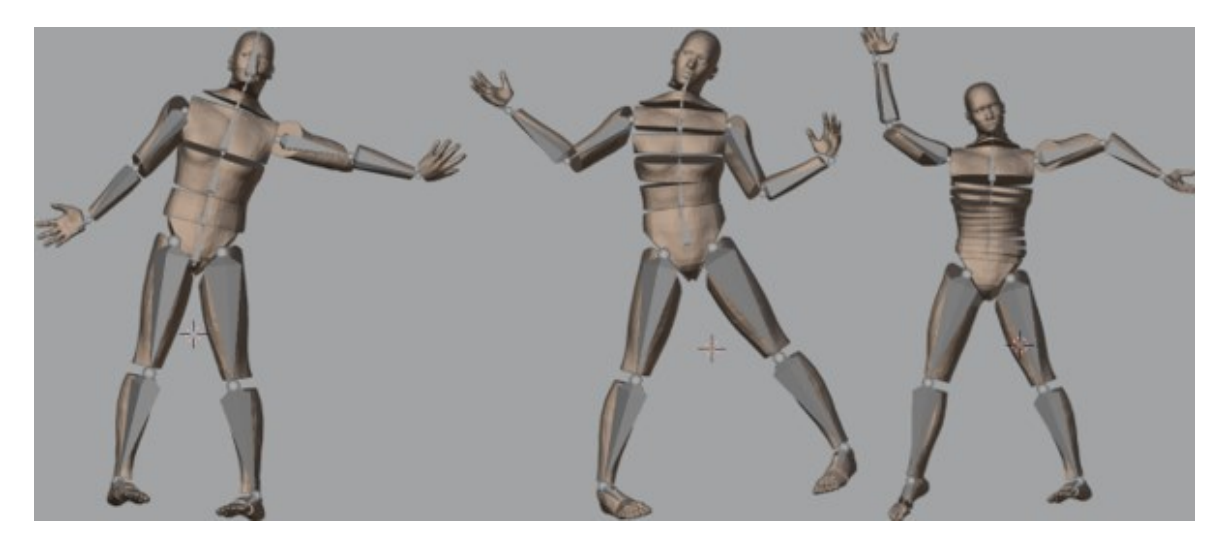

**Abbildung 37:** *Frame* **60 Ansicht von oben des (von links) 7-Knochenmodell, 7-Urmodell, Modell15 zeigt Endposition der Modelle**

Modell1 und Modell11 fallen ebenfalls ähnlich zueinander, jedoch unterschiedlich zu den drei vorherigen Modellen. Bei diesen Modellen knicken die Beine und Knie nicht nach vorne, sondern nach links weg und der Kopf kippt nach vorne.

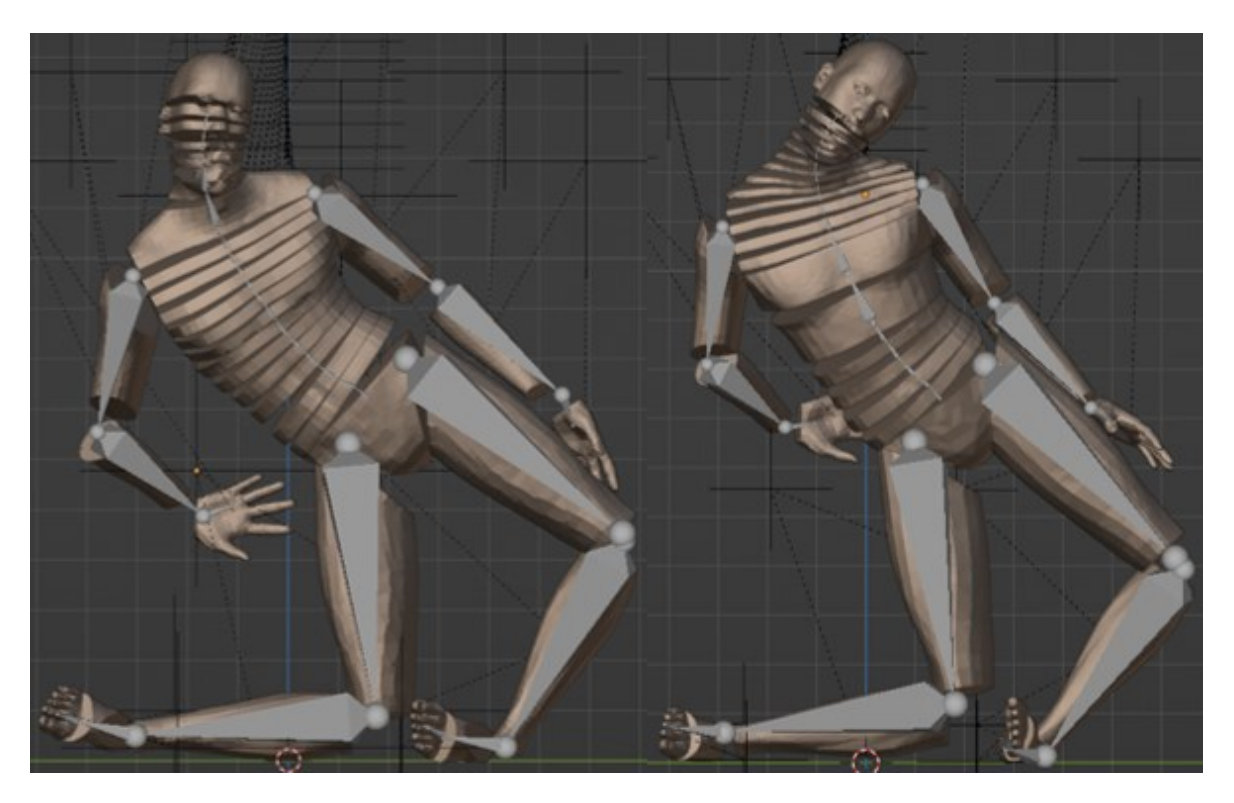

**Abbildung 38:** *Frame* **14 Frontansicht, zeigt einknicken der Knie im 90° Winkel des (von links) Modell1 und Modell11**

Danach kippt die gesamte Ragdoll nach rechts, da die Kniegelenke immer weiter nach links außen knicken. Dies ist in Abbildung 38 klar zu erkennen. Die beiden Schenkel liegen beinahe in einem 90° Winkel zueinander. Ab *Frame* 19 neigt sich der gesamte Oberkörper der Ragdoll über die rechte Seite stark in Richtung der Plane. Der linke Arm beschreibt eine Halbkeisbewegung über den Körper hinweg. Der Kopf und andere Extremitäten treffen ab *Frame* 25 dann auf die *Plane*. Die Position und Bewegung dieser Modelle wirken während der Simulation nicht natürlich und das linke Bein streckt sich gerade nach hinten weg, dies ist in Abbildung 39 dargestellt.

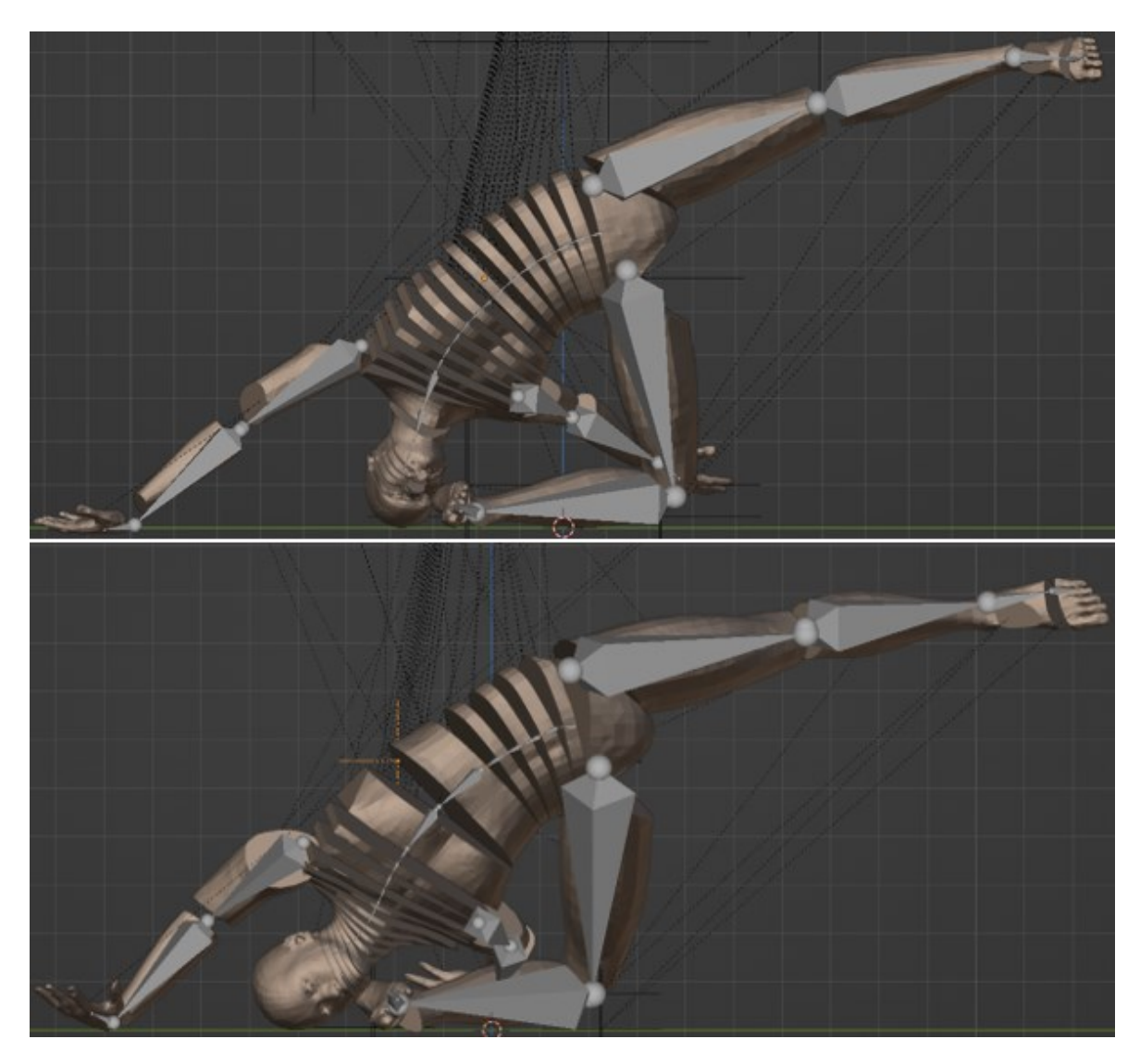

**Abbildung 39:** *Frame* **25 Frontansicht zeigt abgespreiztes linkes Bein von Modell1 (oben) und Modell11 (unten)**

Aus dieser Position beginnt die Ragdoll vollständig nach vorne zu kippen und auf der *Plane* aufzukommen. Der Rücken der Modelle ist nahezu gerade ausgerichtet, jedoch sind die linken Extremitäten der beiden Ragdolls verdreht und vom Körper abgespreizt. Im Gegensatz zu den anderen drei Modellen liegen diese beiden auf dem Bauch mit dem Gesicht zur *Plane,* wie es in Abbildung 40 zu sehen ist.

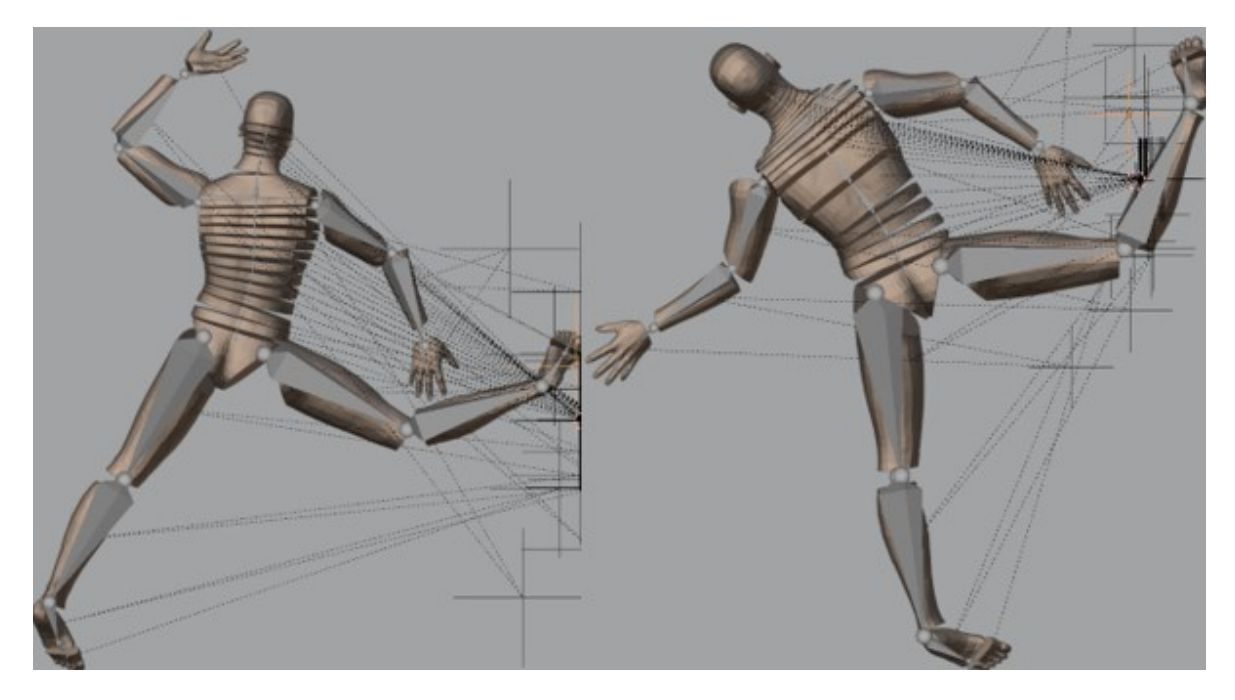

**Abbildung 40:** *Frame* **60 Ansicht von oben zeigt Endposition des (von links) Modell1 und Modell11**

### *3.1.1.4 Fazit*

Nach dieser ersten Fallanalyse sind mehrere Dinge zu erkennen. Zwei der fünf Modelle zeigen einen großen Unterschied in ihrer Fallanimation auf. Ein weiteres Problem fällt bei der Analyse ebenfalls auf. Die drei Modelle, 7-Knochenmodell, 7-Urmodell und Modell15, die auf den ersten Blick eine natürliche Fallanimation einer Ragdoll zeigen, scheinen in ihren Bewegungen eingeschränkt zu sein.

Am besten ist dieses zu erkennen an der Position der Kniegelenke. Dort fällt auf, dass sie zuerst nach vorne fallen und zusammensacken. Auch die Knie beginnen nach vorne zu knicken, bis die Hitboxen der Oberschenkel und Unterschenkel, ab ca. *Frame* 9, hinten aufeinandertreffen. Anstatt dass die Knie weiter nach vorne knicken, beginnen die Beine sich auf der X-Achse auseinander zu spreizen. Das Knie ist eins der Gelenke mit den größten Freiheitsgraden. Für die *Empties* in Blender wurden diesen für die Flexion und Extension jeweils die Werte 1.6° und 144° gegeben. Diese scheinen allerdings hier nicht voll ausgenutzt zu werden.

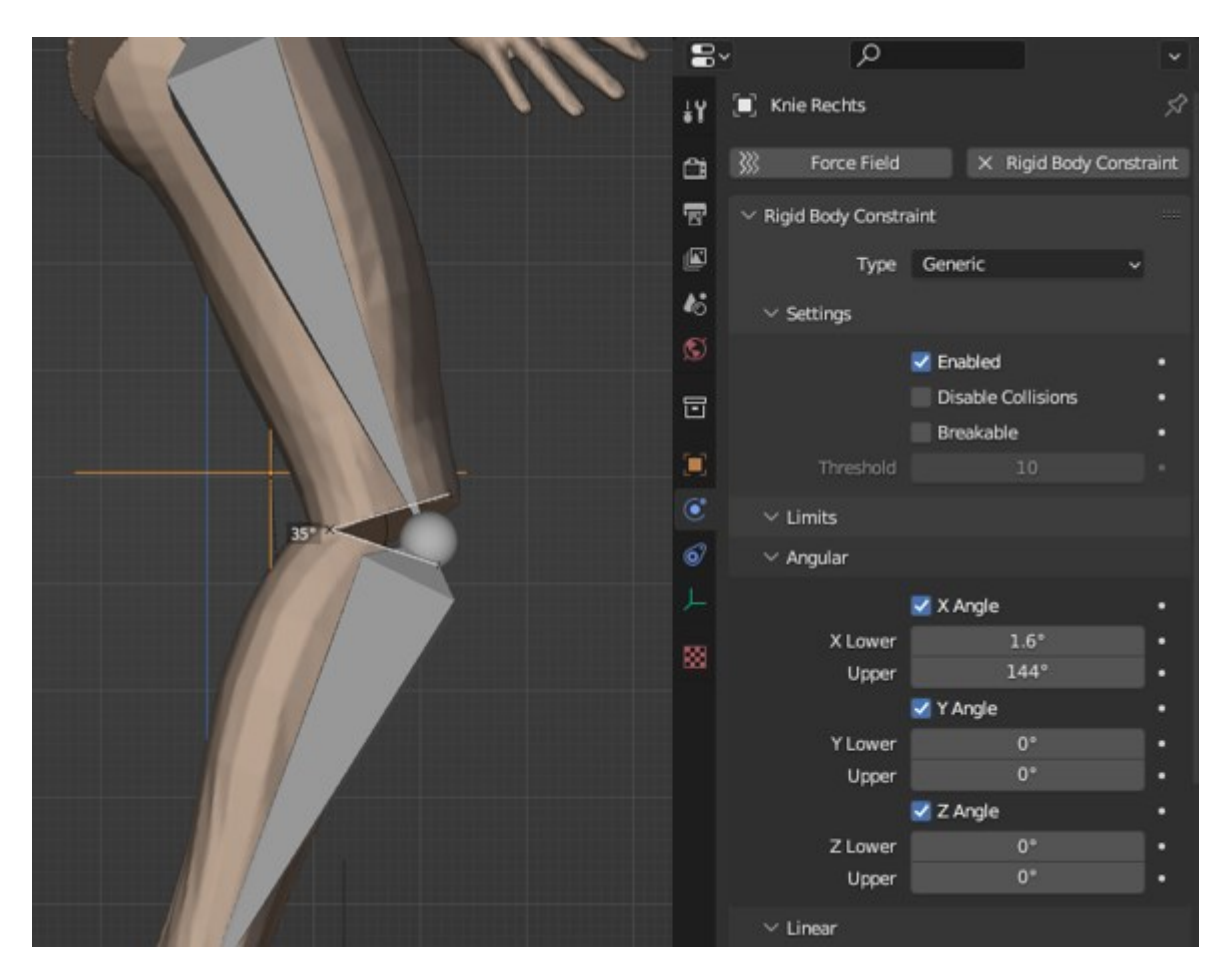

**Abbildung 41:** *Frame* **6 Winkel der beiden Hitboxen die das rechte Knie von Modell15 umschließen von 35° und eigentlicher Freiheitsgrad im** *Empty* **(rechts) von 144°**

In Abbildung 41 hat es den Anschein, dass das Aufeinandertreffen der Hitboxen diese Freiheitsgrade einschränken, sodass das Modell gezwungen ist, dieser Blockade auszuweichen. Nun stellt sich die Frage ob neben den Extremitäten die Freiheitsgrade der Wirbel ebenfalls davon betroffen sind. Falls dies der Fall ist, könnte es der Grund des unnatürlichen Verhaltens der Modelle sein. Dieses würde die Messergebnisse für die Wirbelsäule verfälschen.

# **3.1.2 Analyse des Einflusses von Hitboxeneinstellungen auf das Fall-Verhalten**

### *3.1.2.1 Ausgangssituation*

Es besteht also der Verdacht, dass die *Meshes* und damit die Hitboxen einer Ragdoll die gegebenen Freiheitsgrade der Gelenke beschränken. Wenn die Hitboxen aufeinandertreffen, bevor der volle Winkel ausgeschöpft ist, der dem *Empty* zugewiesen wurde, führt das zu einem unnatürlichen Bewegungsablauf. Zieht man nun den menschlichen Körper als Vergleich heran wird die Problematik deutlicher. Da es sich bei den Charaktermeshes und damit den Hitboxen um feste Objekte handelt, und diese direkt nach der Anatomie des

#### Methodik 55

Menschen modelliert wurden, kommt es bei Bewegungen zu einer Blockade. Die Gelenke des menschlichen Körpers sind nicht von einer festen Masse umschlossen, sondern von Sehnen, Gewebe und Weichteilen. Diese blockieren die Bewegung ab einem bestimmten Winkel nicht, da beispielsweise bei dem Zusammentreffen von Unterarm und Oberarm die Oberfläche nachgeben kann. Dies ist bei der Ragdoll jedoch nicht der Fall. So kommt es zu den anatomisch inkorrekten Verhaltensweisen.

Um zu überprüfen, ob diese Beobachtung auch auf die Wirbelsäule zutrifft, wird eine Winkelmessung durchgeführt und mit den realen Freiheitsgraden der Modelle verglichen.

### *3.1.2.2 Winkelanalyse*

Eine Winkelmessung an den Gelenken stellt sich als schwierig heraus. Darum wird ein anderer Ansatz gewählt. Um zu beweisen, dass das Aufeinandertreffen der Hitboxen die Bewegung der Gelenke einschränkt, werden die Winkel gemessen, die entstehen, wenn zwei Hitboxen aufeinandertreffen. Ist dieser Winkel bereits geringer als der Freiheitsgrad, welcher dem entsprechenden *Empty* zwischen den zwei gewählten Hitboxen gegeben wurde, kommt es zu einer Einschränkung, was zu Fehlern in den Analysen führen kann. Dies stellt also ein großes Problem für die zukünftige Verwendung dieser Ragdoll dar und muss dementsprechend behoben werden. Wichtig ist auch anzumerken, dass in der folgenden Winkelanalyse es durchaus vorkommt, dass der gemessene Winkel zwischen den beiden Hitboxen größer als der im *Empty* eingetragener Freiheitsgrad ist. Trifft dieses zu, kommt es nicht zu einer Einschränkung der Bewegungsfreiheit des Gelenkes, da genug Freiraum vorhanden ist.

Dieses Problem betrifft zwar die gesamte Ragdoll, da der Fokus des gesamten Projektes und auch der zuvor erstellten Arbeiten auf der Wirbelsäule liegt, werden vor allem dort die Winkel der Freiheitsgrade im Detail beleuchtet. Zu diesen Werten wurden bereits Tabellen für die verschiedenen Modelle angefertigt, was eine Analyse und einen Vergleich erleichtert.

Die Winkelanalyse wurde wie folgt durchgeführt. In Blender kann man die Modelle *Frame* für *Frame* in sich zusammenfallen lassen. Dabei wurden *Frames* gesucht in denen zwei Hitboxen, die ein *Empty* umgeben, in einer der drei Neigungsrichtungen aufeinanderstoßen. Bei ihnen handelt es sich um die Flexion, Extension und die Laterale Neigung der Gelenkte. Wenn eine solche Berührung in einem der Frames entlang der Wirbelsäule entdeckt wurde, wurde mit dem Blender internen Winkelmesser, in der linken *Toolbar* des 3D-*Viewports* der Software, der Winkel der beiden Hitboxen zueinander vermessen. Wo genau dieser sich befindet zeigt Abbildung 42.

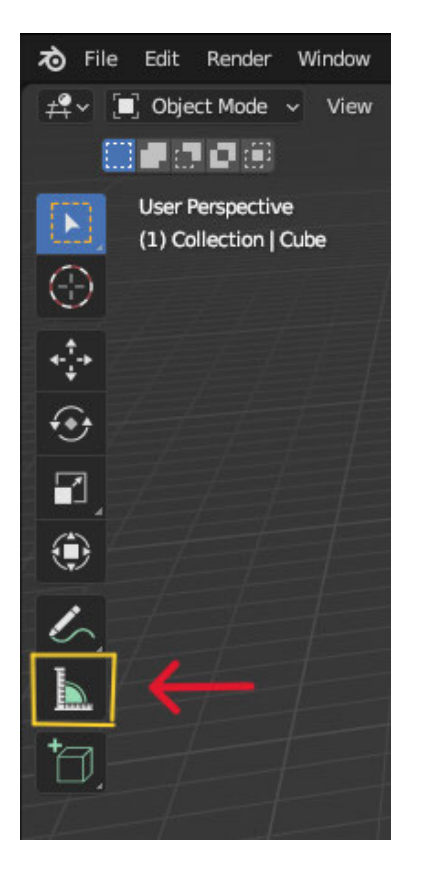

**Abbildung 42: Winkelmesser** *Tool* **in Blender**

Diese gemessenen Winkel wurden nun in eine Tabelle eingefügt und mit denen der Freiheitsgrade der Winkel verglichen.

Im Folgenden werden die Werte der Winkel zwischen den Hitboxen direkt den Freiheitsgraden der *Empties*, die sie umschließen, gegenübergestellt und verglichen. Die entsprechenden Tabellen der Freiheitsgrade, im Anlagenteil 1, wurden hierfür verwendet. Dabei ist es wichtig zu erwähnen, dass nicht für alle Wirbel oder Wirbelgruppen die Winkel der Hitboxen zu allen Neigungsrichtungen gefunden werden konnten, da sich die *Meshes* während des Falls nicht in jeder Richtung berührt haben. Auch wurden zwar die Tabellen der Freiheitsgrade für Modell1, Modell11 und Modell15 aus der Arbeit meines Vorgängers übernommen, jedoch ließ sich für das 7-Knochenmodell und das 7-Urmodell keine solchen Tabellen in der Arbeit finden. Deswegen wurden diese im Rahmen dieser Arbeit selbst erstellt und für die Winkelanalyse verwendet.

Kommt es im folgenden Vergleich zu einer, wie oben erläuterten Einschränkung, und ist der Winkel zwischen den Hitboxen kleiner als der Freiheitsgrad, wird dieser in den Tabellen farbig markiert. Die Werte für die Winkel zwischen zwei Hitboxen sind unter der Spalte "Winkel zwischen Hitboxen" aufgeführt und die Freiheitsgrade der *Empties*, die sie jeweils umschließen, sind unter der Spalte der entsprechenden Tabelle, eingetragen.
| <b>Wirbel</b> | <b>Flexion in °</b>                   |           | <b>Extension in °</b>          |             | Lat. Neig. In °                       |           |  |
|---------------|---------------------------------------|-----------|--------------------------------|-------------|---------------------------------------|-----------|--|
|               | <b>Winkel</b><br>zwischen<br>Hitboxen | Tabelle 7 | Winkel<br>zwischen<br>Hitboxen | Tabelle 7   | Winkel<br>zwischen<br><b>Hitboxen</b> | Tabelle 7 |  |
| $C1-C4$       | 9,1                                   | 27,9      | 12                             | 40,4        | 14                                    | 63,9      |  |
| $C5-T1$       | 11                                    | 35,8      |                                | 36,2<br>9,6 |                                       | 21,3      |  |
| $T2-T5$       | ٠                                     | 6         | ٠                              | 7,8         | 11                                    | 8,8       |  |
| <b>T6-T9</b>  | 8                                     | 7,7       | -                              | 5,8         | 9,3                                   | 8,9       |  |
| T10-L1        | 10                                    | 20,2      | 10                             | 9,3         | 5,7                                   | 17,6      |  |
| $L2-L5$       | 14                                    | 71,2      |                                | 33,6        | 15                                    | 30        |  |

Tabelle 1: Gegenüberstellung der Winkel zwischen zwei Hitboxen und den Freiheitsgraden<br>für das 7-Knochenmodell aus Tabelle 7

Tabelle 2: Gegenüberstellung der Winkel zwischen zwei Hitboxen und den Freiheitsgraden für das 7-Urmodell aus Tabelle 8

| <b>Wirbel</b> | <b>Flexion in °</b>            |           | <b>Extension in °</b>          |           | Lat. Neig. In °                       |           |  |
|---------------|--------------------------------|-----------|--------------------------------|-----------|---------------------------------------|-----------|--|
|               | Winkel<br>zwischen<br>Hitboxen | Tabelle 8 | Winkel<br>zwischen<br>Hitboxen | Tabelle 8 | Winkel<br>zwischen<br><b>Hitboxen</b> | Tabelle 8 |  |
| $C1-C4$       | 19                             | 40,4      | 19                             | 27,9      | 22                                    | 63,9      |  |
| C5-C7         | 17                             | 36,2      | 12                             | 35,8      | 8,2                                   | 21,3      |  |
| $T1-T4$       | 7,7                            | 7,8       | 3,7                            | 6         | 6,3                                   | 8,8       |  |
| <b>T5-T7</b>  | 6                              | 5,8       | 7,7                            | 7,7       | 6,5                                   | 8,9       |  |
| T8-T10        | 8,6                            | 9,3       | 20                             | 20,2      | 8,4                                   | 17,6      |  |
| T11-L1        | 12 <sub>1</sub>                | 33,6      | ٠                              | 71,2      | 5,9                                   | 30        |  |

Da zum Teil einige Messungenauigkeiten auftreten können, werden Werte, die sich unter 2° von den Tabellenwerten unterscheiden nicht markiert.

| <b>Wirbel</b>   | Flexion in °                   |           | <b>Extension in °</b>                 |           | Lat. Neig. In °                       |                |  |
|-----------------|--------------------------------|-----------|---------------------------------------|-----------|---------------------------------------|----------------|--|
|                 | Winkel<br>zwischen<br>Hitboxen | Tabelle 9 | Winkel<br>zwischen<br><b>Hitboxen</b> | Tabelle 9 | Winkel<br>zwischen<br><b>Hitboxen</b> | Tabelle 9      |  |
| C <sub>1</sub>  |                                | 4,2       | 3,7                                   | 13        | 16                                    | 4              |  |
| C <sub>2</sub>  |                                | 7,7       | 3,5                                   | 19,1      | 5                                     | 3              |  |
| C <sub>3</sub>  |                                | 6,3       | 4,3                                   | 10,9      | 5,6                                   | 6,5            |  |
| C <sub>4</sub>  |                                | 9,7       | 5,7                                   | 16        | 6,8                                   | 6,8            |  |
| C <sub>5</sub>  |                                | 11        | 6                                     | 20,4      | 6,9                                   | 6,9            |  |
| C6-T1           | 6,3                            | 24,5      | $\overline{a}$                        | 21,2      | 9,4                                   | 6,8            |  |
| $T2-T4$         | 4,2                            | 4,4       |                                       | 6,2       | 3,6                                   | 5,5            |  |
| T <sub>5</sub>  | 3,1                            | 6         | ٠                                     | 1,6       | ۰                                     | 1,7            |  |
| T <sub>6</sub>  | 3                              | 1,5       |                                       | 1,7       | 3,5                                   | 1,9            |  |
| T7              | 2,8                            | 4         | ۰                                     | 1,4       | 4,1                                   | 2,3            |  |
| T <sub>8</sub>  | 2,2                            | 8,3       |                                       | 1,4       | 3,5                                   | 2,7            |  |
| T <sub>9</sub>  | 2,4                            | 4         | ٠                                     | 1,5       | 2,9                                   | 3              |  |
| <b>T10</b>      | 3,9                            | 4,4       | $\blacksquare$                        | 1,7       | 5,7                                   | 3,2            |  |
| T <sub>11</sub> | 3,5                            | 4,8       |                                       | 2         | 5,5                                   | 3,4            |  |
| T <sub>12</sub> | 3,5                            | 16,1      |                                       | 2,4       | 4,5                                   | 3,7            |  |
| L1              |                                | 14,2      |                                       | 3,2       | 7,5                                   | $\overline{2}$ |  |
| L2              |                                | 20        | ٠                                     | 6,5       | 6,9                                   | $\overline{2}$ |  |
| L <sub>3</sub>  | 4,6                            | 22,6      | ۰                                     | 6,4       | 3,5                                   | 3              |  |
| L4              | 4,3                            | 18,6      | $\blacksquare$                        | 9,2       | 8,8                                   | 3              |  |
| L <sub>5</sub>  |                                | 18,6      |                                       | 7,8       |                                       | $\overline{2}$ |  |

Tabelle 3: Gegenüberstellung der Winkel zwischen zwei Hitboxen und den Freiheitsgraden<br>für das Modell1 aus Tabelle 9

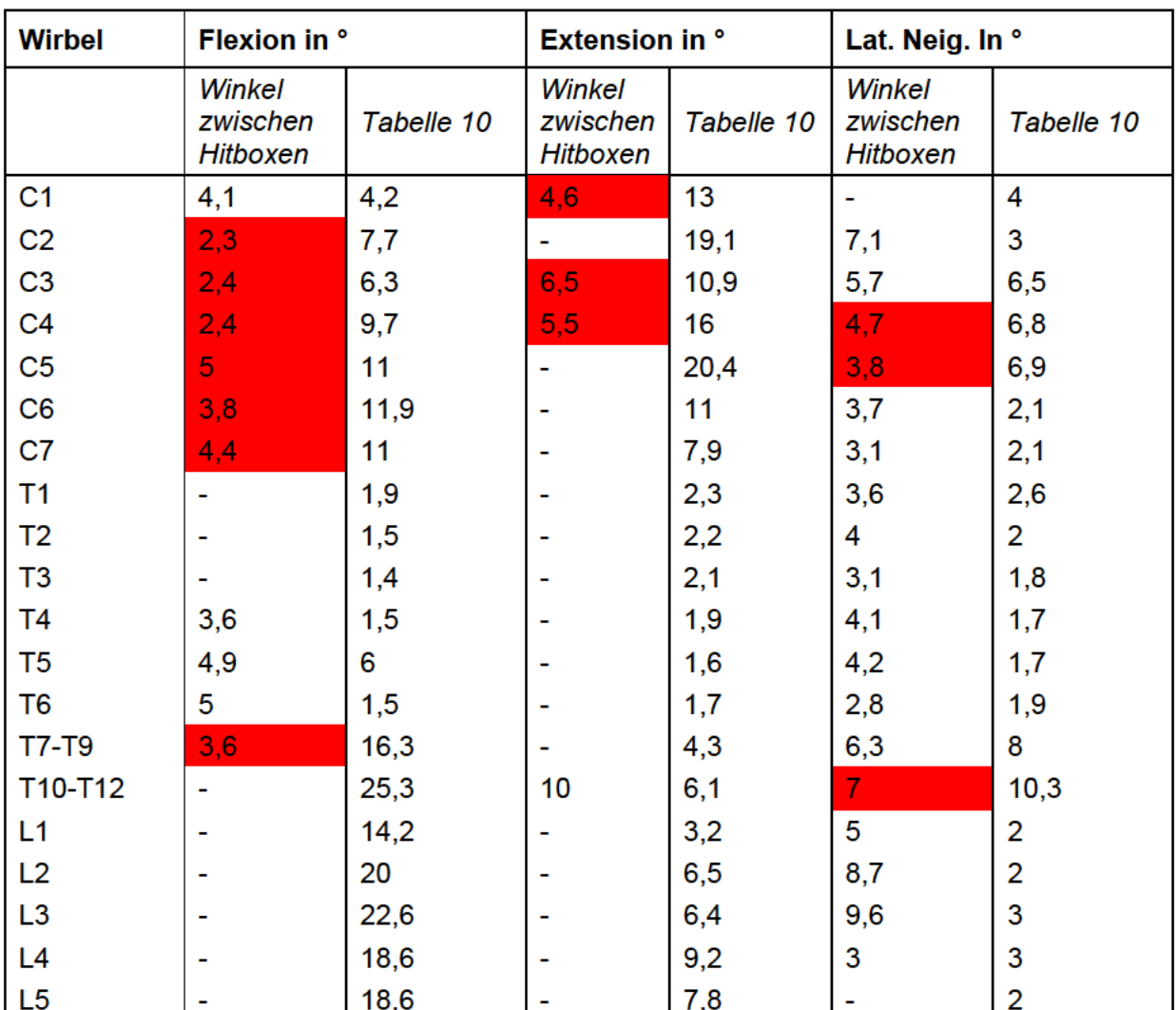

# Tabelle 4: Gegenüberstellung der Winkel zwischen zwei Hitboxen und den Freiheitsgraden<br>für das Modell11 aus Tabelle 10

| <b>Wirbel</b>   | Flexion in °                          |            | <b>Extension in °</b>          |                | Lat. Neig. In °                |                |  |
|-----------------|---------------------------------------|------------|--------------------------------|----------------|--------------------------------|----------------|--|
|                 | Winkel<br>zwischen<br><b>Hitboxen</b> | Tabelle 11 | Winkel<br>zwischen<br>Hitboxen | Tabelle 11     | Winkel<br>zwischen<br>Hitboxen | Tabelle 11     |  |
| C <sub>1</sub>  | 2,4                                   | 4,2        | 4,1                            | 13             | ۰                              | $\overline{4}$ |  |
| C <sub>2</sub>  | 3,7                                   | 7,7        | 5,8                            | 19,1           | ۰                              | 3              |  |
| C <sub>3</sub>  | 3,2                                   | 6,3        | 4,2                            | 10,9           | $\blacksquare$                 | 6,5            |  |
| C <sub>4</sub>  | 3,4                                   | 9,7        | 4,5                            | 16             | ٠                              | 6,8            |  |
| C <sub>5</sub>  | 6,7                                   | 11         | 14                             | 20,4           | $\blacksquare$                 | 6,9            |  |
| C <sub>6</sub>  | 5,7                                   | 11,9       | 5,8                            | 11             | ٠                              | 2,1            |  |
| C7              | 14                                    | 11         | 13                             | 7,9            | ٠                              | 2,1            |  |
| $T1-T6$         | 4,9                                   | 13,8       | ٠                              | 11,8           | ۰                              | 11,7           |  |
| T7              | 1,9                                   | 4          |                                | 1,4            | ۰                              | 2,3            |  |
| T <sub>8</sub>  | 2,6                                   | 8,3        |                                | 1,4            |                                | 2,7            |  |
| T <sub>9</sub>  | 3,1                                   | 4          |                                | 1,5            | 3,3                            | 3              |  |
| <b>T10</b>      | 2,7                                   | 4,4        |                                | 1,7            | 2,6                            | 3,2            |  |
| T <sub>11</sub> | 2,1                                   | 4,8        |                                | $\overline{2}$ | 3,2                            | 3,4            |  |
| T <sub>12</sub> | 3                                     | 16,3       |                                | 2,4            | 3,3                            | 3,7            |  |
| L1              | 3,6                                   | 14,2       | $\blacksquare$                 | 3,2            | 1,9                            | $\overline{2}$ |  |
| L2              | 5                                     | 20         | ٠                              | 6,5            | 2,1                            | $\overline{2}$ |  |
| L <sub>3</sub>  | 4,9                                   | 22,6       |                                | 6,4            | 3,3                            | 3              |  |
| L4              | 7,3                                   | 18,6       |                                | 9,2            | $\overline{2}$                 | 3              |  |
| L <sub>5</sub>  |                                       | 18,6       |                                | 7,8            |                                | $\overline{2}$ |  |

Tabelle 5: Gegenüberstellung der Winkel zwischen zwei Hitboxen und den Freiheitsgraden für das Modell 15 aus Tabelle 11

Den Tabellen kann man entnehmen, dass es bei vielen der Empties zu Einschränkungen durch die Hitboxen kommt. Kleinere Unterschiede von nur 1-2° können auf Messungenauigkeiten zurückgeführt werden. Allerdings bestehen bei einigen der Werte große Unterschiede im Winkel verglichen zum Freiheitsgrad. Vor allem wird dies bei dem 7-Knochenmodell und dem 7-Urmodell deutlich. Teilweise besteht ein Unterschied von über 10° bei der Winkelbeschränkung, was den Freiheitsgrad erheblich einschränkt. Ein Beispiel dafür ist der Winkel zwischen den Hitboxen, welcher der Extension der Wirbelgruppe C1-C4 im 7-Knochenmodell entspricht. Sein Sammelwert in der Tabelle 7, sowie in Blender, für die Extension beträgt 40,4° und der gemessene Wert zwischen den Hitboxen beträgt lediglich 12°, wie in Abbildung 43 zu erkennen ist.

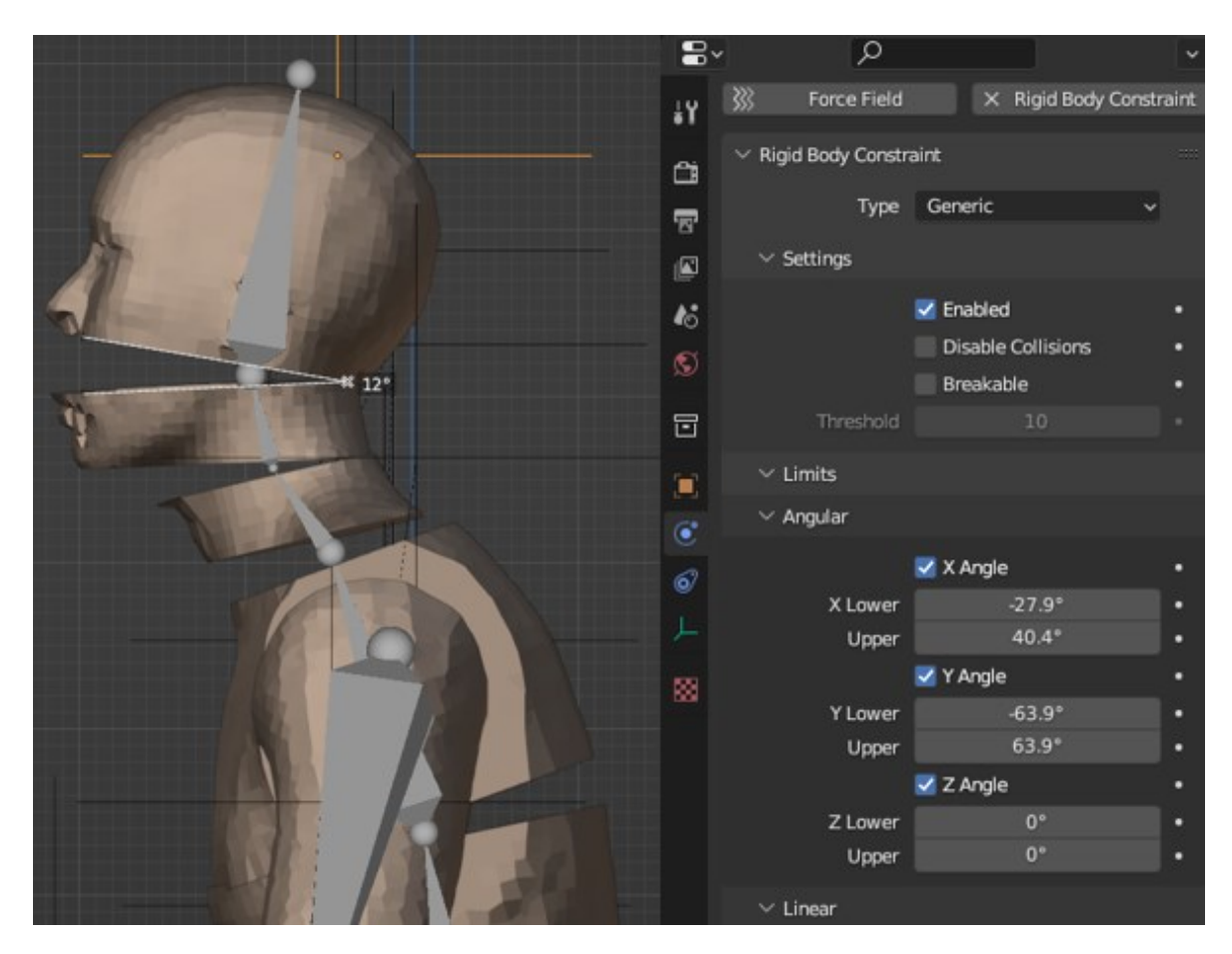

**Abbildung 43: Extensionswinkel zwischen zwei Hitboxen die** *Empty* **von C1-C4 umschließen, im 7-Knochenmodell in** *Frame* **7**

Ein anderes Beispiel ist der Winkel, welcher im 7-Urmodell der Flexion der Wirbelgruppe T11-L1 entspricht. Der zugeteilte Wert in der Tabelle 7 ist 33,6° und der gemessene Begrenzungswinkel entspricht 12°, vergleiche Abbildung 44. Dieser große Unterschied zwischen den Winkel würde sich merklich auf die Ragdollanimation auswirken.

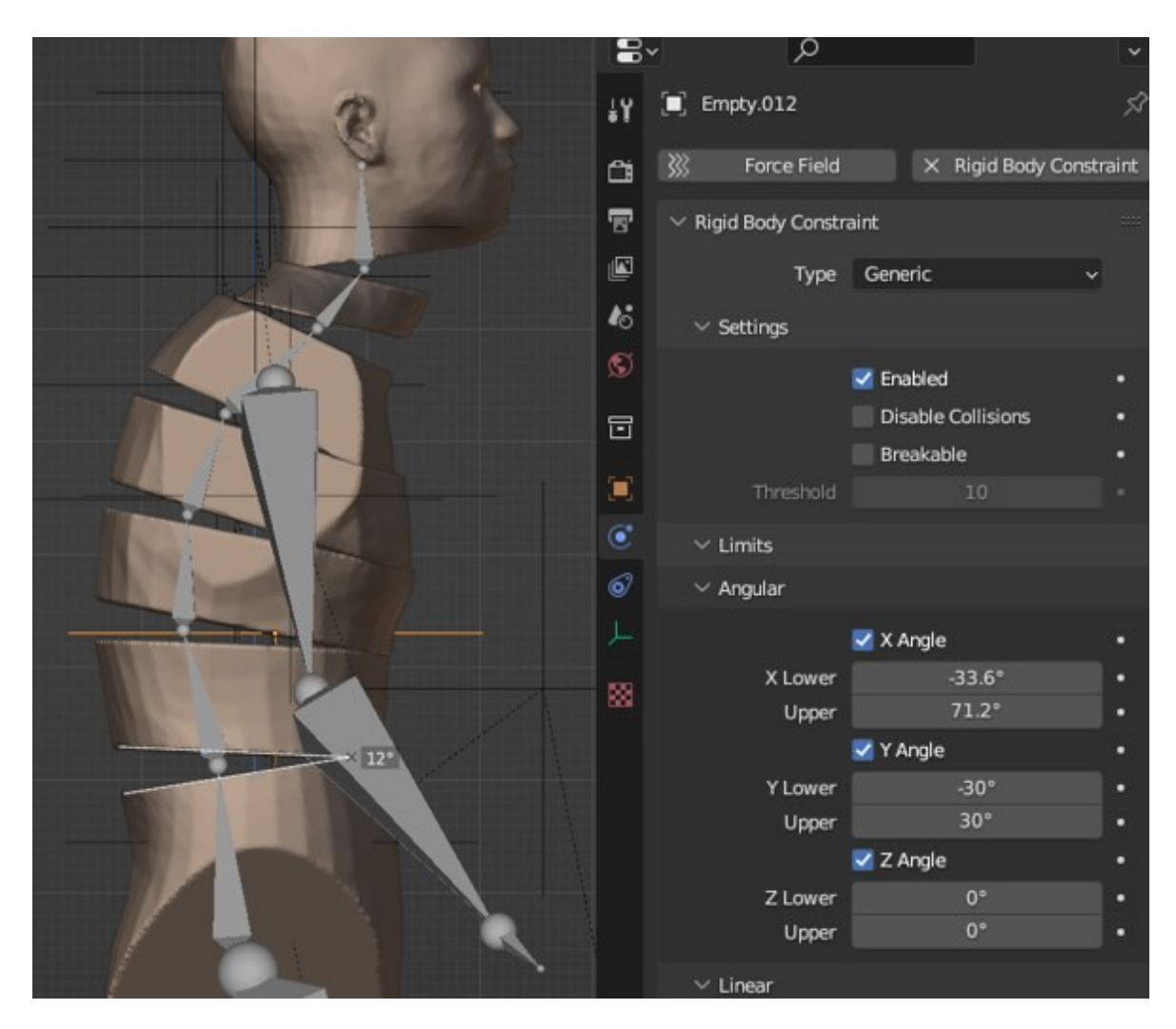

**Abbildung 44: Flexionswinkel zwischen zwei Hitboxen die** *Empty* **von T11-L1 umschließen, im 7-Urmodell in** *Frame* **6**

Wie erwähnt, stellen die Werte, die größer als die vorgegebenen Freiheitsgrade sind, keine Einschränkung dar, da das Gelenk dort seine volle Bewegung ausnutzen kann.

Durch die Vorgaben der vorherigen Arbeiten ist der Fokus der Ragdollerstellung auf eine detaillierte und realistische Darstellung der Wirbelsäule gefallen. Jedoch muss man für eine realistische und anatomisch korrekte Darstellung die anderen Extremitäten ebenfalls anpassen. Darum muss auch überprüft werden, ob andere Gelenke, oder hier *Empties*, von den Hitboxen eingeschränkt werden. Ein offensichtliches Beispiel hierfür ist das Kniegelenk. Wie das Beispiel in Abbildung 41 zeigt, wird der eigentliche Freiheitsgrad des Kniegelenks stark eingeschränkt. Der Wert für die Extension, die diesem *Empty* gegeben wurde, entspricht 144°. Da das Kniegelenk eines der Gelenke mit der höchsten Bewegungsfreiheit ist, hat diese Einschränkung automatisch großen Einfluss darauf, wie anatomisch korrekt bzw. natürlich sich die Ragdoll verhält. Diese Einschränkung ist der Grund des auseinanderspreizen der Beine ab einen gewissen Punkt und das versteifte Zurückfallen der Ragdoll.

#### *3.1.2.3 Lösungsansatz*

Da nun bewiesen ist, dass die Winkel, indem die Hitboxen aufeinandertreffen, die realen Freiheitsgrade, die den *Empties* gegeben wurden, einschränken, muss nun eine Lösung gefunden werden. Es gab mehrere Ideen und Ansätze, die verfolgt werden konnten.

Zuerst wurde überlegt, mit Hilfe der *Constraints* in den Properties zu arbeiten. Den *Meshes*  können verschiedene *Constraints* zugewiesen werden, für diesen Ansatz würde ihnen eine Begrenzung aus der Transform Spalte zuzuteilen. Eine Überlegung war, die Begrenzungen Limit Location oder Limit Rotation zu verwenden, um eventuell den Hitboxen von Anfang an eine Limitierung vorzugeben, wie weit sich das einzelne Mesh um das Gelenk herumbewegen darf. Jedoch wurde dieses schnell verworfen, da es nicht die Kollision zweier Hitboxen verhindern konnte. Darüber hinaus würde diese Individualisierung mit hohem Zeit- und Arbeitsaufwand verbunden sein, deswegen wurde weiter nach einer optimalen und einfacheren Methode gesucht.

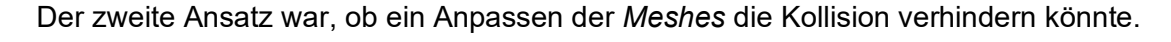

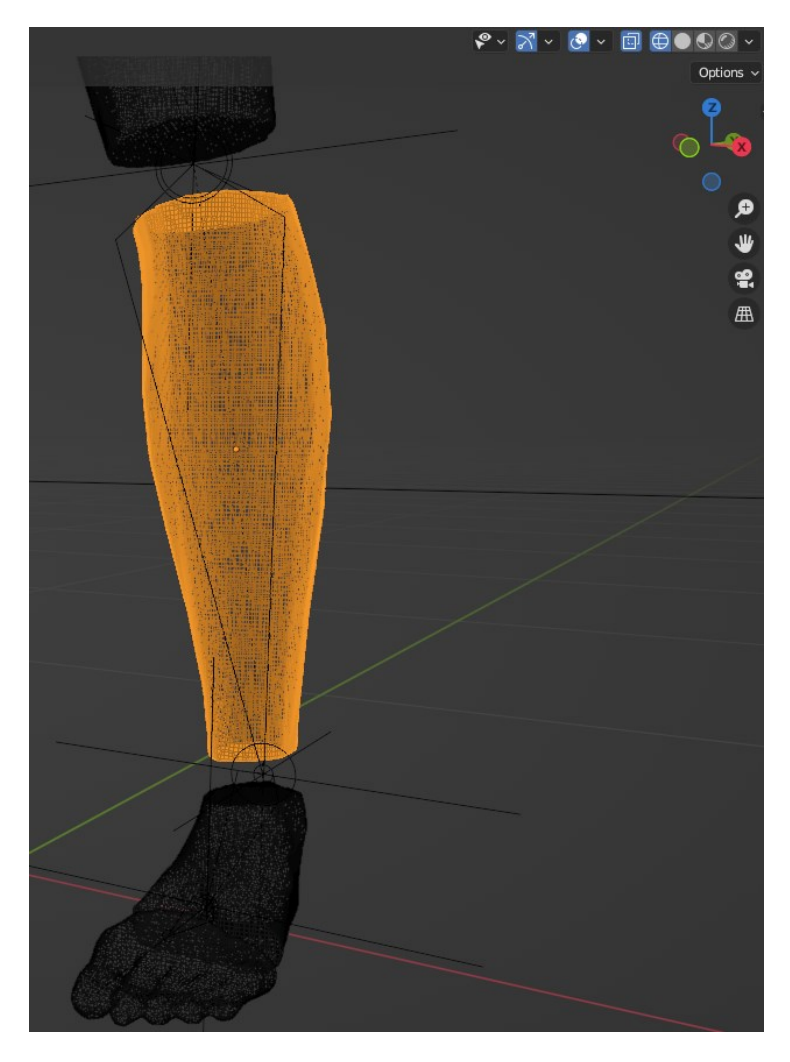

**Abbildung 45: Detailaufnahme** *Mesh* **im** *Wireframe-Mode***, linker Unterschenkel des 7-Urmodell**

Wie in Abbildung 45 gut zu erkennen ist, ist das *Mesh* der einzelnen Hitboxen zu detailliert und würde eine Bearbeitung erschweren. Als einfacher Versuch wurde deshalb ein Teil des *Meshes* am rechten Unterschenkel des 7-Urmodell entfernt, um dem *Empty*, welches das Kniegelenk verkörpert, Freiraum zu verschaffen, damit die Winkelbegrenzung greifen kann.

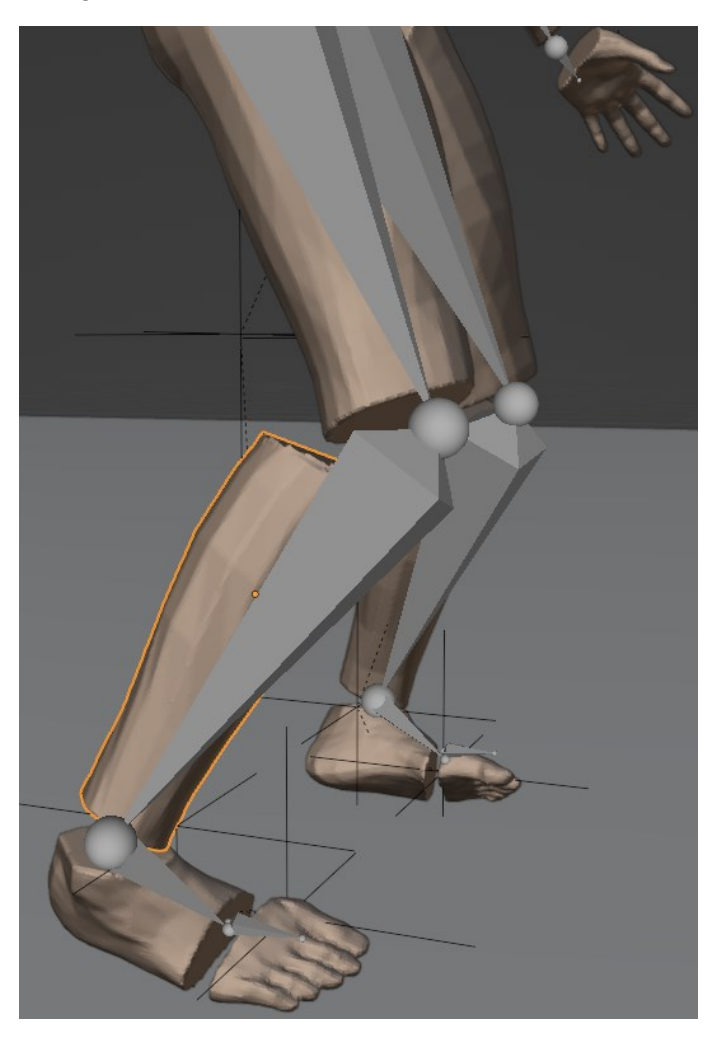

#### **Abbildung 46: Einknicken des rechten Beins mit bearbeitetem Unterschenkelmesh**

Jetzt ist in Abbildung 46 gut zu beobachten, wie das Bein am Knie weiter nach vorne knickt und nicht wie das linke sofort nach außen ausweicht. Da jedoch die anderen *Meshes* die gesamte Ragdoll ebenfalls begrenzen, rutscht das rechte Bein, einige Frames später, doch wieder nach außen. Es müssten also, um das Modell auf diese Weise zu optimieren, jedes *Mesh* neu und optimal angepasst werden. Es verschafft so jedem *Empty* genügend Freiraum, damit der zugeteilte Freiheitsgrad ausgeschöpft werden kann. Dies ist ebenfalls ein sehr zeit- und arbeitsaufwändiges Unterfangen. Auch würde das die gegebene Form der Ragdoll stark verändern und da in diesen Modellen die Charaktermeshes den Hitboxen entsprechen würde diese Methode Einfluss auf die physikalische Interaktion haben. Werden die Hitboxen verringert oder auch Teile von ihnen gelöscht, kann es nicht mehr mit der Umwelt interagieren. Die Ergebnisse späterer Versuche würden verfälscht.

Da also alle Optimierungsversuche am *Mesh* zu keinem Erfolg geführt haben, wird jetzt eine andere Komponente der Ragdoll näher betrachtet.

Das Empty verbindet zwei *Meshes* miteinander und enthält die Werte der Freiheitsgrade in Form von Winkelbegrenzungen entlang der Achsen. Diese Winkelbegrenzungen können dem *Empty* zugeteilt werden, durch die Übergabe des *Rigid Body Constrain* in den Physik Einstellungen der *Properties*. Unter den Einstellungen des *Rigid Body Constraint*, findet sich eine Lösungsansatz, dort ist es möglich die Kollisionen der Hitboxen auszuschalten, wie in Abbildung 47 noch einmal gezeigt.

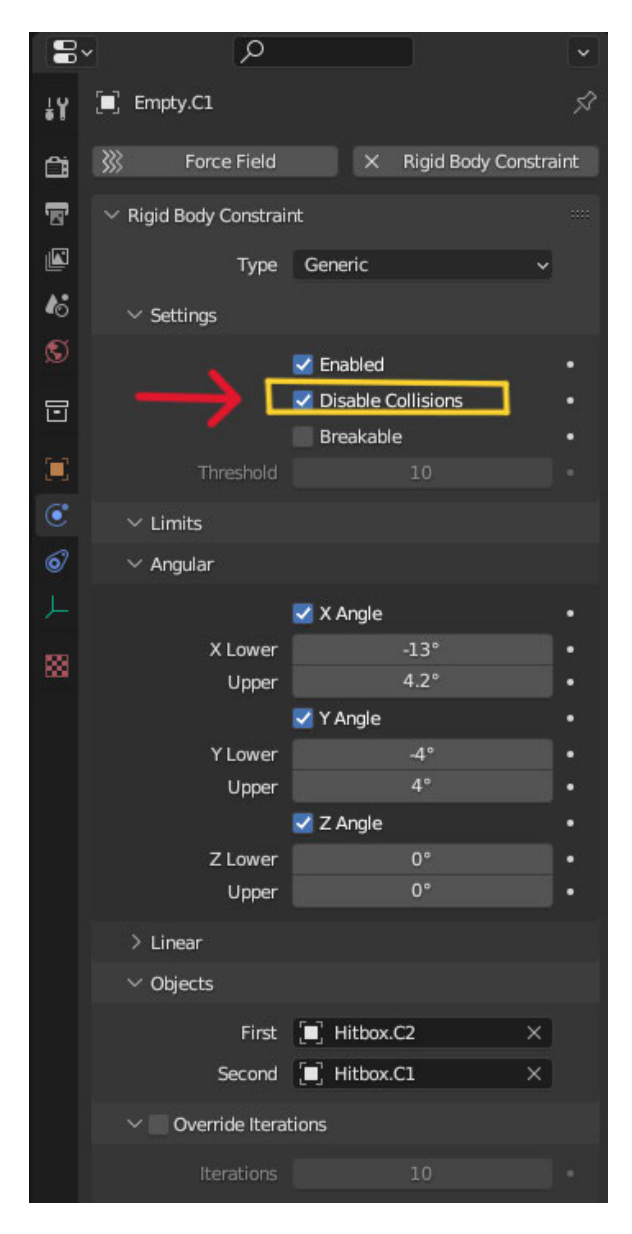

#### **Abbildung 47: Kollisionseinstellung im** *Properties-Tab* **des** *Rigid Body Constraints* **von Empty C1 von Modell15**

Da das *Empty* nur mit zwei Hitboxen auf einmal verbunden ist, wird davon ausgegangen, dass damit nur die Kollision der zwei *Meshes* zueinander aufgehoben wird und sie noch immer mit anderen interagieren können. Dieses würde auch das Verhalten eines echten

menschlichen Körpers wieder geben, wo zusammenhängende Gliedmaßen sich ebenfalls nicht gegenseitig einschränken.

Ob diese Vermutung zutrifft und die Einstellung das Verhalten der Ragdoll positiv beeinflusst, wird im nächsten Schritt überprüft.

#### *3.1.2.4 Plausibilitätsprüfung*

Nun wird die Animation der Modelle erneut abgespielt ohne, dass die Kollision der Hitboxen die Freiheitsgrade einschränkt. Dabei fällt auf, dass drei Modelle sehr ähnlich zueinander Fallen. Das 7-Knochenmodell, das 7-Urmodell und Modell15 haben einen ähnlichen Ablauf in der Animation, lediglich das 7-Knochenmodell unterscheidet sich in einigen Frames etwas von den anderen beiden. Ab dem vierten *Frame* knicken die Ragdoll an den Kniegelenken nach vorne, bis sie auf der *Plane* kniet. In dieser Zeit fällt der Kopf, in den Modellen, also die Wirbelgruppen der Kopf- und Nackenregion nach vorne über. Das Gewicht der Ragdolls hingegen verlagert sich in der gleichen Zeitspanne stark nach hinten und sie beginnen nach hinten zu fallen. Ab diesem Zeitpunkt, welcher ca. ab *Frame* 12 beginnt, fängt das 7-Knochenmodell an, sich im Fall von den anderen beiden zu unterscheiden.

Alle drei Ragdolls fallen bis *Frame* 20 nach hinten bis die Hitboxen der Wirbelsäule auf die *Plane* treffen. Die Beine des 7-Knochenmodell sind angewinkelt und aufgestellt auf der *Plane*. Über den Verlauf der nächsten 20 Frames strecken sie sich dann nach vorne wieder aus, bis das Modell, wie in Abbildung 48 festgehalten, in seiner Endposition in *Frame* 50 zum Stillstand kommt.

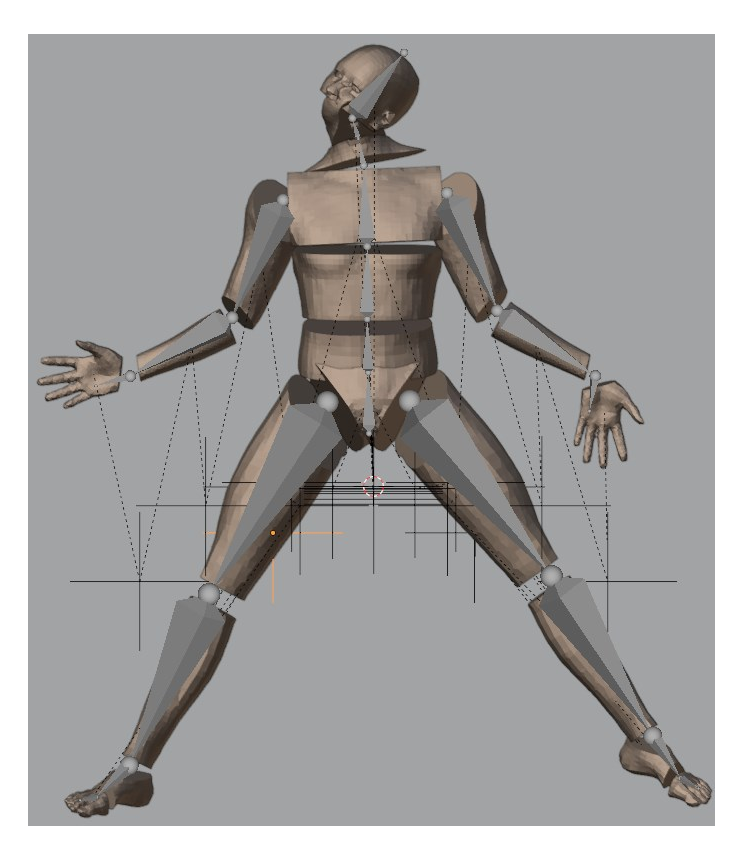

**Abbildung 48: Endposition 7-Knochenmodell in** *Frame* **50 (Ansicht von oben)**

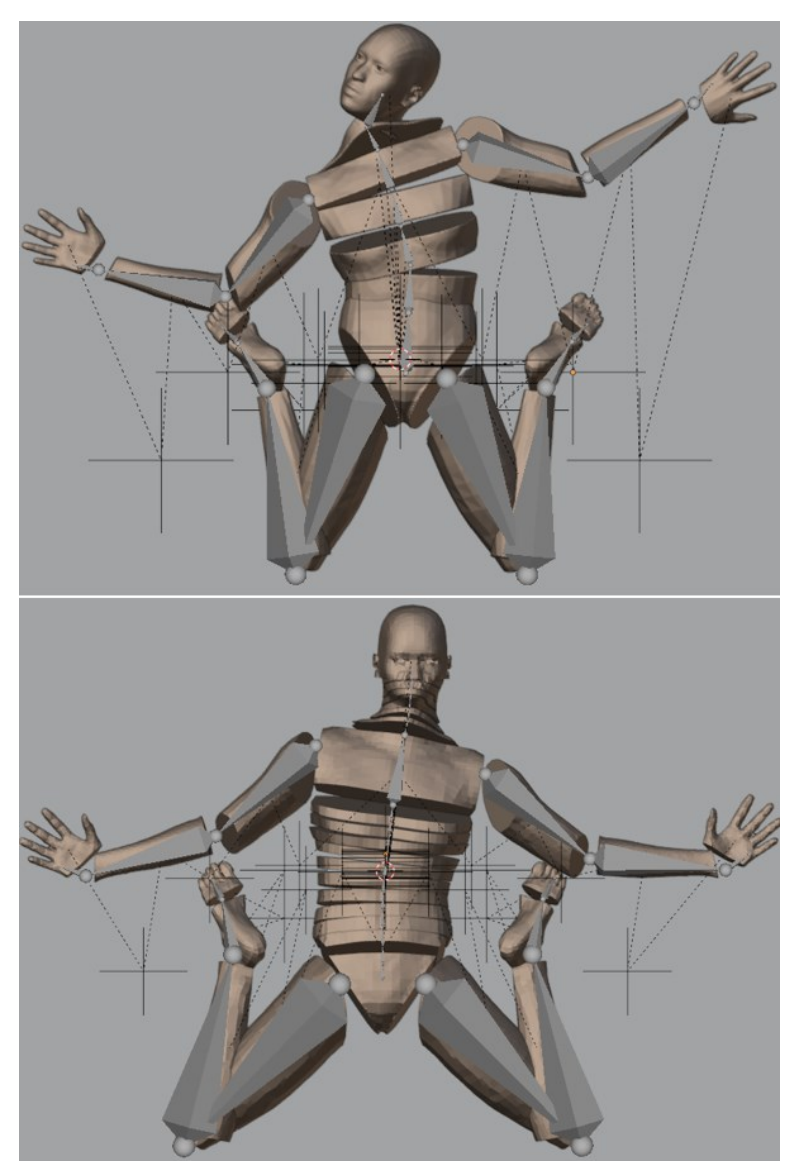

Während die Beine des 7-Urmodell und von Modell15, wie in Abbildung 49 gezeigt, am Kniegelenk angewinkelt sind und in einer Ankerform unterhalb des Körpers positioniert sind.

**Abbildung 49: Endposition 7-Urmodell (oben) und Modell15 (unten) in** *Frame* **50 (Ansicht von oben)**

Die Art, wie diese drei Modelle fallen, stimmt in vielen Aspekten mit dem realistischen Fall einer Person überein. Zum Vergleich wurden Videos von professionellen Stuntmans [Fall, 2023] angeschaut, in denen diese das Verhalten nach dem Tod eines Videospielcharakters oder Filmcharakters in einem entsprechenden Umfeld simulieren. In Abbildung 50 wurden Ausschnitte dieses Videos, dem Modell 15 als Vergleich gegenübergestellt.

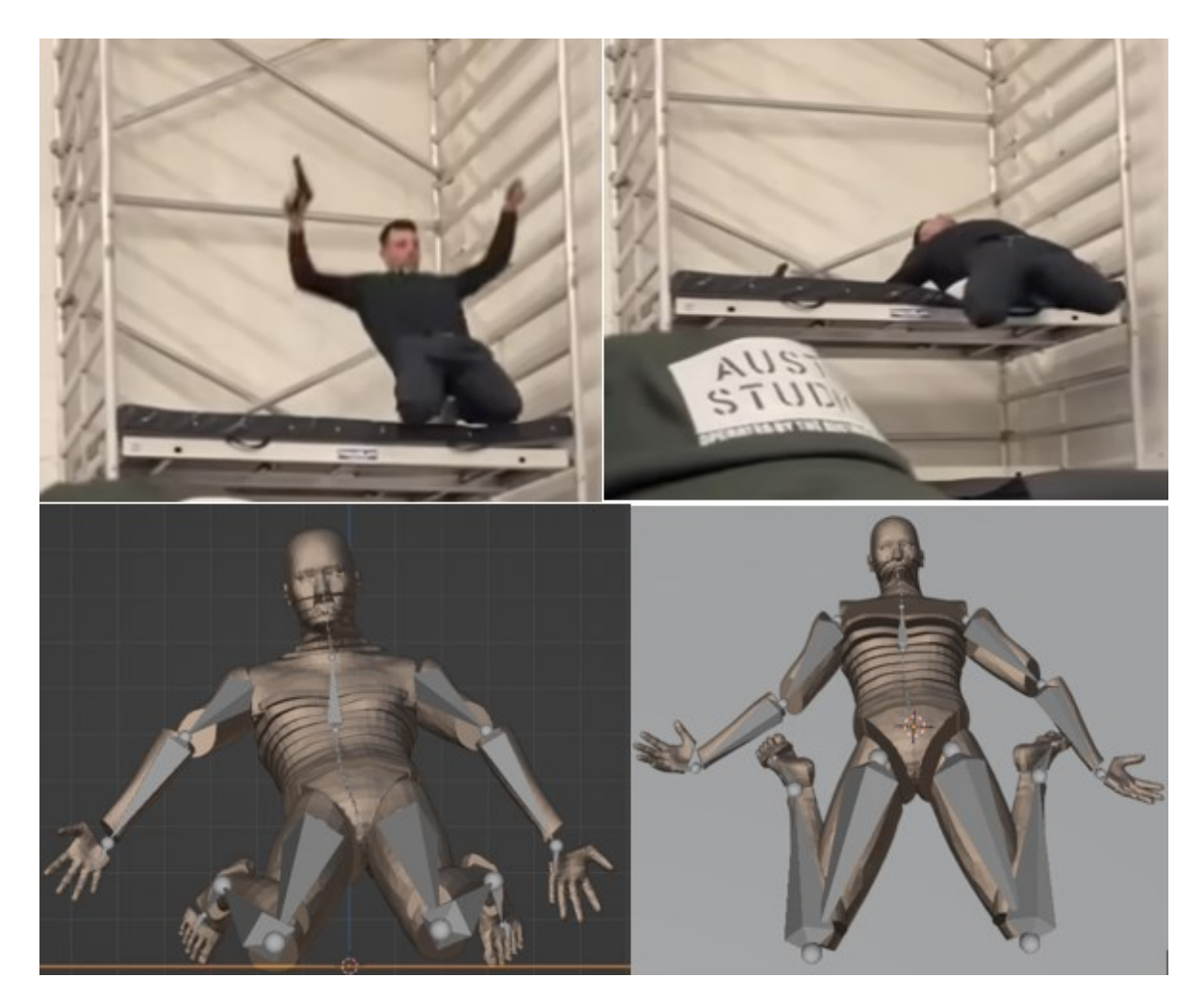

**Abbildung 50: Gegenüberstellung von professionellem Fall (oben) [Fall, 2023] gegen** *Frame* **13 (unten links) und** *Frame* **16 (unten rechts) von Modell 15**

Da solche Bewegungsabläufe nicht untrainiert durchgeführt werden sollen, werden die Videos als einziger Vergleich herangezogen. Die drei beschriebenen Modelle sind vom Bewegungsablauf her sehr ähnlich zu den Bewegungen in dem Video.

Zwei der fünf Modelle fallen jedoch ganz anders als die drei beschriebenen. Modell1 und Modell11 fallen trotz der fehlenden Kollision anatomisch nicht korrekt. Die Gründe dafür werden im nächsten Schritt näher betrachtet.

#### *3.1.2.5 Fazit*

Nach der Deaktivierung der Kollision und den *Empties*, fallen jetzt drei der fünf Modelle so, wie eine realistische Totanimation einer Person sein soll. Als Beweis dazu wurde der Videovergleich herangezogen. Die Modelle 1 und 11 fallen nach wie vor anders. Die Knie der Modelle knicken noch immer in einem 90° Winkel nach links. Zwar streckt sich das linke Bein nicht länger nach oben, jedoch liegen beide Modelle weiterhin am Ende mit verdrehten Gliedmaßen auf der *Plane*.

Im nächsten Schritt muss jetzt also herausgefunden werden, warum die Modelle anders fallen.

#### **3.1.3 Analyse des Fall-Verhaltens nach Optimierung der Hitboxeinstellungen**

#### *3.1.3.1 Ausgangssituation*

Ohne Kollision ähnelt das 7-Knochemodell, 7-Urmodell und Modell15 nun einem anatomisch korrekten Fall. Trotz dieser Veränderung in den Einstellungen der *Empties* fallen Modell1 und Modell11 unnatürlich. Diese beiden Modelle werden nun näher betrachtet, um herauszufinden, was der Grund für dieses Verhalten ist.

#### *3.1.3.2 Fallanalyse ohne Collision*

Bei näherer Betrachtung der Analyse von Modell1 und Modell11 fällt auf, dass beide optisch ähnlich fallen. Die Ragdolls sacken in den ersten drei *Frames* zuerst nach unten ab. Im Vergleich zu den anderen Modellen knicken die Beine an den Kniegelenken ab *Frame* 4 frei nach links weg, ohne dass sie von einer möglichen visuellen Begrenzung, beispielsweise den Hitboxen, dort hingeleitet wurden. In den folgenden *Frames* sacken der Kopf und die Nackenhitboxen nach vorne und die Arme neben den Körper, dieses entspricht dem natürlichen Bewegungsablauf. Jedoch knicken die Beine immer stärker nach links, bis der Ober- und Unterschenkel des rechten Beins, in *Frame* 13, ungefähr einen rechten Winkel beschreiben.

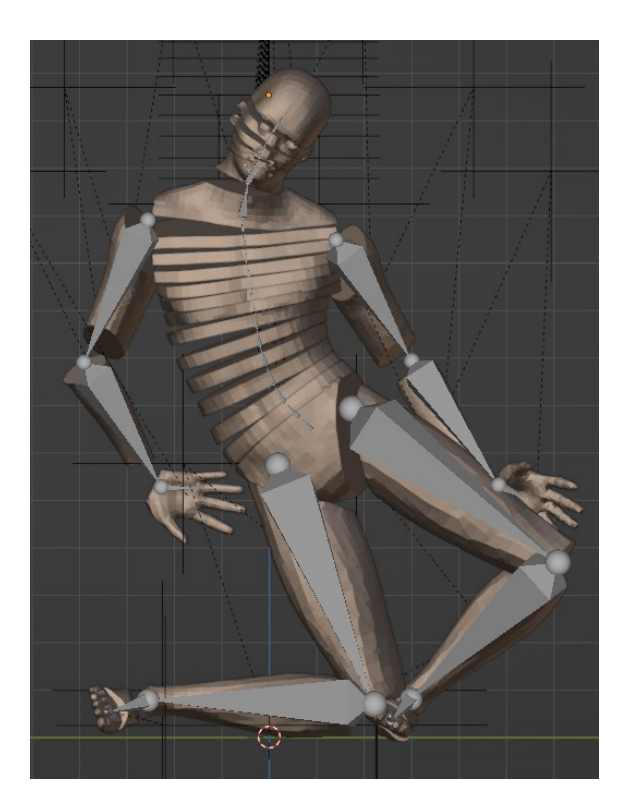

**Abbildung 51:** *Frame* **13 Modell1 ohne Kollision**

In der Abbildung 51 ist gut zu erkennen, dass der rechte Arm ebenfalls unnatürlich verdreht ist und auch das linke Bein steht in einem rechten Winkel nach links gebeugt. Die Ragdoll kippt immer weiter nach rechts und in *Frame* 16 bis 20 kann beobachtet werden wie sich die Hitboxen im unteren Torso Bereich nach rechts drehen und die des oberen Torsos weiterhin nach vorne zeigen. Das gesamte Modell nimmt eine verdrehte Form an. Dies ist noch einmal in Abbildung 52 festgehalten.

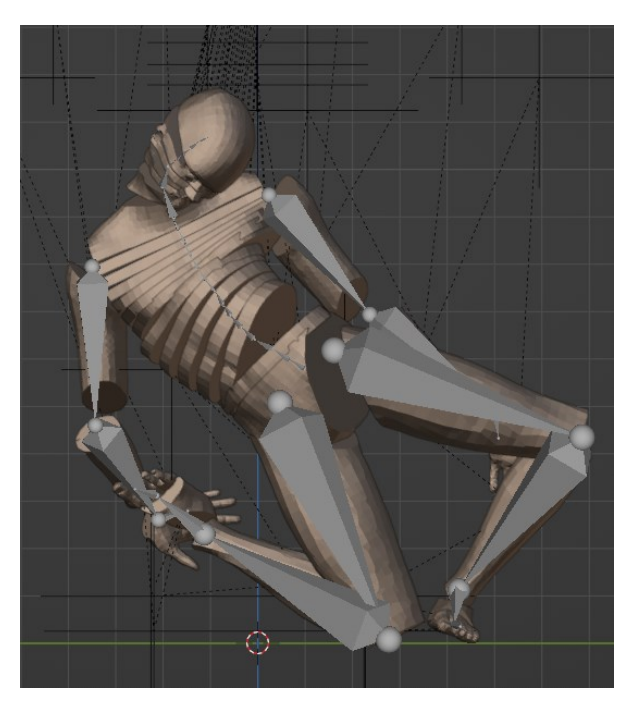

**Abbildung 52:** *Frame* **16 Modell1 ohne Kollision**

Modell1 beginnt ab *Frame* 20 nach hinten rechts über zu kippen und trifft ab Frame 26 auf die *Plane*. Modell11 fällt ab *Frame* 17 nach vorne über und kippt nach vorne, bis es in *Frame* 27 auf der *Plane* auftrifft.

Beide Modelle kommen jedoch in einer unnatürlichen Endposition und mit dem Gesicht auf der *Plane* zum Stillstand, siehe Abbildung 53.

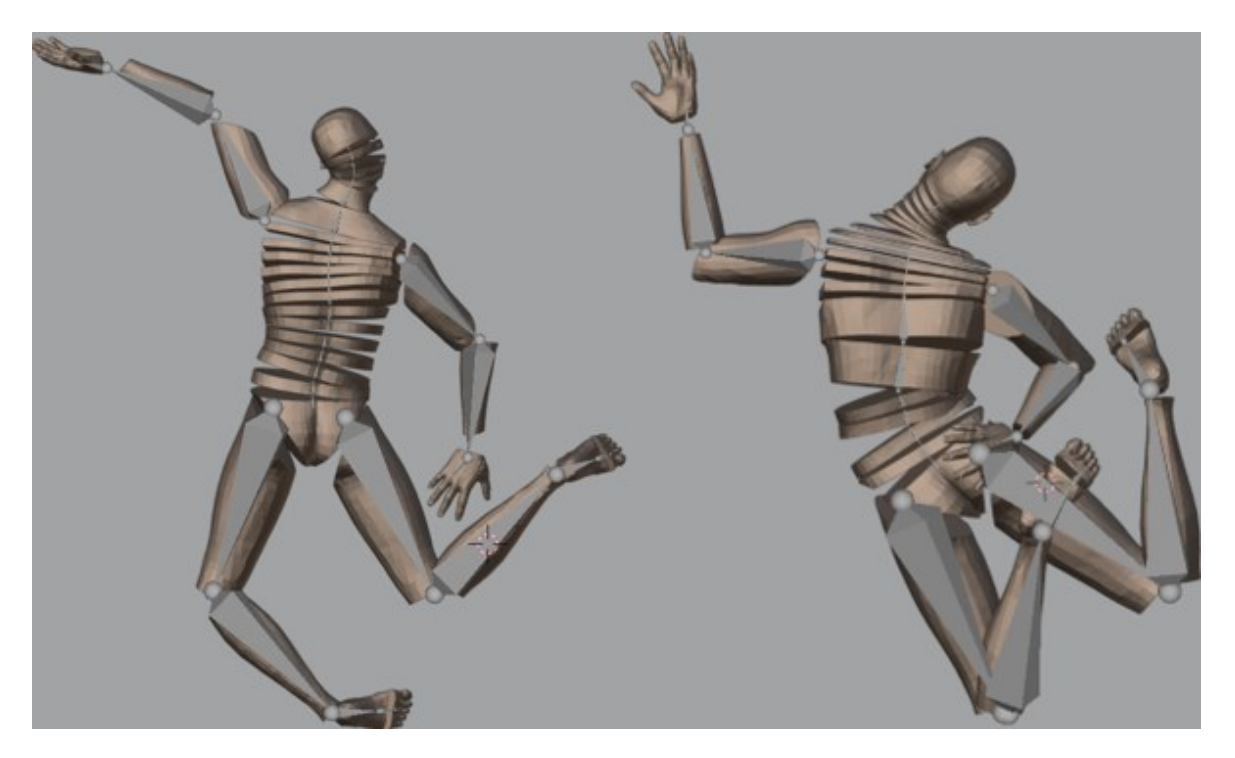

**Abbildung 53: Endpositionen in** *Frame* **50 von Modell1 (links) und Modell11 (rechts)**

In Abbildung 53 ist gut zu erkennen, dass die Beine der Modelle unnatürlich abgeknickt auf der *Plane* liegen. Auch der rechte Arm des Modell1 hat sich verdreht und der linke Arm von Modell11 liegt verdreht hinter dem Rücken der Ragdoll.

#### *3.1.3.3 Ergebnis*

In der Analyse der Ragdollanimation der Modelle1 und 11 wird deutlich, dass nicht die Begrenzung der Hitboxen der Grund für den anatomisch inkorrekten Bewegungsablauf sind. Gut zu erkennen an den *Empties*, welche die Kniegelenke repräsentieren. Diese knicken unnatürlich nach links außen. Es ist also naheliegend, dass diese Beobachtung in den zugeteilten Winkelbegrenzungen ihren Ursprung haben muss. Im Vergleich haben diese zwei Modelle keine Begrenzung in der seitlichen Bewegung.

Es wurde noch einmal ein näherer Blick auf die *Empties* geworfen. Dabei fällt auf, dass die Werte in den *Empties* in Modell1 und Modell11 exakt gleich eingetragen wurden, wie die in den anderen drei Modellen. Jedoch wird bei genauerem Hinsehen klar, dass die Ausrichtung der Modelle 1 und 11 anders zu den übrigen ist. Die zwei Modelle haben als Frontansicht die -x-Achse und nicht die -y-Achse.

Die *Empties* sind ebenfalls nach diesem Koordinatensystem ausgerichtet. Da die Werte der Flexion, Extension und Lateralneigung gleich eingesetzt wurden, wie in anderen Modellen (siehe Abbildung 54), kommt es hier zu einem Fehlverhalten der Begrenzungen.

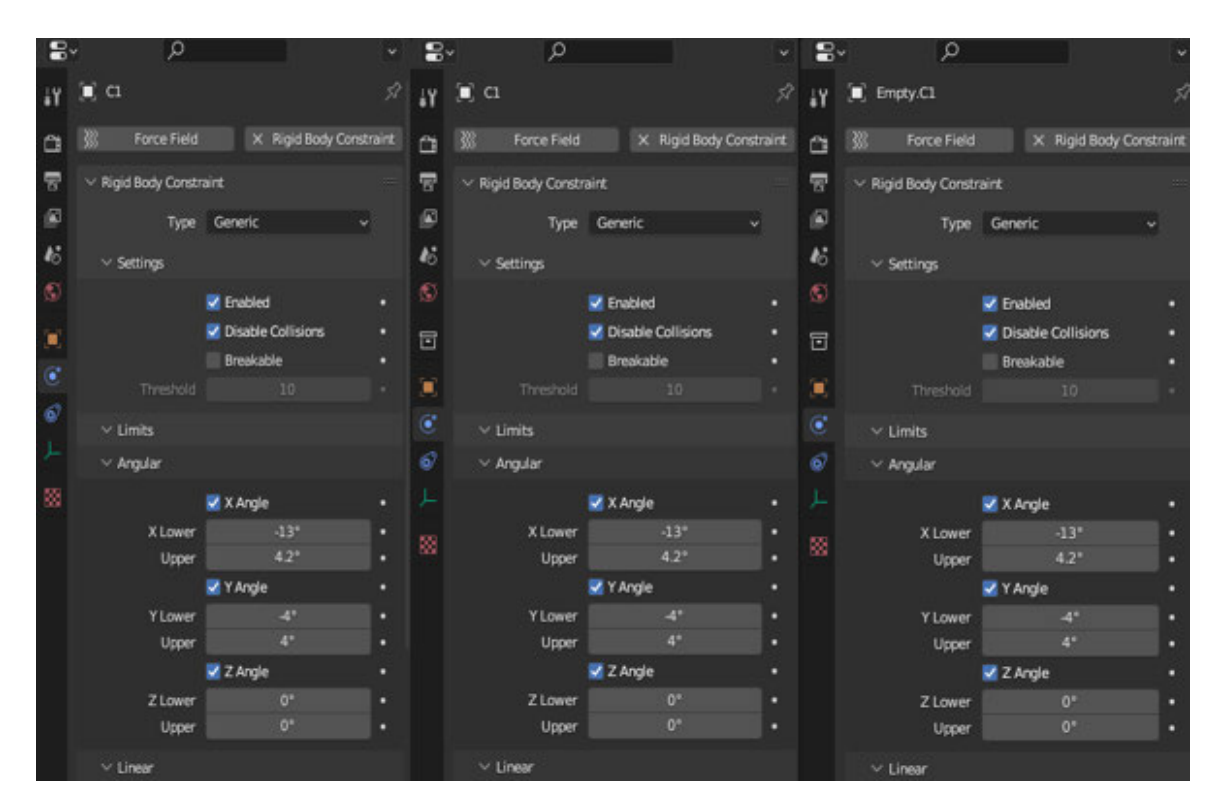

**Abbildung 54: Vergleich der eingegebenen Werte des** *Empties* **von C1 von Modell1 (links), Modell11 (mitte) und Modell15 (rechts)**

Dies wird nochmal deutlicher, wenn man sich die Rotationsachsen in Blender anzeigen lässt. In Abbildung 55 ist zu sehen, welche Bewegung entlang welcher Rotationsachse passiert.

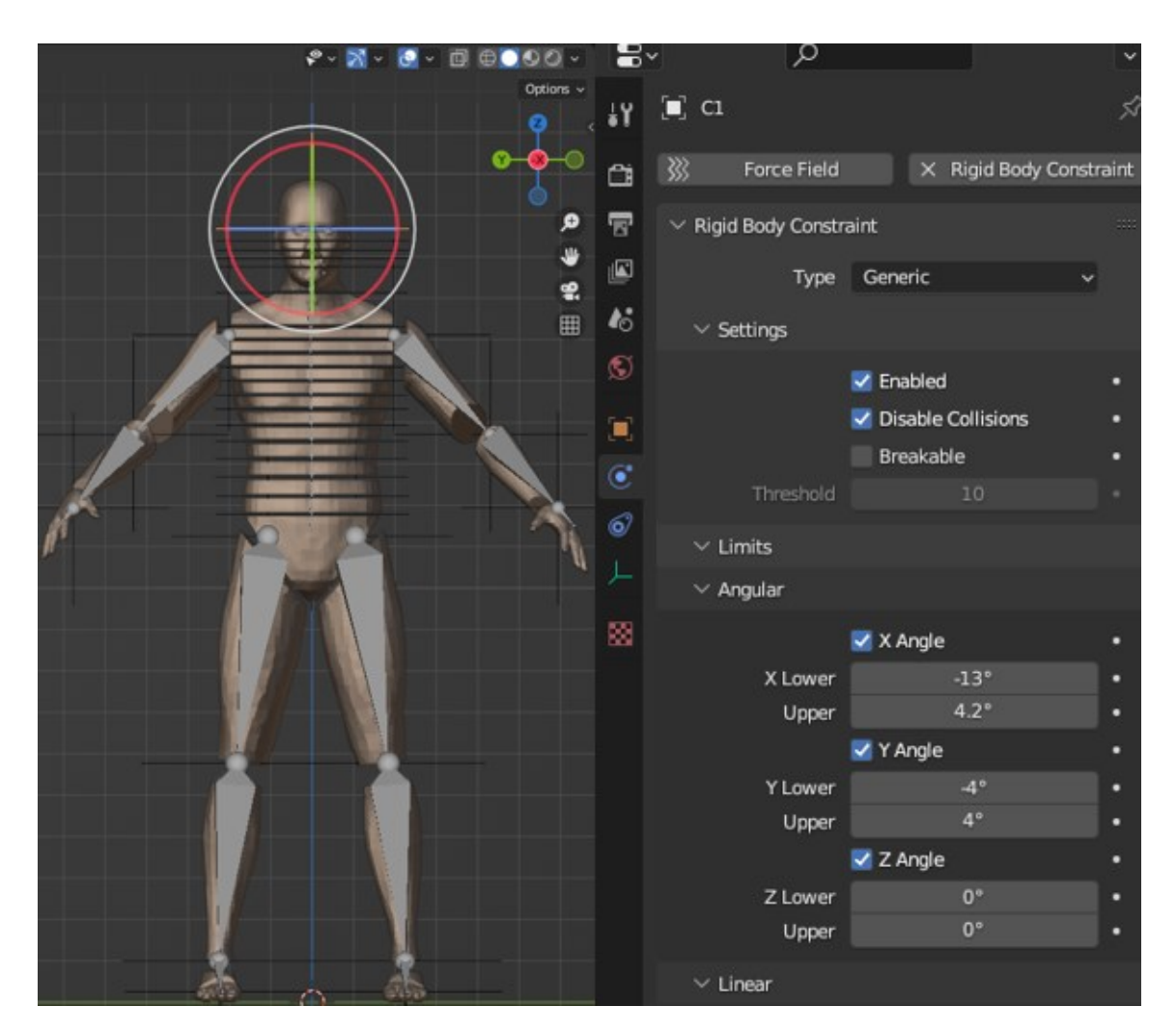

**Abbildung 55: Rotationsrad am Beispiel von** *Empty* **C1 in Modell1 mit Koordinatenachse (links) und eingegebene Freiheitsgrade von C1 (rechts)**

In Abbildung 55 ist gut zu erkennen, dass die rote Rotationsachse der roten X-Achse im Koordinatensystem entspricht. Die Neigung entlang der roten Rotationsachse entspricht also der Lateralneigung und für die X-Winkel in den *Empties* müssten die Werte -6.8° und 6.8° eingetragen werden. An der Stelle der X-Werte sind jedoch die Winkel der Flexion und Extension eingetragen. Dies ist bei allen *Empties* von Modell1 und Modell11 der Fall und hat den unnatürlichen Fall der Ragdolls zur Folge.

#### *3.1.3.4 Fazit*

Die andere Ausrichtung der Modelle 1 und 11 im dreidimensionalen Raum in Blender, hat zur Folge, dass die Ausrichtung der *Empties* ebenfalls verdreht wurde. Sowohl Modell1 als auch Modell11 haben die -X-Achse als Frontansicht. Die *Empties* sind ebenfalls in dieser Art ausgerichtet, jedoch wurden die Freiheitsgrade, so wie bei den anderen drei Modellen vergeben. Dies führt dazu, dass die Gelenke der zwei Modelle falsche Begrenzungen aufweisen und damit nicht anatomisch korrekt agieren können. Somit fallen die beiden Ragdolls, verglichen mit den anderen Modellen anders und verdrehen sich.

Sie fallen also nicht optimal und werden deshalb nicht weiter betrachtet. Somit bleiben nur noch das 7-Knochenmodell, das 7-Urmodell und das Modell15 für weitere Optimierungen.

#### **3.1.4 Analyse des Fall-Verhaltens nach Durchführung aller Optimierungen**

#### *3.1.4.1 Ausgangssituation*

Da nun die drei verbliebenen Modelle anatomisch korrekter fallen als zuvor, soll die Anzahl noch einmal eingeschränkt werden. Da die Modelle auf den ersten Blick alle ähnlich zueinander fallen, müssen sie weiter im Detail betrachtet werden. Hierzu wird eine Analyse der einzelnen *Frames* der drei Modelle durchgeführt.

#### *3.1.4.2 Detaillierte Frameanalyse*

Für die detaillierte Frameanalyse wurden die *Frames* jeweils in Fünfer-Schritten betrachtet. Im folgenden Text wird eine grobe Beschreibung der Basisfallanimation folgen. Eine detaillierte Bildanalyse ist unter dem Anlagenteil 2 zu finden.

Modell15, das 7-Knochenmodell und 7-Urmodell fallen sehr ähnlich zueinander bis sie in Frame 15 über der Plane knien. Zuerst sackt die Ragdoll nach unten ab und die Kniegelenke knicken nach vorne. Dadurch fällt die Ragdoll über *Frame* 5 bis 20 nach hinten mit dem Rücken auf die *Plane*.

Ab hier unterscheiden sich Modell15 und das 7-Urmodell von dem 7-Knochenmodell. Bei den beiden Modellen verharren die Beine in einer Ankerform und bis auf eine leichte Krümmung der Wirbelsäule verändert sich ihre Position bis *Frame* 50 nicht stark.

Bei dem 7-Knochenmodell hingegen, verharren die Beine in *Frame* 20 in einer aufgestellten und angewinkelten Position. Über die Spanne der nächsten 20 *Frames* strecken sich die Beine nach vorne und etwas nach außen aus. Eine größere Auffälligkeit, während des Falls dieses Modells ist in *Frame* 25 zu erkennen. Die Hitbox und der Wirbel von C1-C4 sind stark verdreht und haben eine unnatürliche Haltung eingenommen, wie in Abbildung 48 gut zu erkennen ist.

#### *3.1.4.3 Fazit*

Für die Auswahl des besten Modells wurde erneut das Video des Stuntmans [Fall, 2023] als Referenz verwendet. Außerdem wurden ebenfalls die Beschränkungen in Blender bedacht. Da das Modell keine Bänder, Muskeln oder sonstiges Gewebe besitzt, würden die Beine keine Begrenzung erfahren und daher in der Ankerposition verweilen. Sie würden nicht aufgestellt bleiben oder wieder gerade nach vorne rutschen.

Das Ergebnis der Frameanalyse zeigt, dass das 7-Knochenmodell im Vergleich optisch nicht so optimal zu Fall kommt. Daher wird es aussortiert und nicht weiter betrachtet.

Demnach verbleiben das 7-Urmodell und das Modell15. Da diese beiden Modelle sehr ähnlich fallen, wurde sich dazu entschieden, die Auswahl nicht weiter einzuschränken. Dafür gibt es verschiedene Gründe.

Jedes dieser Modelle ist optimiert und kann individuell eingesetzt werden. Das 7-Urmodell ist dank der vereinfachten Darstellung der Wirbelsäule weniger rechenaufwändig wie das Modell15, welches aus 20 einzelnen Wirbelsegmenten besteht. Dadurch kann es einfacher auf einer Vielzahl von Computer-Systemen verwendet werden, ohne eine hohe Leistung der Hardware anzufordern. Dieses kann innerhalb von Behörden oder vor Gericht ein Vorteil sein. Modell15 hingegen ist individualisierbarer und kann speziell auf einen bestimmten Fall angepasst werden. Sollte das Opfer beispielsweise eine Verletzung an einem bestimmten Teil des Rückens erlitten haben, welcher die Bewegung an diesem einschränkt, kann das in diesem Modell eher berücksichtigt werden. Dadurch kann eine realitätsnahe Rekonstruktion der Bewegung simuliert werden, unter Beachtung von spezifischen Beschränkungen.

### **3.2 Optimierung des Erstellungsprozesses**

#### **3.2.1 Problemdarstellung**

Im Laufe der vorherigen Analyse der Modelle, vor allem der näheren Analyse der Frames, sticht ein Problem hervor. Die Sortierungen im *Outliner-Tab* sind zum Teil ungleich oder gar nicht vorhanden. Viele der Objekte sind auch fehlerhaft benannt oder ihnen fehlt die Benennung gänzlich. Ein Beispiel dafür ist die Benennung der Hitboxen der Wirbelsäule in Modell15. Diese sind lediglich als "makehumanrigMesh" bezeichnet und durchnummeriert. Bei den *Empties* sind es die Gliedmaßen, welche nicht nach ihren repräsentierenden Gelenken benannt sind. Die Abbildungen 56-58 zeigen den *Outliner* Anhand des Beispiels von Modell15.

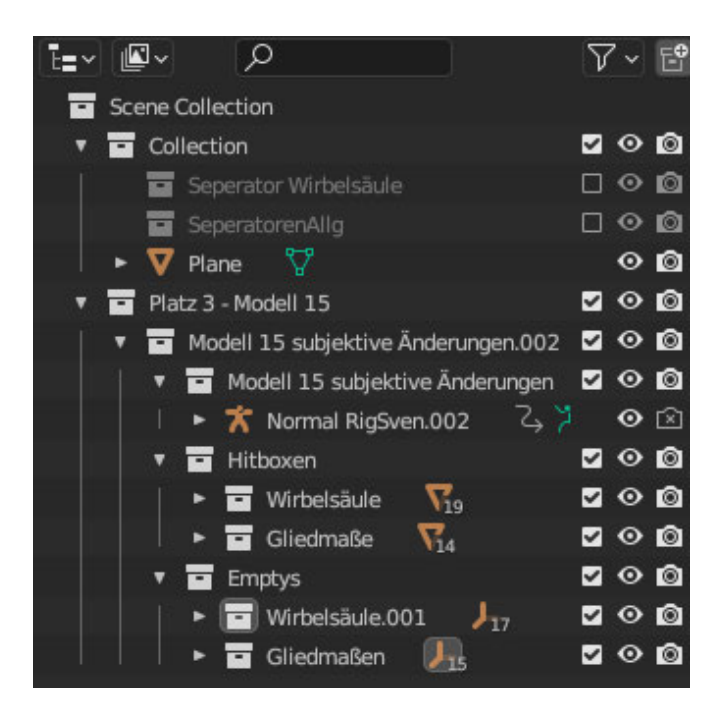

**Abbildung 56: Beispiel der Outlinersortierung anhand von Modell15**

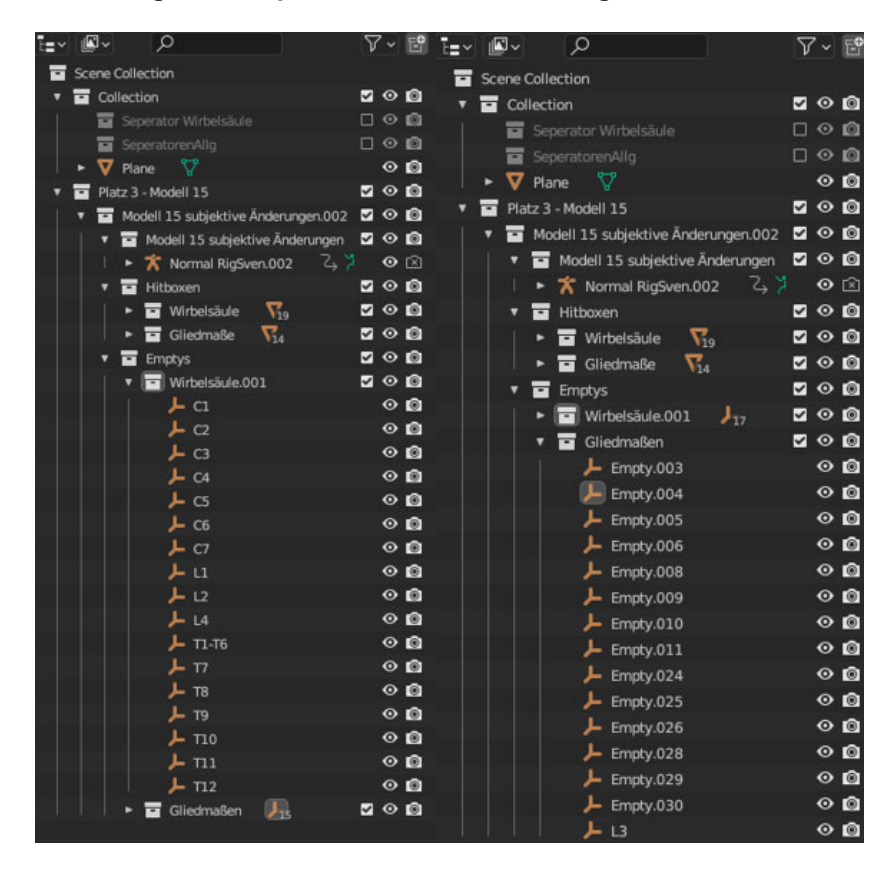

**Abbildung 57: Beispiel der Benennung der** *Empties* **im** *Outliner* **anhand von Modell15**

Methodik 77

| ī≡∽l | 回し             | Q                       |                                     |                | $\nabla \cdot \mathbb{E}^{\mathsf{o}}$ |   | ⊪⊡ |                         | Ω                                   |          |                                            |                     |
|------|----------------|-------------------------|-------------------------------------|----------------|----------------------------------------|---|----|-------------------------|-------------------------------------|----------|--------------------------------------------|---------------------|
| ▭    |                | <b>Scene Collection</b> |                                     |                |                                        |   |    | <b>Scene Collection</b> |                                     |          |                                            |                     |
|      |                | Collection              |                                     |                | 700                                    |   |    | Collection              |                                     |          | 700                                        |                     |
|      |                |                         | Seperator Wirbelsäule               | $\Box$ $\odot$ |                                        | ю |    |                         | Seperator Wirbelsäule               |          | □                                          | $\circ$ $\circ$     |
|      | ▬              | SeperatorenAllo         |                                     |                | $\Box$ $\odot$ $\Box$                  |   |    |                         | SeperatorenAllg                     |          | □⊙ ◘                                       |                     |
|      | v              | Plane                   | v                                   |                | $\circ$ 0                              |   | v  | Plane                   | v                                   |          |                                            | $\circ$ 0           |
|      | $\overline{a}$ | Platz 3 - Modell 15     |                                     |                | 700                                    |   | ▬  |                         | Platz 3 - Modell 15                 |          | 700                                        |                     |
|      |                |                         | Modell 15 subjektive Änderungen.002 |                | 200                                    |   |    |                         | Modell 15 subjektive Änderungen.002 |          | <b>200</b>                                 |                     |
|      |                |                         | Modell 15 subjektive Änderungen     |                | <b>200</b>                             |   |    |                         | Modell 15 subjektive Änderungen     |          | घ⊙ ©                                       |                     |
|      |                |                         | てつ<br>K Normal RigSven.002          |                | $\odot$ $\odot$                        |   |    |                         | K Normal RigSven.002                | てき       |                                            | $\odot$ $\boxtimes$ |
|      |                | Hitboxen<br>н           |                                     |                | 200                                    |   |    |                         | Hitboxen                            |          | $\circ$ $\circ$<br>$\overline{\mathbf{v}}$ |                     |
|      |                | ۰                       | Wirbelsäule                         |                | 700                                    |   |    |                         | Wirbelsäule<br>$\nabla_{19}$        |          | ◡                                          | $\circ$ 0           |
|      |                |                         | <b>V</b> makehumanrigMesh           | 骔              | $\circ$ 0                              |   |    | E                       | Gliedmaße                           |          | . .                                        |                     |
|      |                | v                       | makehumanrigMesh.001                |                | $\circ$ 0                              |   |    |                         | V Fuß Links.001                     | ∷°∀      |                                            | $\circ$ 0           |
|      |                |                         | makehumanrigMesh.002                |                | $\circ$ 0                              |   |    |                         | Fuß Rechts.001                      | ⊪ ⊽      |                                            | $\circ$ 0           |
|      |                |                         | makehumanrigMesh.003                |                | $\circ$ 0                              |   |    |                         | ᢦ<br><b>Hand Links</b>              | ₩<br>598 |                                            | $\circ$ 0           |
|      |                |                         | makehumanrigMesh.004                |                | $\circ$ 0                              |   |    |                         | v<br><b>Hand Rechts</b>             | P V      |                                            | $\bullet$ 0         |
|      |                | Ω                       | makehumanrigMesh.005                |                | $\circ$ 0                              |   |    |                         | v<br><b>Oberarm Links</b>           | v<br>нg  |                                            | $\circ$ 0           |
|      |                |                         | makehumanrigMesh.006                |                | $\circ$ 0                              |   |    |                         | v<br>Oberarm Rechts                 | de V     |                                            | $\circ$ 0           |
|      |                |                         | makehumanrigMesh.007                |                | $\circ$ 0                              |   |    |                         | Oberschenkel Links<br>Δ             | 88       |                                            | ⊙ ©                 |
|      |                |                         | makehumanrigMesh.008                |                | $\circ$ $\circ$                        |   |    |                         | <b>Oberschenkel Rechts</b><br>ᢦ     | B        |                                            | $\circ$ 0           |
|      |                |                         | makehumanrigMesh.009                |                | $\circ$ 0                              |   |    |                         | <b>Unterarm Links</b><br>v          | ▽<br>EES |                                            | $\circ$ 0           |
|      |                |                         | makehumanrigMesh.010                |                | $\circ$ 0                              |   |    |                         | ᢦ<br>Unterarm rechts                | 7<br>88  |                                            | $\circ$ 0           |
|      |                |                         | makehumanrigMesh.011                |                | $\circ$ 0                              |   |    |                         | <b>Unterschenkel Links</b><br>ᢦ     | B        |                                            | $\circ$ 0           |
|      |                |                         | makehumanrigMesh.012                |                | $\circ$ 0                              |   |    |                         | <b>V</b> Unterschenkel Rechts       | в        |                                            | $\circ$ 0           |
|      |                |                         | makehumanrigMesh.013                |                | $\circ$ $\circ$                        |   |    |                         | <b>V</b> Zehen Links                | 88 V     |                                            | $\circ$ 0           |
|      |                |                         | makehumanrigMesh.014                |                | $\circ$ 0                              |   |    |                         | <b>V</b> Zehen Rechts               | H V      |                                            | $\circ$ 0           |
|      |                |                         | makehumanrigMesh.015                |                | $\circ$ 0                              |   |    | ▬                       | <b>Emptys</b>                       |          | 700                                        |                     |
|      |                |                         | makehumanrigMesh.016                |                | $\circ$ 0                              |   |    |                         | Wirbelsäule.001                     | $J_{17}$ | $\circ$ 0<br>◡                             |                     |
|      |                |                         | makehumanrigMesh.017                |                | $\circ$ 0                              |   |    | E                       | Gliedmaßen<br>9.,                   |          | ◘⊙ ◙                                       |                     |
|      |                |                         | makehumanrigMesh.018                |                | $\circ$ 0                              |   |    |                         |                                     |          |                                            |                     |
|      |                | ▭                       | Gliedmaße<br>ᡪ.                     |                | ◘⊙◙                                    |   |    |                         |                                     |          |                                            |                     |
|      | ۷              | ш<br><b>Emptys</b>      |                                     |                | $\bullet$ 0                            |   |    |                         |                                     |          |                                            |                     |
|      |                |                         | Wirbelsäule.001<br>$J_{17}$         |                | 200                                    |   |    |                         |                                     |          |                                            |                     |
|      |                |                         | Gliedmaßen                          |                | 700                                    |   |    |                         |                                     |          |                                            |                     |

**Abbildung 58: Beispiel der Benennung der Hitboxen im** *Outliner* **anhand von Modell15**

In einigen der Modelle sind die Hitboxen der Extremitäten spiegelverkehrt benannt. Die fehlerhafte Benennung der Objekte und die Unordnung im *Outliner*, wird bei einer näheren Analyse eines Modells zum Problem. Das Verfolgen von *Empties* oder Hitboxen wird während der Fallanimation beinahe unmöglich. Da die Hitboxen der Wirbelsäule nicht benannt sind, wird beispielsweise nicht erkannt, welche sich während der Animation fehlerhaft oder unnatürlich verhalten. Auch das Individualisieren der eingegebenen Werte, wie Masse oder Winkelbegrenzungen für Gelenke wird unnötig kompliziert, wenn diese im *Outliner* nicht entsprechend benannt wurden.

#### **3.2.2 Lösungsansatz und Verbesserung**

Um die genannten Probleme zu vermeiden und eine allgemein verwendbare Grundlage zu schaffen, muss der *Outliner* entsprechend sortiert werden. Mit einer guten Organisation im *Outliner* wird die Scene des Projektes übersichtlicher. Dies ermöglicht einen direkteren Eingriff in die Objekte des Projektes und lässt eine schnelle Individualisierung ihrer Werte zu. Wie bereits in Kapitel 2.3.1.4 dem Aufbau von Blender erwähnt, können im *Outliner* sogenannte Collections eingefügt werden. Diese dienen als Ordner für diese Objekte, um sie zu unterteilen und zu sortieren. Bei der Erstellung einer Ragdoll in einem neuen Projekt soll darauf geachtet werden, diese Objekte logisch in die Collections zu unterteilen. Es vereinfacht schnell spezielle Veränderungen an den Werten eines bestimmten Objektes

vorzunehmen. Durch eine logische Ablage der Reihenfolge in einem Ordnersystem, können gesuchte Objekte auf einen Blick gefunden werden.

Als Beispiel werden die *Outliner* von Modell15 und dem 7-Urmodell optimiert, sodass die verwendeten Objekte geordnet in Collections liegen und ebenfalls korrekt gekennzeichnet sind. Die Sortierung wurde dafür wie eine Art Baumdiagramm aufgebaut und die beiden *Outliner* werden in Abbildung 59 einander gegenübergestellt.

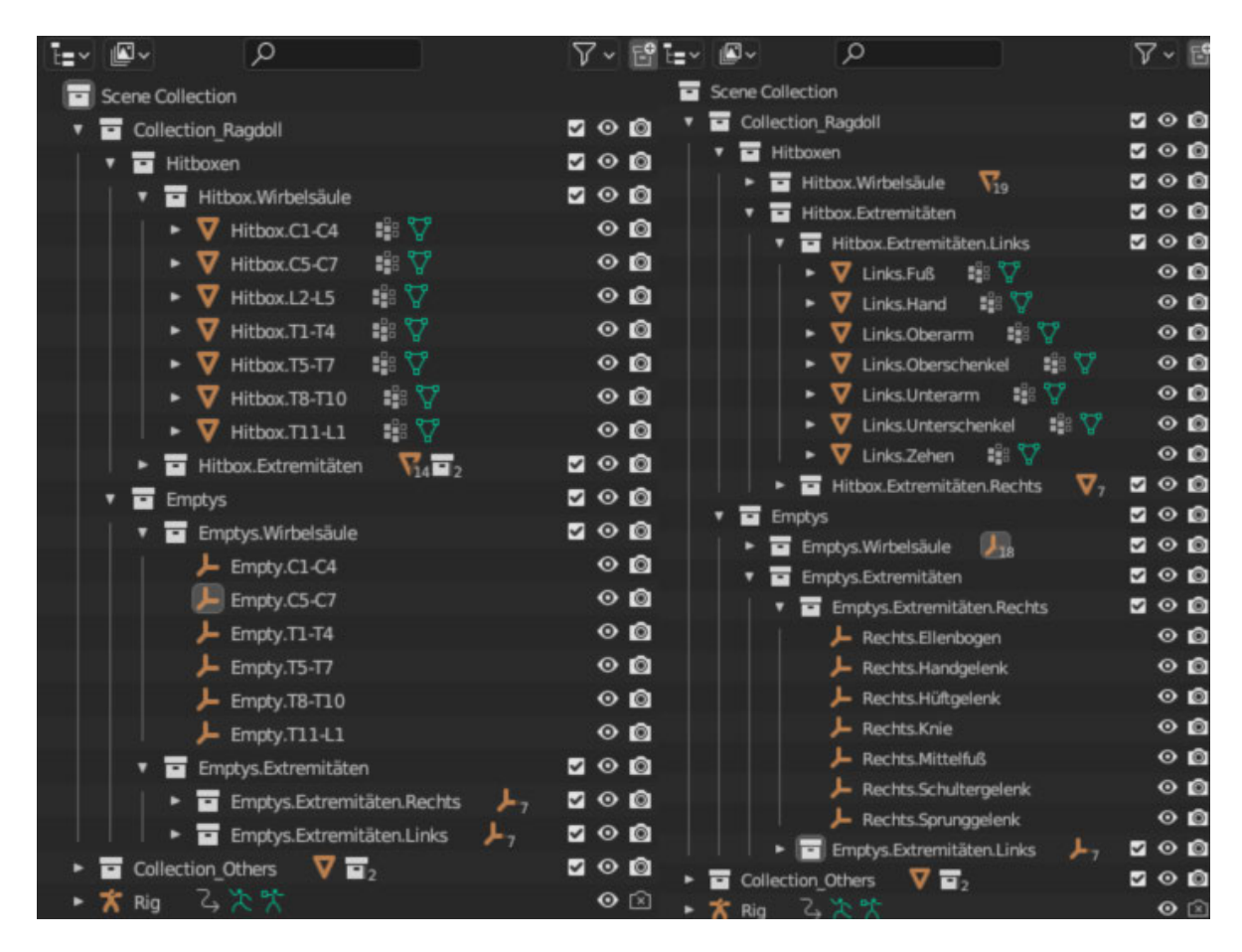

**Abbildung 59: Gegenüberstellung finale** *Outliner* **von 7-Urmodell mit ausgeklappten Wirbelsäulensegmenten (links) und Modell15 mit ausgeklappten Extremitätensegmenten (rechts)**

Die übergeordnete *Collection* des Projektes ist immer die *Scene Collection*, in der alle weiteren Sammlungen untergebracht sind. In Modell15 sind ihr die *Collection\_Ragdoll*, *Collection\_Others* und das *Rig* direkt untergeordnet. Unter der *Collection\_Others* befinden sich lediglich die Sammlungen der Separatoren der allgemeinen Extremitäten und der Wirbelsäule, welche verwendet wurden, um die einzelnen Segmente des Charaktermeshes zu erstellen. Darüber hinaus wurde in dieser *Collection* die *Plane*, welche dem Modell als Boden dient, positioniert. Unter der *Collection* der Ragdoll befinden sich die Sammelordner der Hitboxen und der *Empties*, diese werden erneut in zwei weitere Sammlungen unterteilt, um Extremitäten und Wirbelsäule zu trennen. Die letzte Unterteilung in eine Untergruppe, findet lediglich in den *Collections* der Extremitäten statt. Dort werden die beiden Körperhälften für eine übersichtlichere Einteilung getrennt.

Ein weiterer Schritt der Optimierung ist die spezifische Benennung der einzelnen Objekte bei ihrer Erstellung zur schnelleren Identifizierung.

Für die Hitboxen der Wirbelsäule wurde jedes einzelne Objekt jeweils mit dem Term Hitbox und der dazugehörigen Wirbelbezeichnung benannt. Ein Beispiel dafür ist Hitbox.C1.

Die Hitboxen der Extremitäten wurden jeweils mit der entsprechenden Seite und Bezeichnung für das Körperteil angegeben, welches sie repräsentieren. Für die Hitbox des linken Fußes wird also die Benennung Links.Fuß eingefügt.

Bei den *Empties* wurde ähnlich vorgegangen. Die *Empties* der Wirbelsäule wurden mit dem Namen des Wirbelkörpers und dem Objektnamen ausgestattet. Für den Halswirbel C1 wird also Empty.C1 eingefügt. Bei den *Empties* der Extremitäten werden anstelle des Namens der verbundenen Extremitäten der Name des repräsentierten Gelenks eingetragen. Für das Empty welches die Hitboxen des rechten Unterschenkels und rechten Oberschenkels verbindet wird also Rechts.Kniegelenk eingetragen.

Diese Optimierungen erlauben auf einen Blick den klaren Aufbau des Modells in dem Projekt zu erfassen und erlaubt leichteren Zugriff auf spezielle Teile der Ragdoll, unabhängig von ihrer Position des aktuellen *Frames*.

# **4 Ergebnisse und Diskussion**

### **4.1 Ergebnisse**

In diesem Bereich der Forschung wurden bereits fünf verschiedene Ragdollmodelle erstellt, mit denen in dieser Arbeit weiterführend gearbeitet wurde. Ziel war es herauszufinden, welches der Modelle sich am besten für die Darstellung eines anatomisch korrekten Bewegungsablaufs eignet und gegebenenfalls diese zu optimieren. Um dies zu erreichen, mussten die Modelle gegeneinander in einer Standard-Fallanimation verglichen werden.

Im Zuge dieses Vergleichs, fällt eine Einschränkung der gegebenen Freiheitsgrade durch die umliegenden Hitboxen auf. Durch eine detaillierte Analyse der Winkel zwischen diesen umschließenden Hitboxen kann dies bewiesen und verdeutlicht werden. Die als Beweis aufgeführten Bilder dieser Winkelanalyse sind in dem mitgesendeten Ordner zu finden. Die nachgemessenen Winkel sind in einigen Fällen kleiner als die in den *Empties* hinterlegten Werte. Dadurch wird der theoretisch mögliche Freiheitsgrad eingeschränkt. Deutlich zu erkennen ist das an den Kniegelenken der Ragdolls und an der Art, wie diese fallen. Um diese Einschränkung zu entfernen, wird die Kollision in den einzelnen *Empties* deaktiviert. Da ein *Empty* mit jeweils zwei Charktermeshes, also Hitboxen, in Beziehung steht, kollidieren nur diese beiden nicht mehr miteinander. So ist die Kollision nun für die zwei Hitboxen deaktiviert, die sich ein Empty teilen. Sie können allerdings noch immer mit anderen Meshes kollidieren und interagieren. Dadurch wurde erreicht, dass drei der fünf Ragdollmodelle nun realistischer fallen. Um das zu bestätigen, wurde ein Video eines professionellen Stuntmans als Referenz hinzugezogen.

Die Modelle 1 und 11 wurden im nächsten Schritt im Detail betrachtet, da sie sich in der Fallanimation noch immer stark von den anderen Modellen unterscheiden. Sie fallen anatomisch nicht korrekt, was erneut am Verhalten des Kniegelenks am deutlichsten zu beobachten war. Beim genaueren Betrachten fiel auf, dass diese beiden Modelle falsch ausgerichtet wurden, die Freiheitsgrade jedoch so, wie bei den anderen drei Modellen verteilt wurden. Also wurden für die Winkel auf den Achsen, welche die Laterale Neigung beschreiben, in die Achsenwinkel der Flexion und Extension und vice versa, eingesetzt. Nach dieser Erkenntnis werden die beiden Modelle eliminiert und es blieben noch das Modell15, das 7- Urmodell und das 7-Knochenmodell.

Diese drei Modelle wurden nun in einer detaillierten Frameanalyse gegenübergestellt, um herauszufinden, welche dieser Ragdolls optimal fällt. Dabei zeigte sich, dass die Fallanimation des 7-Knochenmodells unnatürlich, im Vergleich zu den anderen beiden war und wird deshalb eliminiert.

Übrig sind das 7-Urmodell und Modell15, welche ähnlich zueinander fallen. Modell15 ist mit 20 Wirbelkörpern, detaillierter und leichter zu individualisieren, allerdings beanspruchen diese auch bei der Bearbeitung und beim späteren Rendern eine höhere Rechenleistung. Die sieben zusammengefassten Wirbelkörper des 7-Urmodell sind im Vergleich zwar nicht so detailreich individualisierbar, jedoch benötigt dieses Modell eine geringere Rechenleistung. Es stehen also nach der Optimierung des Aufbaus noch zwei Modelle, je nach Präferenz, für die weiteren Verbesserungen zur Verfügung.

Zur Optimierung des Erstellungsprozesses, wurden die *Outliner* der beiden Modelle in mehrere *Collections* sortiert und die einzelnen Objekte der Ragdoll ebenfalls mit den anatomisch korrekten Bezeichnungen versehen. Dadurch entsteht eine übersichtlichere Sortierung der Projektscene und die Individualisierung und Anpassung wird vereinfacht.

#### **4.2 Diskussion**

Entgegen den Erwartungen zu Beginn der Analysearbeit, hat die Anzahl der Wirbel eine geringere Auswirkung auf das Gesamtverhalten der Ragdolls als zunächst angenommen. Dies ist gut an den beiden final gewählten Modellen zu erkennen. Trotz des großen Unterschieds in der Anzahl der Wirbel, fallen diese ähnlich zueinander. Auch stellt sich im Laufe der ersten Beobachtung heraus, dass obwohl der Fokus der allgemeinen Forschung auf der Wirbelsäule liegt, die gesamte Ragdoll betrachtet werden muss, um ein realistisches Modell zu erstellen.

Ebenfalls überraschend war, dass die *Meshes* die Bewegung der Gelenke und Wirbelkörper einschränken. Dieses wird verständlicher, wenn Kapitel 2.3.2 und 2.3.3, unter denen die Hitboxen und *Meshes* aufgeführt wurden, erneut genauer betrachtet werden. Da für diese Modelle das Charaktermesh mit der Hitbox kombiniert wurde, geht die ursprüngliche Form einer Hitbox verloren. Im Allgemeinen ist eine Hitbox eine im finalen Modell nicht mehr sichtbare Box, welche um das Rig und das Charaktermesh gespannt wird. Diese ermöglichen eine Interaktion mit der Umwelt. Die Deaktivierung der Kollision an den *Empties* ist dafür eine einfache und relativ schnelle Lösung.

Die falsche Ausrichtung von Modell1 und Modell11 stellt anfangs ein Problem dar, da eine neue Ausrichtung ein zeitaufwendiges Unterfangen war. Durch die zeitliche Begrenzung ist die einfachste Lösung beide Modelle zu eliminieren.

Bei dem Vergleich der übrigen drei Modellen fällt erneut auf, dass die Anzahl der Wirbelkörper keinen größeren Einfluss auf den Verlauf der Fallanimation zu haben scheint. Das 7-Urmodell und Modell15 fallen sehr ähnlich zueinander. Das 7-Knochenmodell fällt als einziges optisch stark anders. Bei der näheren Analyse und Vergleich dieser drei Modelle fällt auf, dass das 7-Knochenmodell beim Fall nach hinten mit angewinkelten aufgestellten Beinen landet, während die Beine der andern beiden in einer Ankerstellung zum Liegen kommen. Dies ist in der Frameanalyse, welche im Anhang angefügt wurde, gut zu erkennen. Wenn nun beachtet wird, dass in Blender und in den Modellen keine anatomischen Grenzen, wie Bänder oder Gewebe existieren, die die Beine nach der Landung wieder nach vorne drücken würden, wird das 7-Knochenmodell aussortiert, da unter diesen Bedingungen die anderen beiden Modelle realistischer fallen.

Die nicht sortierten *Outliner* der Modelle bereiten im Verlauf der Arbeit ein großes Hindernis. Da die *Empties* sich nicht mit der Radoll mitbewegen und nur durch eine gestrichelte Linie mit dem Punkt an der Ragdoll verbunden sind, konnte man nicht wie erwartet die entsprechenden Wirbel während der Animation verfolgen. Bei allen Modellen, außer dem 7Knochenmodell sind die Hitboxen der Wirbel nicht benannt. Dies macht es fast unmöglich einen einzelnen Wirbel zu verfolgen. Nach der Umbenennung und zusätzlichen Sortierung des *Outliners*, ist dies deutlich einfacher. Mit der Sortierung in die entsprechenden *Collections*, können einzelne Objekte leichter gefunden werden, um sie individuell anzupassen. Die detaillierte Benennung der Empties und Hitboxen, nach den anatomischen Gegenstücken, hilft bei der Einordnung der Objekte während der Fallanimation und erleichtert somit zukünftige Optimierungsarbeiten.

Die Deaktivierung der Kollision der Hitboxen, war ein notwendiger Optimierungsschritt, um einen Vergleich der Modelle zu ermöglichen. Auch wenn zuerst ein starker Fokus auf der Wirbelsäule und ihrer Freiheitsgrade gelegt wurde, wird schnell klar, dass die gesamte Ragdoll betrachtet werden muss. Die Einschränkung an anderen Gelenken beeinflusst das Fallverhalten der Modelle enorm, wie an dem bereits genannten Beispiel des Kniegelenks zu erkennen ist. Eine Anpassung des gesamten Modells ist für ein optimales und einheitliches Verhalten zur allgemeinen Verwendung notwendig. Da außerdem noch keine konkreten Experimente mit den Modellen durchgeführt wurden, findet die weitere Optimierungsarbeit lediglich auf optischer und organisatorischer Ebene statt.

Während der Optimierung und Analyse begrenzt zum einen der zeitliche Faktor, aber auch die Software selbst und es gelingt nicht die zwei final optimierten Modelle in einem simulierten Szenario zu testen. Daher sind tiefgreifendere Optimierungen nach einem Versuch noch nicht möglich. Des Weiteren ist am Ende der Arbeit aufgefallen, dass in den bereits angefertigten Tabellen der vorhergehenden Arbeit sich ein Fehler zeigte. Statt der Lateralen Neigung, wurde für die Modelle die Rotation der Wirbelkörper, welche in der Tabelle 6 mit den durch meinen Vorgänger bestimmten Freiheitsgraden, in den anderen Tabellen für die einzelnen Modelle ebenfalls von meinem Vorgänger eingesetzt. Diese wurden auch so vertauscht in Blender eingetragen. Durch die begrenzte Zeit ist es nicht möglich die Werte neu einzusetzen und die Modelle erneut zu testen. Allerdings wurden die Tabellen ausgebessert und im Anhang vermerkt. Da die vertauschten Werte jedoch keinen zu großen Unterschied aufweisen und die Werte der Flexion und Extension weiterhin als Begrenzung dienen, ist die Vermutung, dass diese Änderung das Ergebnis der Arbeit nicht großartig beeinflussen würde. Außerdem ist die nicht eingegebene Rotation in der 3D-Software ein fehlender Faktor in dem natürlichen Verhalten der Ragdoll.

Zusätzlich begrenzt die Software die Möglichkeit eines anatomisch korrekten Verhaltens der Modelle, da man weder Muskulatur- noch Bewegungsbeschränkungen in Blender darstellen kann. Auch das fehlende spezifische Wissen über die Freiheitsgrade der übrigen Gelenke, ist eine weitere Einschränkung in der Optimierung für ein natürliches Fall-Verhalten.

Für zukünftige Arbeiten liegt die Empfehlung nahe, unter anderem an den aufgetretenen Grenzen die Forschung fortzuführen. Eine der naheliegendsten nächsten Schritte ist die Ausbesserung der Werte der lateralen Neigung in Blender. Dafür können die Tabellen mit den ausgebesserten Werten im Anhang als Ausgangspunkt dienen. Darüber hinaus sollen die beiden final ausgewählten Modelle umfangreich in Simulationen von Beispielszenarien getestet werden, um ihre Tauglichkeit für den praktischen Einsatz zu testen.

Danach sollen, falls notwendig, die Modelle weiter optimiert und miteinander verglichen werden. Ebenfalls ist dabei zu beachten, ob sich die Modelle in Beispielszenarien unterschiedlich verhalten, da die Basisfallanimation dahingehend keine großen Unterschiede der Beiden aufgezeigt hat.

Das Einfügen der Rotation sollte ebenfalls ein zukünftiger Optimierungsschritt sein, um ein vollständiges, anatomisch korrektes Modell zu erhalten. Auch die weiteren anatomischen Begrenzungen, wie Gewebe und Muskeln, sollten näher betrachtet und entschieden werden, diese ebenfalls in das Ragdollmodell mit einzubeziehen. Dazu gehört die Betrachtung der Freiheitsgrade, wie Rotation etc., der anderen Gelenke. Aktuell sind nur die allgemeinen oder vereinfachten Werte ohne genauere Recherche eingesetzt worden.

Ein anderer Gesichtspunkt, ist die Trennung von Hitbox und Charaktermesh. Da könnten Beispiele und Inspirationen aus dem Bereich der Spieleentwicklung herangezogen werden. Dort ist der Unterschied zwischen den beiden klar definiert und verfolgt den Zweck einer realistischen Darstellung. Vor allem im VR-Bereich können mittlerweile sehr realitätsnahe Beispiele einer Ragdoll dargestellt werden und als Vorlage für eine Optimierung der Modelle dienen. Eine Verbesserung der Hitbox wird auch dem Ziel der realistischen Interaktionen mit der Umwelt, sowie einer akkuraten Darstellung des Szenarios dienen. Bei der Trennung der beiden Objekte ist es wichtig zu beachten, dass das Charaktermesh die visuelle Oberfläche des Modells wiedergeben sollte. Es soll das modellierte Gegenstück zu der "fleischlichen Hülle" eines Menschen sein. Die Hitbox hingegen ist lediglich eine unsichtbare, physikalische Box, die über eine bestimmte Region des Körpers gespannt wird und ihm somit die physische Interaktion und Reaktion mit oder auf äußere Einflüsse ermöglicht.

Der letzte mögliche zukünftige Forschungspunkt ist eine Optimierung der Individualisierungsmöglichkeiten. Zum jetzigen Zeitpunkt müssen neue Werte manuell für die individuelle Person, in das Ragdollmodell eingetragen werden. Dies ist ein zeitaufwändiger Prozess und erschwert eventuell die Nutzung dieser Modelle. Ohne eine allgemeine Kenntnis oder Vertrautheit mit der Software und deren Bezeichnungen für Objekte, könnte es zu Verständnisproblemen kommen. Es könnte leicht zu Verwechselungen kommen, gerade bei den Feldern der Flexion, Extension oder Lateralen Neigung. Um dies zu umgehen, ist die Erstellung eines *Add-Ons* ein Lösungsansatz. Da es sich bei Blender um eine *Open-Source*  Software handelt, können diese leicht implementiert werden. Ein *Add-On*, welches eine Voreingabe der individuellen Freiheitsgrade und spätere automatische Verteilung dieser auf das Modell ermöglicht, ist ein Ansatz, der verfolgt werden kann. Diese Art eines *Add-Ons* würde den allgemeineren Einsatz der Ragdolls vereinfachen

# **5 Fazit**

Das Ziel der Arbeit war, fünf bereits vorhandene Ragdolmodelle miteinander zu vergleichen, zu optimieren und herauszufinden, welches dieser Modelle sich als bestes für den praktischen Gebrauch eignen würde. Die Aufgabe bestand darin, einen Weg zu finden, wie man die Modelle vergleichen und optimieren kann.

Um die Optimierung der Modelle einzuleiten, wurde die Kollision der Hitboxen der Modelle deaktiviert, da diese die vorgegebenen Freiheitsgrade erheblicht einschränkte. Dieser erste Optimierungsschritt bestand darin, den Aufbau der Modelle so zu verändern, dass ein besserer Vergleich möglich war und die Fallanimation so natürlich und anatomisch korrekt wie möglich dargestellt wurde. Nach diesem Vergleich blieben noch drei der ursprünglich fünf Modelle übrig, welche erneut im Detail gegenübergestellt wurden. Entgegengesetzt der Erwartungen hat die Anzahl der Wirbelkörper einen geringeren Einfluss auf das Fallverhalten der Ragdoll und es bleiben Modell15 und das 7-Urmodell, welche sich beinahe identisch verhielten. Je nach Verwendungszweck könnten diese in Zukunft zum Einsatz kommen und in fortführenden Test erneut verglichen werden. Somit ließ sich die Auswahl auf zwei Modelle beschränken, welche das natürlichste Verhalten aufwiesen. Die Sortierung der *Outliner* dieser beiden Modelle verbessert ebenfalls den zukünftigen Erstellungsprozess weiterer Modelle und gibt damit eine gute und übersichtliche Grundstruktur, die sich in der weiterführenden Forschung leichter individualisieren lässt.

## **6 Ausblick**

Während der Arbeit an der Optimierung und dem Vergleich der vorhandenen Modelle ergeben sich einige Fragen, die in weiteren Untersuchungen ausgearbeitet werden können. Eine der wichtigsten ist, wie sich die beiden gewählten Modelle, Modell15 und das 7-Urmodell, in einem Praxisversuch verhalten. Außerdem wie sich Modell11 und Modell1 mit korrekter Ausrichtung und ausgebesserten Werten verhalten würden. Hier sollten die Werte der Lateralen Neigung erneut verbessert in die beiden finalen Modelle eingesetzt werden, um die anatomische Korrektheit wiederherzustellen. Im Zuge dessen stellt sich die Frage, ob die nun übrigen Werte der Rotation ebenfalls in die *Empties* der Ragdollmodelle eingesetzt werden kann und dies die anatomische Korrektheit des Falls der Ragdoll verbessert. Weiterhin ist es wichtig herauszufinden, wie sich das Trennen von Hitbox und Charaktermesh auf die Modelle auswirkt.

Für zukünftige Arbeiten könnten neben der Verbesserung der Werte der *Empties*, das Charaktermesh von den Hitboxen getrennt werden. Dafür kann zur Referenz aus dem Bereich der Spielentwicklung zurückgegriffen werden, um eine optimale Verwendung für die Hitboxen zu erzielen. Wichtig ist ebenfalls die beiden optimierten Modelle in echten Szenarien und Simulationen zu testen und einzusetzen.

Die Erstellung eines externen *Add-Ons*, welches eine automatische Übergabe der Freiheitsgrade in das Modell erlaubt, erleichtert eine zukünftige Individualisierung der Projekte.

Sollten diese Ansätze weiterverfolgt werden, kann ein universelles Modell entstehen, welches einheitlich von Behörden und/oder vor Gericht verwendet werden kann. Die Simulationen zur Rekonstruktion eines Tatverlaufs sind einfacher zu erstellen und eine große Hilfe zur Veranschaulichung der vorhandenen Daten. Für die zukünftige Präsentation von Tathergängen vor Gericht, wird diese Art von Simulationen immer wichtiger, da immer mehr Gerichte diese neueren Methoden zur Beweisvorlage erlauben. Zusammen mit VR wird die Simulation von Tathergängen bald die führende Methode der Gutachten vor Gericht sein. Dies macht die Forschung in diesem Bereich so wichtig.

# **7 Danksagung**

Abschließend möchte ich noch allen danken, die mich, während der Ausarbeitung dieser Arbeit unterstützt und begleitet haben.

Vor allem bedanke ich mich bei meinem Betreuer, Herrn Sven Becker, der mir die Idee und den Grundbaustein für diese Arbeit aufbereitete und mich während der Arbeit mit einem offenen Ohr für meine Fragen unterstützt hat.

Ich möchte mich ebenfalls bei Herrn Willy Delling bedanken, der mir die nötigen Modelle der Ragdolls und des Erstellungsprozesses dieser bereitgestellt hat.

Ein besonderer Dank gilt meiner Familie und meinen Freunden, die mich sowohl durch die Zeit meines Studiums als auch während der Anfertigung dieser Arbeit begleitet und mit allen Mitteln unterstützt haben.

## **Literatur**

- [Wagn, 2023] Wagner, S. & Dallmus, A. (2023, 6. Juni). Neuer Blick auf Verbrechen: LKA führt Virtual-Reality-Raum ein. *BR24*. https://www.br.de/nachrichten/bayern/neuer-blick-aufverbrechen-lka-fuehrt-virtual-reality-raum-ein,TgK9Ke8, verfügbar am 01.07.2023, 08:15 Uhr
- [Grun, 2023] Grundner, B. (2023, 26. April). Neuauflage im Prozess um "Badewannen-Mord" am Tegernsee. https://www.br.de/nachrichten/bayern/neuauflage-im-prozess-um-badewannen-mord-am-tegernsee,TcR0BRG, verfügbar am 04.07.2023, 17:33Uhr
- [Guyt, 2023] Guyton, P. (2023, 26. April). Mordfall - 13 Jahre unschuldig im Gefängnis? *stuttgarter-nachrichten.de*. https://www.stuttgarter-nachrichten.de/inhalt.mordfall-13-jahre-unschuldig-im-gefaengnis.b0935a3d-f6b6-416b-b6cd-c5a50eaa5501.html, verfügbar am 04.07.2023, 18:30 Uhr
- [Info, 2022] Unfall oder Mord? Forschende der Universität Stuttgart lieferten Voraussetzungen für die Wiederaufnahme eine. (2022, 30. September). idw - Informationsdienst Wissenschaft e.V. Nachrichten aus der Wissenschaft. https://nachrichten.idw-online.de/2022/09/30/unfall-oder-mord-forschende-der-universitaetstuttgart-lieferten-voraussetzungen-fuer-die-wiederaufnahme-eine, verfügbar am 04.07.2023, 18:32 Uhr
- [Labu, 2017] Labudde, D., & Spranger, M. (Eds.). (2017). *Forensik in der digitalen Welt: Moderne Methoden der forensischen Fallarbeit in der digitalen und digitalisierten realen Welt*. Springer-Verlag.
- [Gumm, 2021] Gummel, F. (2021). 3D-Rekonstruktion, Animation und Visualisierung eines Verkehrsunfalles in einem Head-Mounted Display zur Darstellung der Sichtverhältnisse.
- [Care, 2021] Carew, R. M., French, J., & Morgan, R. M. (2021). 3D forensic science: a new field integrating 3D imaging and 3D printing in crime reconstruction. *Forensic Science International: Synergy, 3*,

100205.

- [Frau, 2023] *CACTUS-3D: 4D-Tatortrekonstruktion und georeferenzierte Bildsuche - Fraunhofer IOSB.* (o. D.). Fraunhofer-Institut für Optronik, Systemtechnik und Bildauswertung IOSB. https://www.iosb.fraunhofer.de/de/projekte-produkte/cactus-3d.html, verfügbar am 07.07.2023, 14:00 Uhr
- [Bung, 2009] Bungartz, H. J., Zimmer, S., Buchholz, M., & Pflüger, D. (2009). *Modellbildung und Simulation: eine anwendungsorientierte Einführung.* Springer-Verlag.
- [Wasc, 2019] Waschke, J., Böckers, T. M. & Paulsen, F. (2019). Anatomie: Das Lehrbuch (2. Auflage). *Sabotta*. Elsevier.
- [Aumü, 2020] Aumüller, G., Aust, G., Conrad, A., Engele, J., Kirsch, J., Maio, G., Mayerhofer, A., Mense, S., Reißig, D., Salvetter, J., Schmidt, W., Schmitz, F., Schulte, E., Spanel-Borowski, K., Wennemuth, G., Wolff, W., Wurzinger, L. J. & Zilch, H.-G. (2020). Anatomie (5. korrigierte Auflage). *Duale Reihe*. Thieme. https://doi.org/10.1055/b-007-170976
- [Schü, 2018] Schünke, M., Schulte, E., Schumacher, U., Voll, M. & Wesker, K. (2018). Prometheus: LernAtlas der Anatomie. Allgemeine Anatomie und Bewegungssystem (5. überarbeitete und erweiterte Auflage). Georg Thieme Verlag. https://doi.org/10.1055/b-006-149643
- [DZfO, 2023] *Anatomie der Wirbelsäule | Deutsches Zentrum für Orthopädie*. (o. D.-b). https://deutsches-zentrum-fuer-orthopaedie.de/wirbelsaeule/anatomie, verfügbar am 11.09.2023, 20:32 Uhr
- [Madi, 2019] Madinei, S. S., & Arjmand, N. (2019). Sagittal range of motion of the thoracic spine using standing digital radiography: A throughout comparison with non-radiographic data reviewed from the literature. *Scientia Iranica, 26*(3), 1307-1315.
- [Stud, 2023] *Gelenke*. (o. D.). StudySmarter DE. https://www.studysmarter.de/schule/biologie/der-menschliche-koerper/gelenke/, verfügbar am 11.09.2023, 21:00 Uhr
- [DocC, 2023] DocCheck, M. B. (o. D.). *Freiheitsgrad - DocCheck Flexikon*. Doc-Check Flexikon. https://flexikon.doccheck.com/de/Freiheitsgrad,

#### verfügbar am 11.09.2023, 21:30 Uhr

- [Gump, 2023] Gumpert, N. (2023). Normalwert der Gelenke. *www.dr-gumpert.de*. https://www.dr-gumpert.de/html/normalwerte gelenke.html, verfügbar am 09.09.2023, 14:35 Uhr
- [Blen, 2023] *Blender 3.6 Reference Manual — Blender Manual*. (o. D.). https://docs.blender.org/manual/en/latest/index.html, verfügbar am 15.07.2023, 14:45 Uhr
- [Roos, 2020] Roosendaal, T. (2020, 22. November). Blender's 25th birthday! *blender.org*. https://www.blender.org/press/blenders-25th-birthday/, verfügbar am 17.07.2023, 1:00 Uhr
- [ACMS, 2023] *Home - ACM SIGGRAPH*. (2023, 4. August). ACM SIG-GRAPH. https://www.siggraph.org/, verfügbar am 08.08.2023, 20:22 Uhr
- [BlFo, 2023] Blender Foundation. (o. D.-c). *Blender.org - home of the Blender Project - free and open 3D creation software*. blender.org. https://www.blender.org/, verfügbar am 08.08.2023, 20:47 Uhr
- [BlDe, 2023] *Process/Addons/Rigify - Blender Developer Wiki*. (o. D.). https://wiki.blender.org/wiki/Process/Addons/Rigify, verfügbar am 23.08.2023, 01:48 Uhr
- [Diet, 2020] Dietrich, H. (2020). *Evaluation softwarespezifischer Physik Engines hinsichtlich der Verwendung im forensischen Kontext*\_(Doctoral dissertation).
- [Kenc, 2023] Kench, S. (2023). What are keyframes in animation — origins and modern uses. *StudioBinder*. https://www.studiobinder.com/blog/what-are-keyframes-in-animation/, verfügbar am 26.08.2023, 19:45 Uhr
- [Hass, 2021] Hassenfratz, E. (2021, 7. Oktober). What is 3D Rigging for Animation? *Schoolofmotion.* https://www.schoolofmotion.com/blog/whatis-3d-rigging-for-animation, verfügbar am 23.07.2023, 15:00 Uhr
- [Vasc, 2011] Vasconcelos, V. (2011). *Blender 2.5 Character Animation*

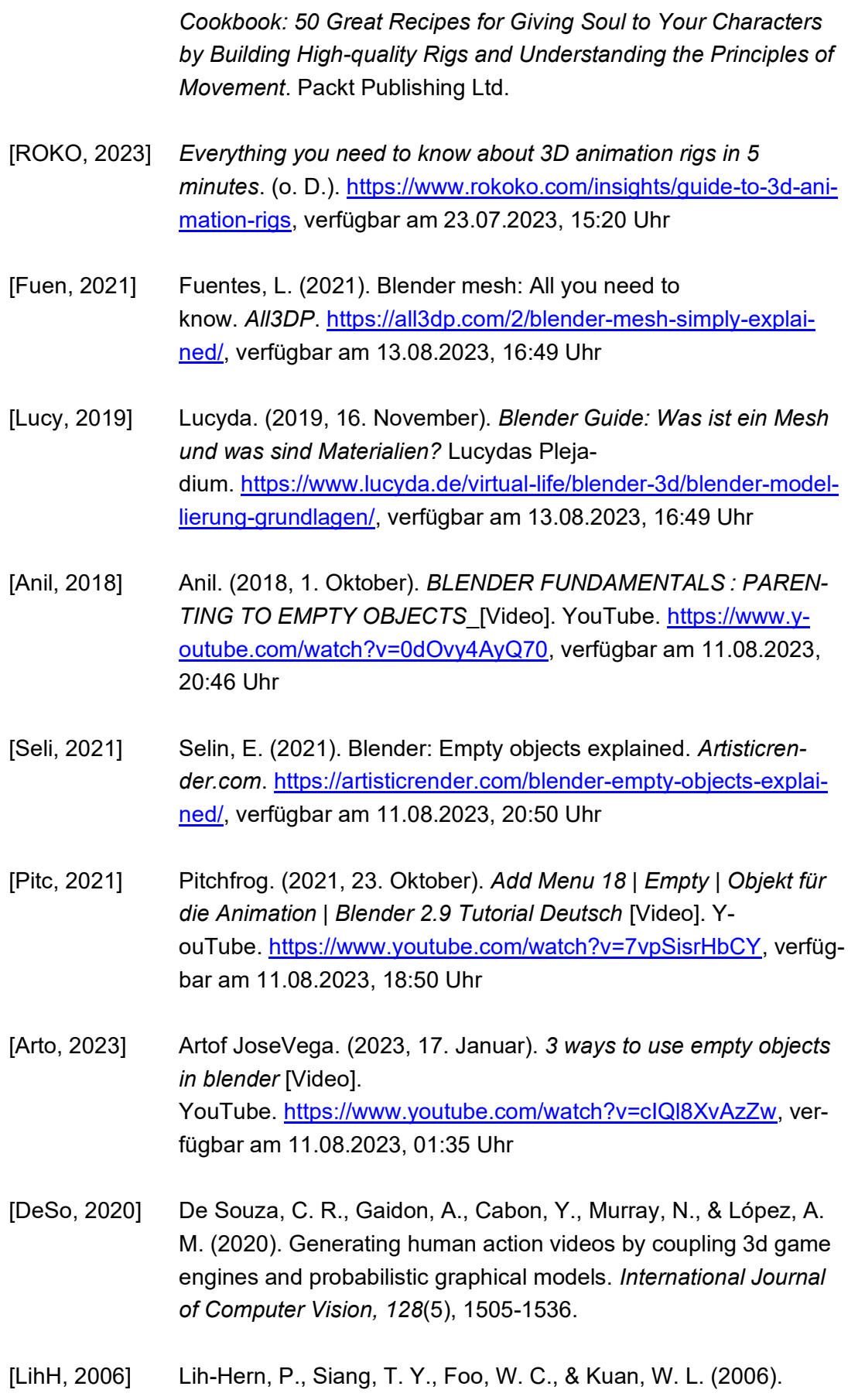

ODECAL, a flexible open source rag doll simulation engine. In *Technologies for E-Learning and Digital Entertainment: First International Conference, Edutainment 2006, Hangzhou, China, April 16-19, 2006. Proceedings 1* (pp. 680-687). Springer Berlin Heidelberg.

- [Watk, 2009] Watkinson, M. (2009). Real time character animation: a generic approach to ragdoll physics. *Coventry University. http://asgaard. co. uk/thesis/thesis. pdf (accessed 20 January 2014).*
- [Chan, 2014] Chang, Y., Aziz, E. S., Zhang, Z., Zhang, M., Esche, S., & Chassapis, C. (2014, November). A platform for mechanical assembly education using the Microsoft Kinect. In *ASME International Mechanical Engineering Congress and Exposition* (Vol. 46507, p. V005T05A019). American Society of Mechanical Engineers.
- [Valv, 2023] *Hitbox - Valve Developer Community*. (o. D.). https://developer.valvesoftware.com/wiki/Hitbox, verfügbar am 15.08.2023, 3:45 Uhr
- [Wilt, 2020] Wiltshire, A. (2020). How hitboxes work. *pcgamer*. https://www.pcgamer.com/how-hitboxes-work/, verfügbar am 23.07.2023, 14:00 Uhr
- [BSWM, 2020] BSWM. (2020, 22. Oktober). *How to make any rig into a rag doll in blender (Tutorial)* [Video]. YouTube. https://www.youtube.com/watch?v=KUmIKWVrHZU, verfügbar am 21.07.2023, 14:16 Uhr
- [Maje, 2019] MajesticSkies. (2019, 8. August). *Create a RAGDOLL in under 10 MINUTES! Blender 2.8 easy tutorial* [Video]. YouTube. https://www.youtube.com/watch?v=AtaG8EqN nw, verfügbar am 25.07.2023, 15:30 Uhr
- [Sout, 2023] SouthernShotty. (2023, 2. Februar). *EASY Rag Doll Physics in Blender 3D!* [Video]. YouTube. https://www.youtube.com/watch?v=Ce3kKhhG8aA, verfügbar am 21.07.2023, 13 Uhr
- [Dell, 2022] Delling, W. U. L. (2022). *Analyse von Bewegungsfreiheitsgraden unterschiedlicher Abstraktionsebenen von personenspezifischen*

*Wirbelsäulenmodellen* (Doctoral dissertation).

[Fall, 2023] *Before you continue to YouTube*. (o. D.-b). *Falling With Props #shorts* https://www.youtube.com/shorts/k6Mxh39HE1Y, verfügbar am 12.09.2023, 17:10 Uhr
## **Anlagen**

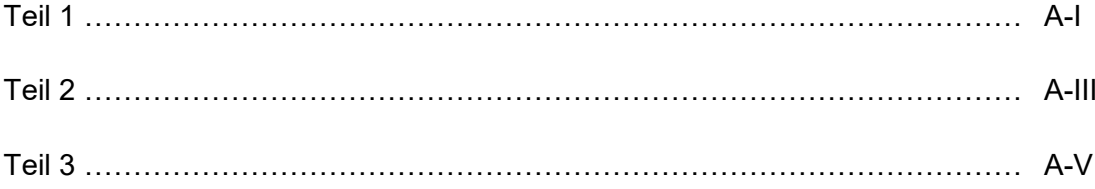

 $\mathbf{I}$ 

# **Anlagen, Teil 1**

| Wirbel          | Extension in°  | Flexion in°    | Lat. Neig. In° | Rotation in°              |
|-----------------|----------------|----------------|----------------|---------------------------|
| C <sub>1</sub>  | 13             | 4,2            | 38             | 40,5                      |
| C <sub>2</sub>  | 10             | 7,7            | 6              | $\mathfrak{S}$            |
| $\rm C3$        | 1,4            | 6,3            | 9,6            | 6,5                       |
| C <sub>4</sub>  | 16             | 9,7            | 10,3           | 6,8                       |
| C <sub>5</sub>  | 15             | 11             | 9,2            | 6,9                       |
| C6              | 11             | 11,9           | 5,8            | 2,1                       |
| C7              | 7,9            | 11             | 3,6            | 2,1                       |
| T1              | 2,3            | 1,9            | 2,7            | 2,6                       |
| T <sub>2</sub>  | 2,2            | 1,5            | 2,5            | $\overline{2}$            |
| T <sub>3</sub>  | 2,1            | 1,4            | 2,7            | 1,8                       |
| T4              | 1,9            | 1,5            | 1,8            | 1,7                       |
| T <sub>5</sub>  | 1,6            | 1,6            | 1,8            | 1,7                       |
| T <sub>6</sub>  | 1,5            | 1,7            | 2,2            | 1,9                       |
| T7              | 1,4            | 1,8            | 1,9            | 2,3                       |
| T <sub>8</sub>  | 1,4            | $\overline{2}$ | 2,5            | 2,7                       |
| T <sub>9</sub>  | 1,5            | 2,2            | 2,3            | $\mathbf{3}$              |
| T <sub>10</sub> | 1,7            | 2,5            | 2,7            | 3,2                       |
| T <sub>11</sub> | $\overline{2}$ | 3,4            | 2,5            | 3,4                       |
| T <sub>12</sub> | 2,4            | 4,5            | 2,4            | 3,7                       |
| L1              | 3,2            | 9,8            | $10$           | $\overline{2}$            |
| L2              | 7,3            | 15,4           | 11             | $\overline{2}$            |
| L3              | 7,9            | 19,7           | $10$           | $\ensuremath{\mathsf{3}}$ |
| L4              | 10,48          | 18,6           | 6              | $\mathsf 3$               |
| L5              | 8              | 17,5           | 3              | $\overline{2}$            |

**Tabelle 6: Freiheitsgrade der Wirbelsäule, bestimmt durch meinen Vorgänger [Dell, 2022]**

| Wirbel  | Flexion in° | <b>Extension in<sup>o</sup></b> | Lat. Neig. in° | <b>Rotation in<sup>o</sup></b> |
|---------|-------------|---------------------------------|----------------|--------------------------------|
| C1-C4   | 27,9        | 40,4                            | 63,9           | 56,8/<br>20,35                 |
| C5-T1   | 35,8        | 36,2                            | 21,3           | 13,7                           |
| $T2-T5$ | 6           | 7,8                             | 8,8            | 7,2                            |
| T6-T9   | 7,7         | 5,8                             | 8,9            | 9,9                            |
| T10-L2  | 20,2        | 9,3                             | 17,6           | 14,3                           |
| $L2-L5$ | 71,2        | 33,65                           | 30             | 10                             |

**Tabelle 7: Tabelle der Zusammengerechnete Freiheitsgrade der Wirbelsäule des 7-Knochenmodell**

**Tabelle 8: Tabelle der Zusammengerechnete Freiheitsgrade der Wirbelsäule des 7-Urmodell**

| Wirbel       | Flexion in° | <b>Extension in<sup>o</sup></b> | Lat. Neig. in° | Rotation in° |
|--------------|-------------|---------------------------------|----------------|--------------|
| C1-C4        | 27,9        | 40,4                            | 63,9           | 56,8         |
| C5-C7        | 33,9        | 33,9                            | 18,6           | 11,1         |
| $T1-T4$      | 6,3         | 8,5                             | 9,7            | 8,1          |
| <b>T5-T7</b> | 5,1         | 4,5                             | 5,9            | 5,9          |
| T8-T10       | 6,7         | 4,6                             | 7,5            | 8,9          |
| T11-L1       | 17,7        | 7,6                             | 14,9           | 9,1          |
| $L2-L5$      | 71,2        | 33,65                           | 30             | 10           |

| Wirbel          | Flexion in °   | <b>Extension in °</b> | Lat. Neig. In ° |
|-----------------|----------------|-----------------------|-----------------|
| C <sub>1</sub>  | 4,2            | 13                    | 4               |
| C <sub>2</sub>  | 7,7            | 19,1                  | 3               |
| C <sub>3</sub>  | 6,3            | 10,9                  | 6,5             |
| C <sub>4</sub>  | 9,7            | 16                    | 6,8             |
| C <sub>5</sub>  | 11             | 20,4                  | 6,9             |
| C6-T1           | 24,5           | 21,2                  | 6,8             |
| $T2-T4$         | 4,4            | 6,2                   | 5,5             |
| T <sub>5</sub>  | 6              | 1,6                   | 1,7             |
| T <sub>6</sub>  | 1,5            | 1,7                   | 1,9             |
| T7              | $\overline{4}$ | 1,4                   | 2,3             |
| T <sub>8</sub>  | 8,3            | 1,4                   | 2,7             |
| T <sub>9</sub>  | $\overline{4}$ | 1,5                   | $\mathbf{3}$    |
| T <sub>10</sub> | 4,4            | 1,7                   | 3,2             |
| T11             | 4,8            | $\overline{2}$        | 3,4             |
| T <sub>12</sub> | 16,1           | 2,4                   | 3,7             |
| L1              | 14,2           | 3,2                   | $\mathbf{2}$    |
| L2              | 20             | 6,5                   | $\mathbf{2}$    |
| L <sub>3</sub>  | 22,8           | 6,4                   | $\mathfrak{S}$  |
| L4              | 18,6           | 9,2                   | $\mathbf{3}$    |
| L5              | 18,6           | 7,8                   | $\overline{2}$  |

**Tabelle 9: Tabelle der Freiheitsgrade für Modell1 wie von meinem Vorgänger bestimmt [Dell, 2022]**

| Wirbel         | Flexion in ° | <b>Extension in °</b> | Lat. Neig. In ° |
|----------------|--------------|-----------------------|-----------------|
| C <sub>1</sub> | 4,2          | 13                    | $\overline{4}$  |
| C <sub>2</sub> | 7,7          | 19,1                  | $\mathbf{3}$    |
| C <sub>3</sub> | 6,3          | 10,9                  | 6,5             |
| C <sub>4</sub> | 9,7          | 16                    | 6,8             |
| C <sub>5</sub> | 11           | 20,4                  | 6,9             |
| C6             | 11,9         | 11                    | 2,1             |
| C7             | 11           | 7,9                   | 2,1             |
| T <sub>1</sub> | 1,9          | 2,3                   | 2,6             |
| T <sub>2</sub> | 1,5          | 2,2                   | $\overline{2}$  |
| T <sub>3</sub> | 1,4          | 2,1                   | 1,8             |
| T <sub>4</sub> | 1,5          | 1,9                   | 1,7             |
| T <sub>5</sub> | 6            | 1,6                   | 1,7             |
| T <sub>6</sub> | 1,5          | 1,7                   | 1,9             |
| T7-T9          | 16,3         | 4,3                   | 8               |
| T10-T12        | 25,3         | 6,1                   | 10,3            |
| L1             | 14,2         | 3,2                   | $\overline{2}$  |
| L2             | 20           | 6,5                   | $\overline{2}$  |
| L <sub>3</sub> | 22,6         | 6,4                   | $\mathfrak{S}$  |
| L4             | 18,6         | 9,2                   | $\sqrt{3}$      |
| L5             | 18,6         | 7,8                   | $\overline{2}$  |

**Tabelle 10: Tabelle der Freiheitsgrade für Modell11 wie von meinem Vorgänger bestimmt [Dell, 2022]**

| Wirbel          | Flexion in ° | <b>Extension in °</b> | Lat. Neig. In ° |
|-----------------|--------------|-----------------------|-----------------|
| C <sub>1</sub>  | 4,2          | 13                    | 4               |
| C <sub>2</sub>  | 7,7          | 19,1                  | 3               |
| C <sub>3</sub>  | 6,3          | 10,9                  | 6,5             |
| C <sub>4</sub>  | 9,7          | 16                    | 6,8             |
| C <sub>5</sub>  | 11           | 20,4                  | 6,9             |
| C <sub>6</sub>  | 11,9         | 11                    | 2,1             |
| C7              | 11           | 7,9                   | 2,1             |
| $T1-T6$         | 13,8         | 11,8                  | 11,7            |
| T7              | 4            | 1,4                   | 2,3             |
| T <sub>8</sub>  | 8,3          | 1,4                   | 2,7             |
| T <sub>9</sub>  | 4            | 1,5                   | 3               |
| T <sub>10</sub> | 4,4          | 1,7                   | 3,2             |
| T <sub>11</sub> | 4,8          | $\overline{2}$        | 3,4             |
| T <sub>12</sub> | 16,1         | 2,4                   | 3,7             |
| L1              | 14,2         | 3,2                   | $\overline{2}$  |
| L2              | 20           | 6,5                   | $\overline{2}$  |
| L <sub>3</sub>  | 22,8         | 6,4                   | 3               |
| L4              | 18,6         | 9,2                   | $\mathfrak{S}$  |
| L5              | 18,6         | 7,8                   | $\overline{2}$  |

**Tabelle 11: Tabelle der Freiheitsgrade für Modell15 wie von meinem Vorgänger bestimmt [Dell, 2022]**

## **Anlagen, Teil 2**

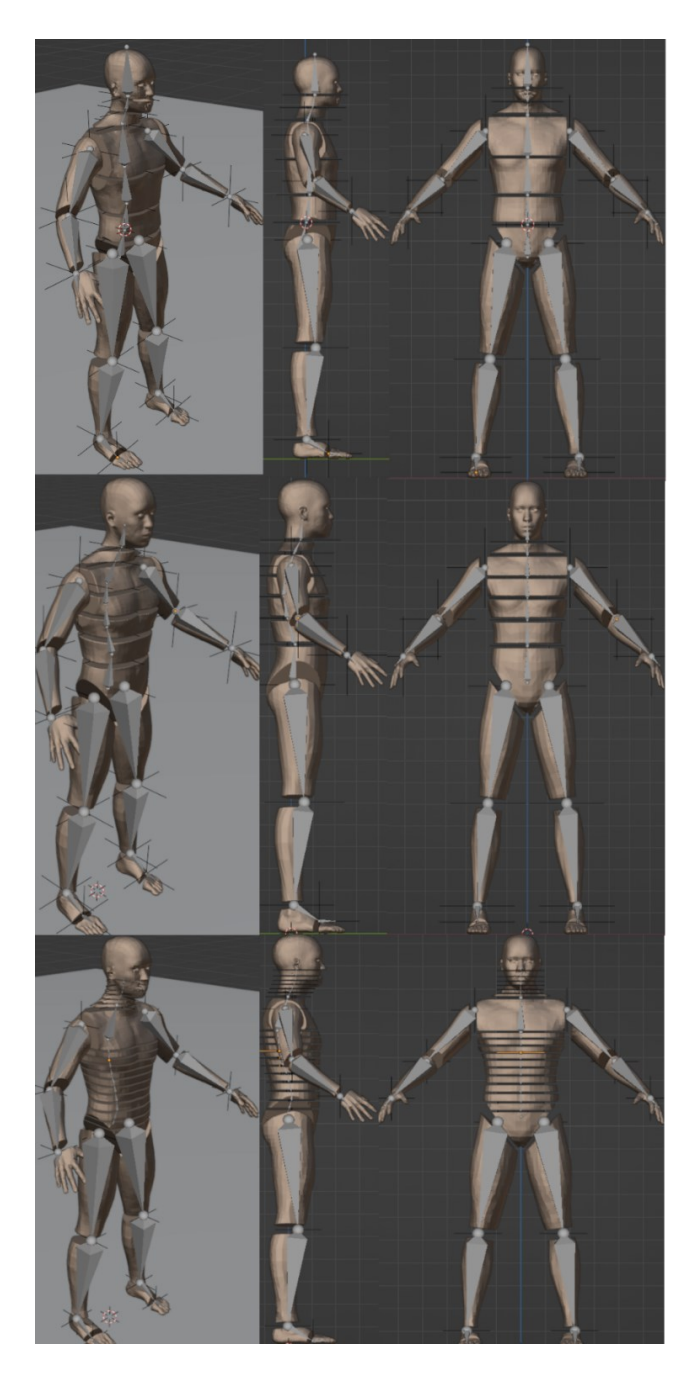

**Abbildung 60: Vergleich von Frame 0 für das 7-Knochenmodell (oben), das 7-Urmodell (mitte) und das Modell15 (unten)**

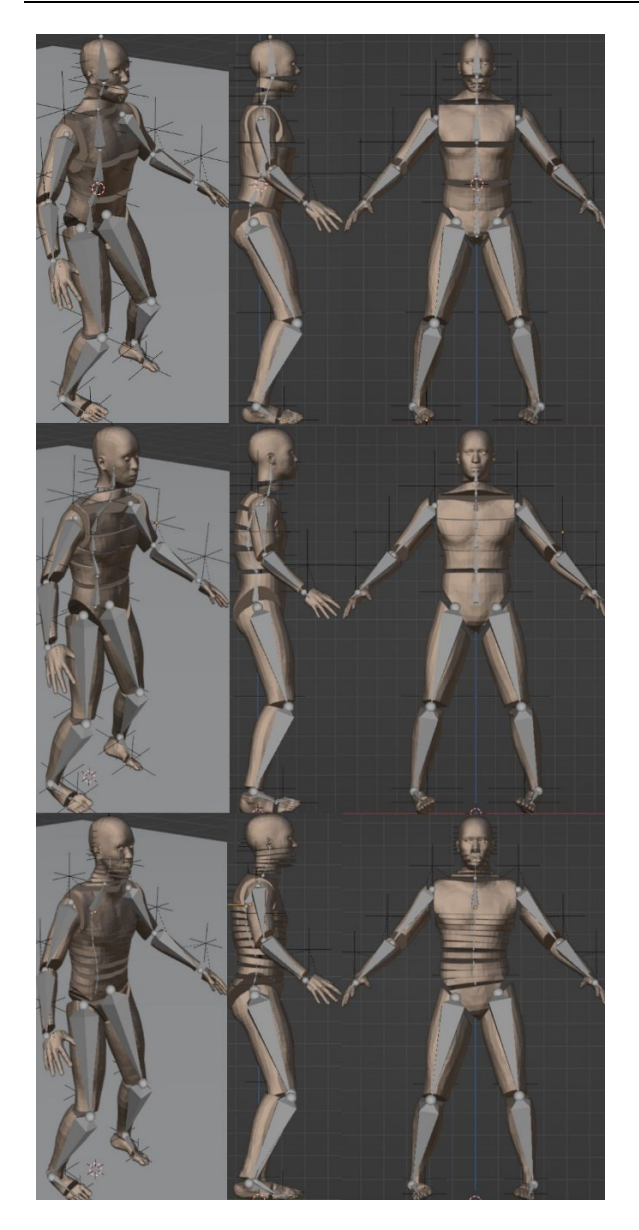

**Abbildung 61: Vergleich von Frame 5 für das 7-Knochenmodell (oben), das 7-Urmodell (mitte) und das Modell15 (unten)**

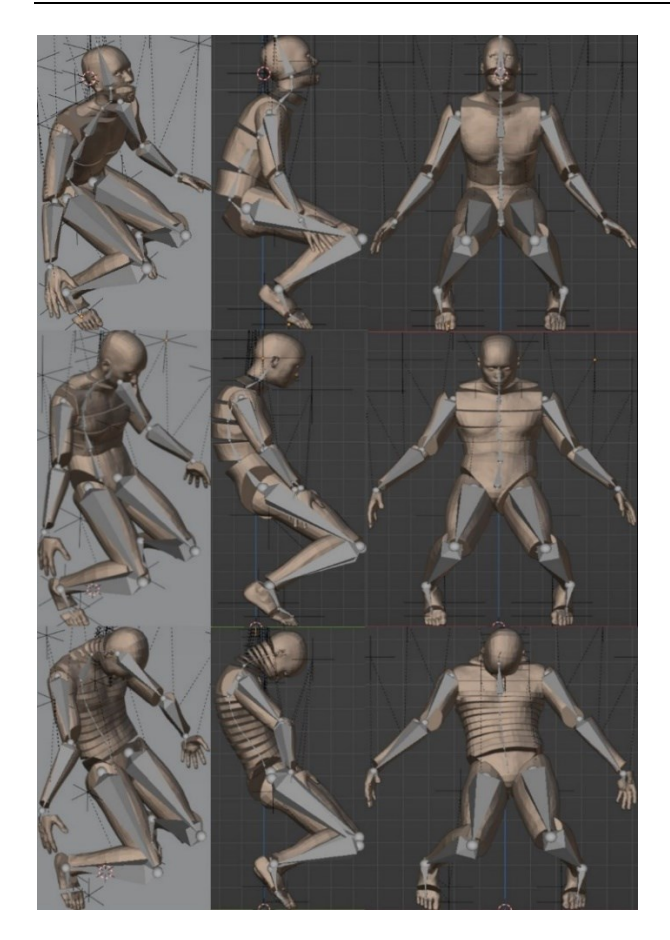

**Abbildung 62: Vergleich von Frame 10 für das 7-Knochenmodell (oben), das 7-Urmodell (mitte) und das Modell15 (unten)**

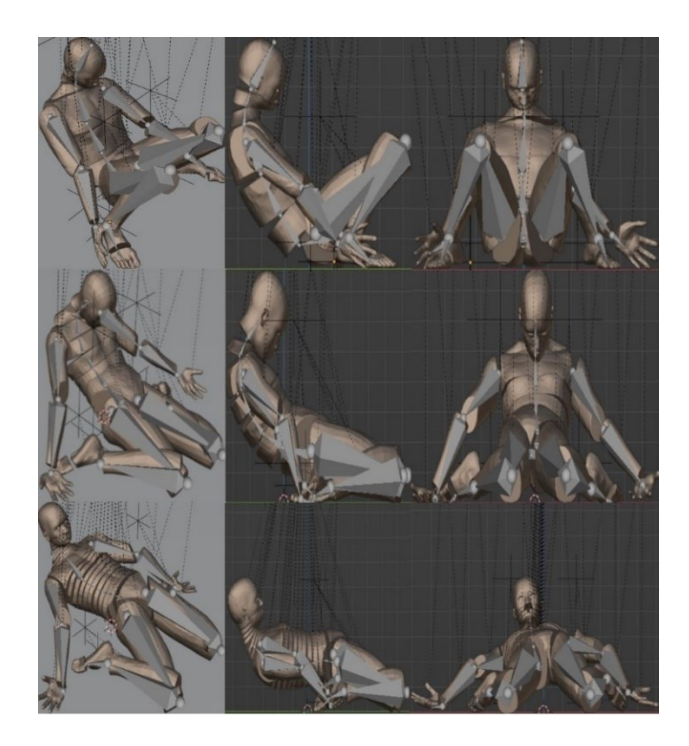

**Abbildung 63: Vergleich von Frame 15 für das 7-Knochenmodell (oben), das 7-Urmodell (mitte) und das Modell15 (unten)**

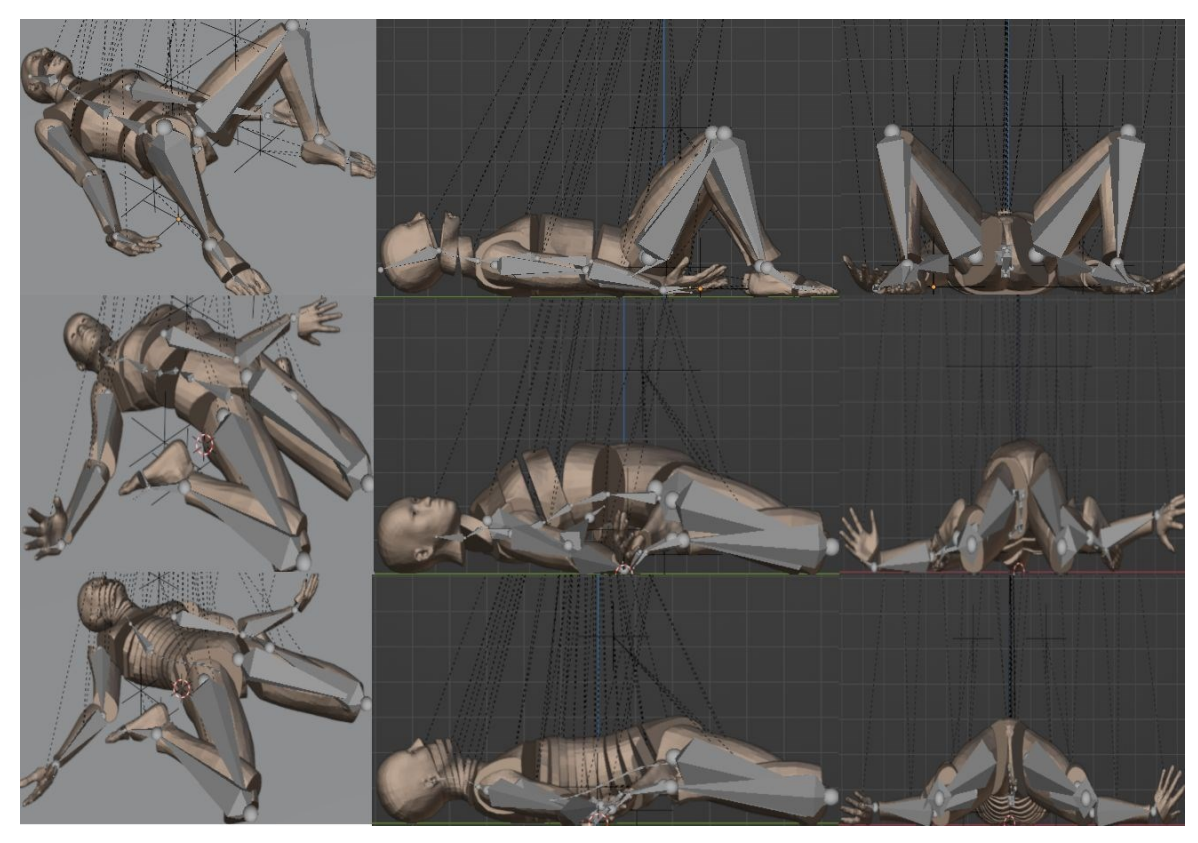

**Abbildung 64: Vergleich von Frame 20 für das 7-Knochenmodell (oben), das 7-Urmodell (mitte) und das Modell15 (unten)**

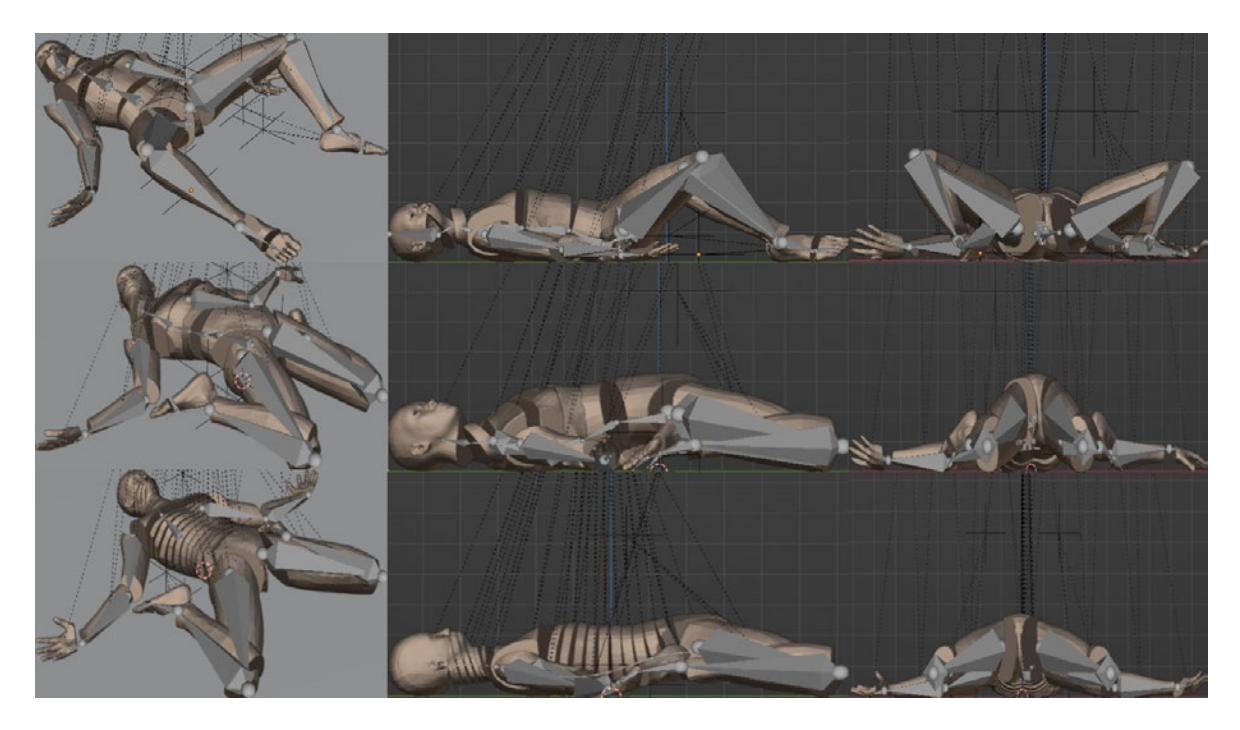

**Abbildung 65: Vergleich von Frame 25 für das 7-Knochenmodell (oben), das 7-Urmodell (mitte) und das Modell15 (unten)**

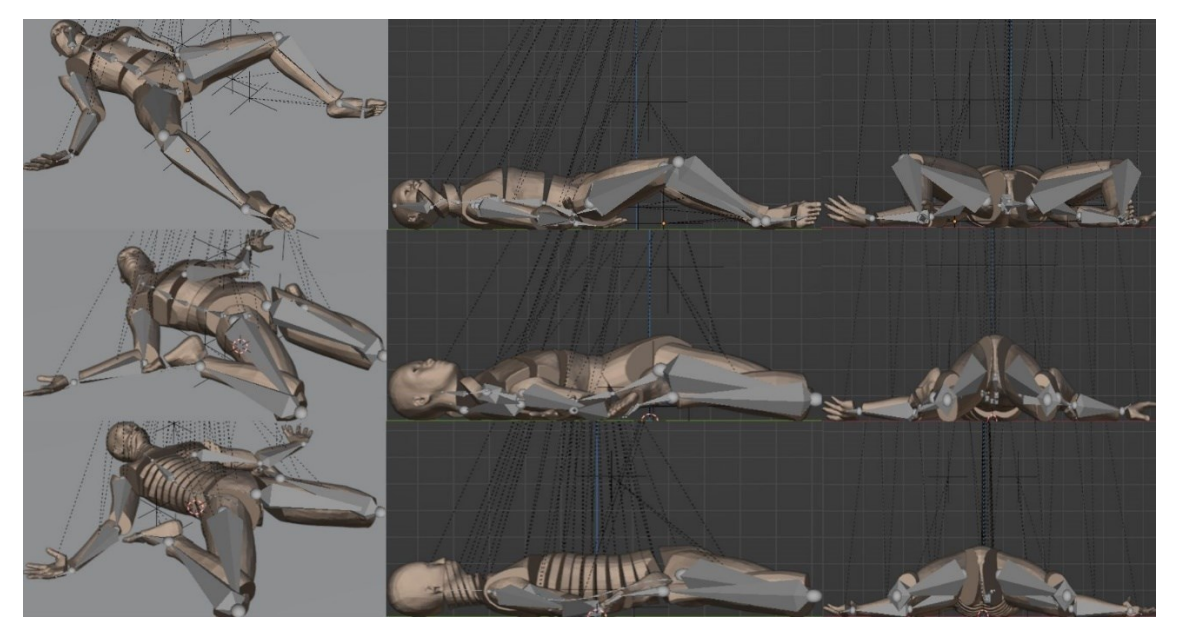

**Abbildung 66: Vergleich von Frame 30 für das 7-Knochenmodell (oben), das 7-Urmodell (mitte) und das Modell15 (unten)**

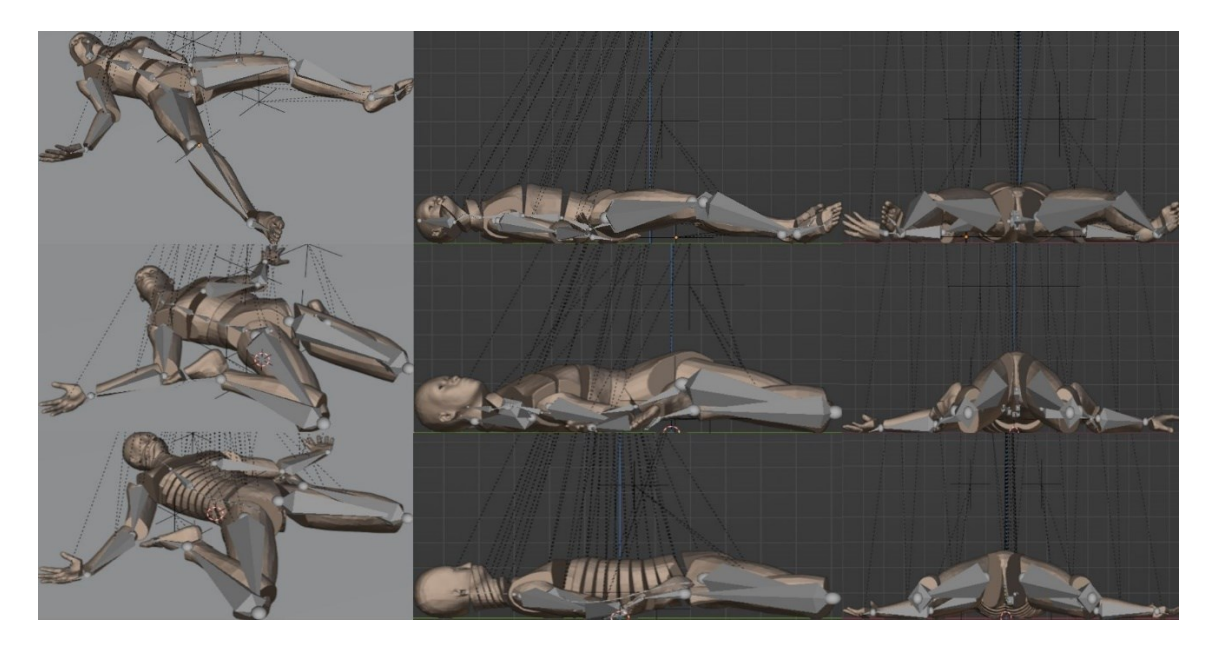

**Abbildung 67: Vergleich von Frame 35 für das 7-Knochenmodell (oben), das 7-Urmodell (mitte) und das Modell15 (unten)**

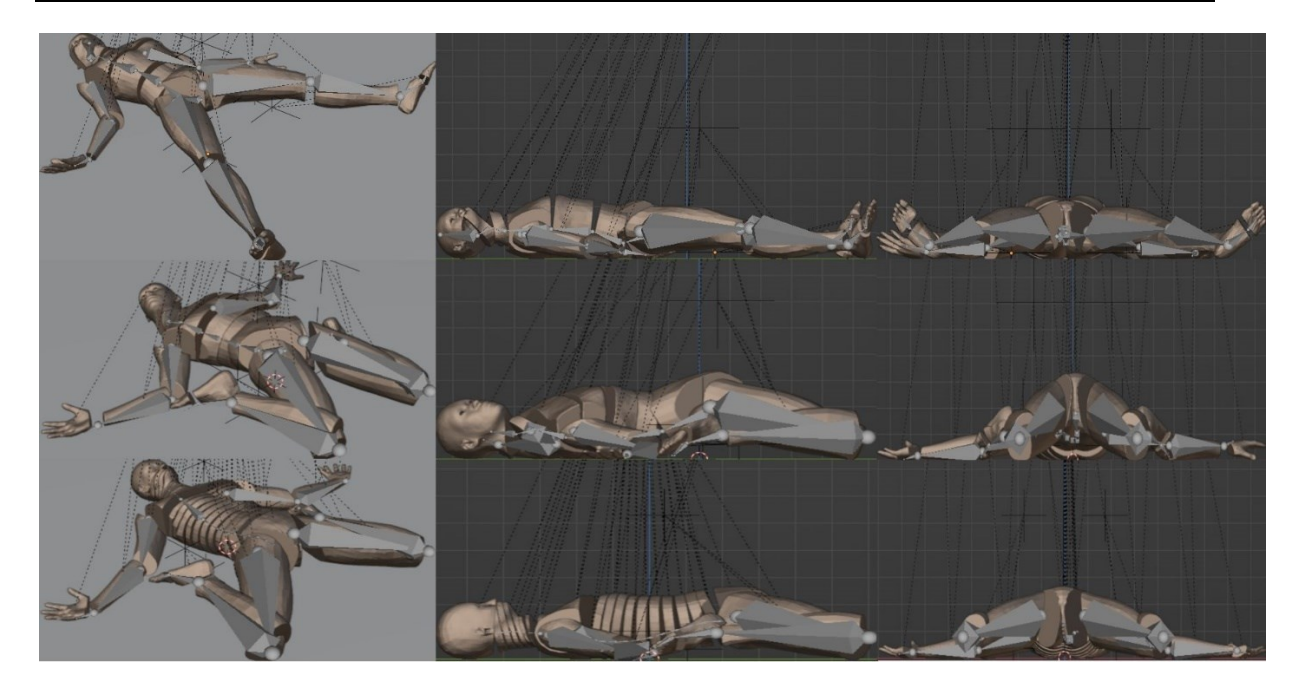

**Abbildung 68: Vergleich von Frame 40 für das 7-Knochenmodell (oben), das 7-Urmodell (mitte) und das Modell15 (unten)**

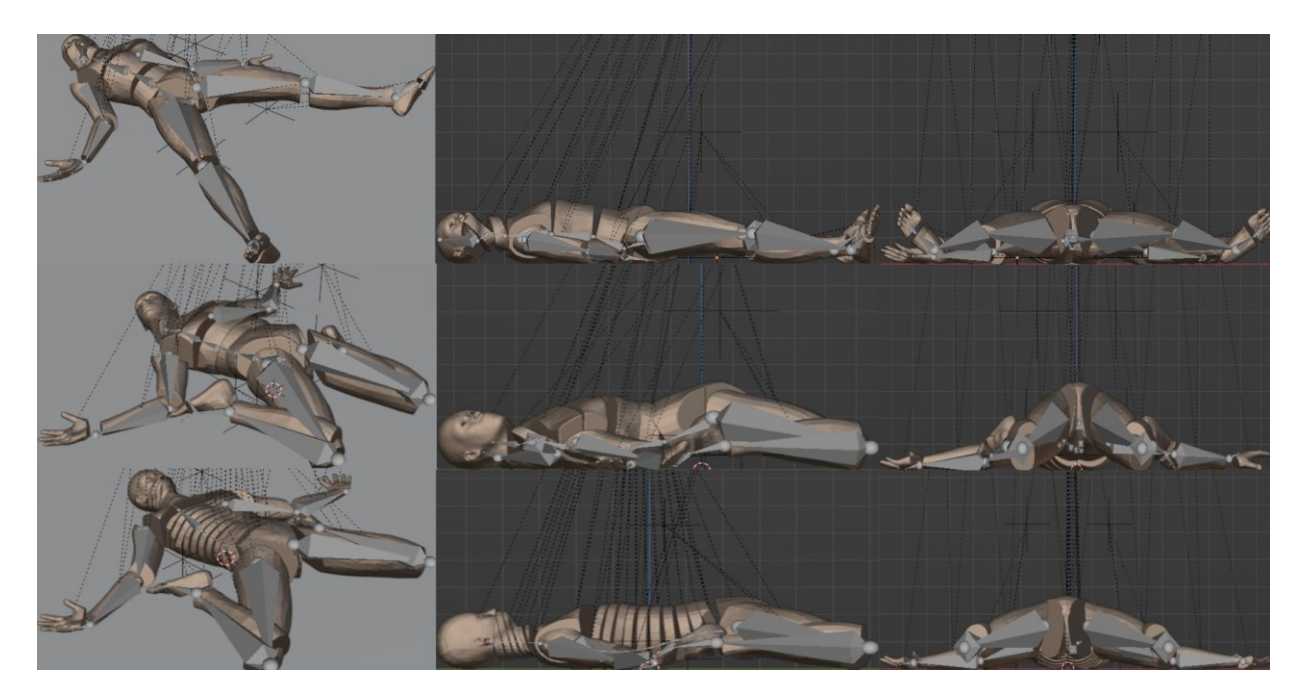

**Abbildung 69: Vergleich von Frame 45 für das 7-Knochenmodell (oben), das 7-Urmodell (mitte) und das Modell15 (unten)**

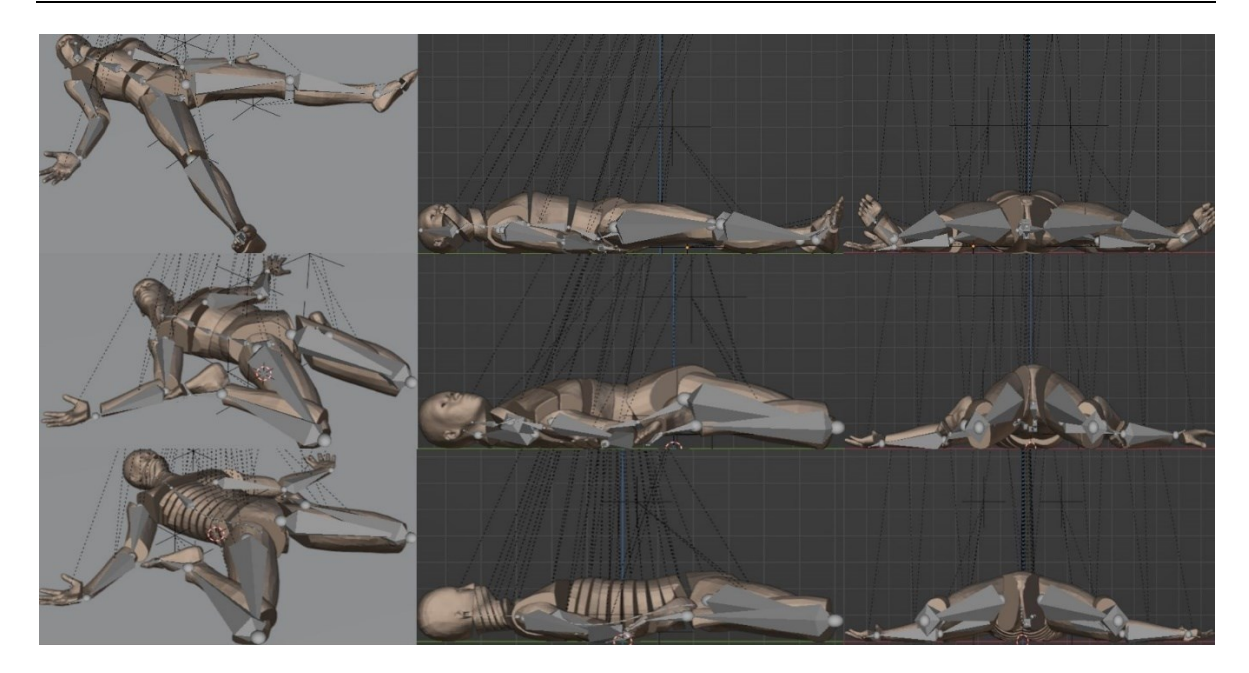

**Abbildung 70: Vergleich von Frame 50 für das 7-Knochenmodell (oben), das 7-Urmodell (mitte) und das Mo-dell15 (unten)**

## **Anlagen, Teil 3**

| <b>Wirbel</b>   | Flexion in ° | <b>Extension in °</b> | Lat. Neig. In °           |
|-----------------|--------------|-----------------------|---------------------------|
| $\mathbf{1}$    | 4,2          | 13                    | 38                        |
| C <sub>2</sub>  | 7,7          | 19,1                  | 6                         |
| C <sub>3</sub>  | 6,3          | 10,9                  | 9,6                       |
| C <sub>4</sub>  | 9,7          | 16                    | 10,3                      |
| C <sub>5</sub>  | 11           | 20,4                  | 9,2                       |
| C6-T1           | 24,5         | 21,2                  | 12,1                      |
| $T2-T4$         | 4,4          | 6,2                   | $\overline{7}$            |
| T <sub>5</sub>  | 6            | 1,6                   | 1,7                       |
| T <sub>6</sub>  | 1,5          | 1,7                   | 1,9                       |
| T7              | 4            | 1,4                   | 2,3                       |
| T <sub>8</sub>  | 8,3          | 1,4                   | 2,7                       |
| T <sub>9</sub>  | 4            | 1,5                   | $\mathbf{3}$              |
| T <sub>10</sub> | 4,4          | 1,7                   | 3,2                       |
| T <sub>11</sub> | 4,8          | $\overline{2}$        | 3,4                       |
| T <sub>12</sub> | 16,1         | 2,4                   | 3,7                       |
| L1              | 14,2         | 3,2                   | $\mathbf{2}$              |
| L2              | 20           | 6,5                   | $\overline{2}$            |
| L <sub>3</sub>  | 22,8         | 6,4                   | $\mathbf{3}$              |
| L4              | 18,6         | 9,2                   | $\ensuremath{\mathsf{3}}$ |
| L <sub>5</sub>  | 18,6         | 7,8                   | $\overline{2}$            |

**Tabelle 12: Tabelle der Freiheitsgrade für Modell1 mit ausgebesserten Werten für die Lateralen Neigung**

| Wirbel         | Flexion in ° | <b>Extension in °</b> | Lat. Neig. In ° |
|----------------|--------------|-----------------------|-----------------|
| C <sub>1</sub> | 4,2          | 13                    | 38              |
| C <sub>2</sub> | 7,7          | 19,1                  | 6               |
| C <sub>3</sub> | 6,3          | 10,9                  | 9,6             |
| C <sub>4</sub> | 9,7          | 16                    | 10,3            |
| C <sub>5</sub> | 11           | 20,4                  | 9,2             |
| C6             | 11,9         | 11                    | 5,8             |
| C7             | 11           | 7,9                   | 3,6             |
| T <sub>1</sub> | 1,9          | 2,3                   | 2,7             |
| T <sub>2</sub> | 1,5          | 2,2                   | 2,5             |
| T <sub>3</sub> | 1,4          | 2,1                   | 2,7             |
| T <sub>4</sub> | 1,5          | 1,9                   | 1,8             |
| T <sub>5</sub> | 6            | 1,6                   | 1,8             |
| T <sub>6</sub> | 1,5          | 1,7                   | 2,2             |
| T7-T9          | 16,3         | 4,3                   | 6,7             |
| T10-T12        | 25,3         | 6,1                   | 7,6             |
| L1             | 14,2         | 3,2                   | $\overline{2}$  |
| L2             | 20           | 6,5                   | $\overline{2}$  |
| L <sub>3</sub> | 22,6         | 6,4                   | 3               |
| L4             | 18,6         | 9,2                   | 3               |
| L5             | 18,6         | 7,8                   | $\overline{2}$  |

**Tabelle 13: Tabelle der Freiheitsgrade für Modell11 mit ausgebesserten Werten für die Lateralen Neigung**

| Wirbel          | Flexion in °             | <b>Extension in °</b> | Lat. Neig. In ° |
|-----------------|--------------------------|-----------------------|-----------------|
| C <sub>1</sub>  | 4,2                      | 13                    | 38              |
| C <sub>2</sub>  | 7,7                      | 19,1                  | 6               |
| C <sub>3</sub>  | 6,3                      | 10,9                  | 9,6             |
| C <sub>4</sub>  | 9,7                      | 16                    | 10,3            |
| C <sub>5</sub>  | 11                       | 20,4                  | 9,2             |
| C <sub>6</sub>  | 11,9                     | 11                    | 5,8             |
| C7              | 11                       | 7,9                   | 3,6             |
| $T1-T6$         | 13,8                     | 11,8                  | 13,7            |
| T7              | 4                        | 1,4                   | 1,9             |
| T <sub>8</sub>  | 8,3                      | 1,4                   | 2,5             |
| T <sub>9</sub>  | $\overline{\mathcal{A}}$ | 1,5                   | 2,3             |
| T <sub>10</sub> | 4,4                      | 1,7                   | 2,7             |
| T <sub>11</sub> | 4,8                      | $\overline{2}$        | 2,5             |
| T <sub>12</sub> | 16,1                     | 2,4                   | 2,4             |
| L1              | 14,2                     | 3,2                   | 10              |
| L2              | 20                       | 6,5                   | 11              |
| L <sub>3</sub>  | 22,8                     | 6,4                   | 10              |
| L4              | 18,6                     | 9,2                   | 6               |
| L5              | 18,6                     | 7,8                   | $\mathsf 3$     |

**Tabelle 14: Tabelle der Freiheitsgrade für Modell15 mit ausgebesserten Werten für die Lateralen Neigung**

### **Selbstständigkeitserklärung**

Hiermit erkläre ich, dass ich die vorliegende Arbeit selbstständig und nur unter Verwendung der angegebenen Literatur und Hilfsmittel angefertigt habe.

Stellen, die wörtlich oder sinngemäß aus Quellen entnommen wurden, sind als solche kenntlich gemacht.

Diese Arbeit wurde in gleicher oder ähnlicher Form noch keiner anderen Prüfungsbehörde vorgelegt.

Mittweida, den 22.09.2023

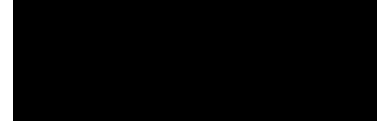

Christin Bartels